# **MESIN MINUMAN KOPI OTOMATIS BERBASIS IOT**

**PROYEK AKHIR**

Laporan akhir ini dibuat dan diajukan untuk memenuhi salah satu syarat kelulusan Diploma III Politeknik Manufaktur Negeri Bangka Belitung

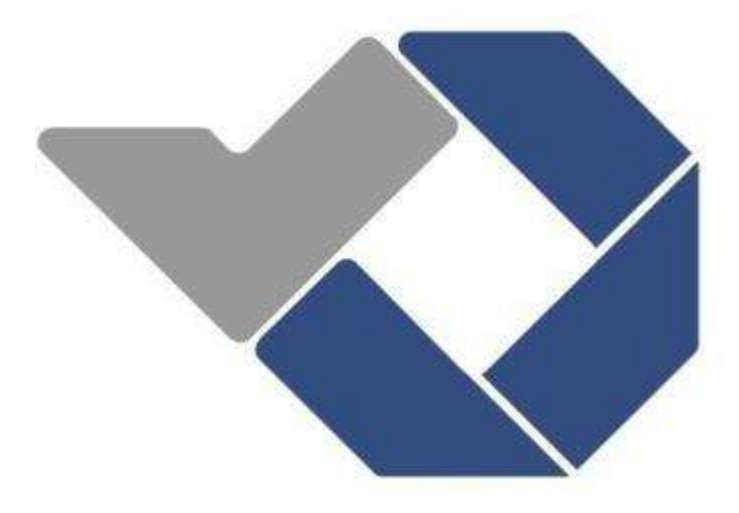

Disusun oleh : Rafli Pratama NIRM : 0031951 Ramadona NIRM : 0031952

# **POLITEKNIK MANUFAKTUR NEGERI BANGKA BELITUNG TAHUN 2022**

### **LEMBAR PENGESAHAN**

# **JUDUL PROYEK AKHIR** MESIN MINUMAN KOPI OTOMATIS BERBASIS IOT

Oleh :

Rafli Pratama NIRM : 0031951 Ramadona NIRM :0031952

Laporan akhir ini telah disetujui dan disahkan sebagai salah satu syarat kelulusan Program Diploma III Politeknik Manufaktur Negeri Bangka Belitung

Menyetujui,

Pembimbing 1 Pembimbing 2

Zanu Saputra, M.Tr.T Dr. Parulian Silalahi, M.Pd

Indra Dwisaputra, M.T Ahmat Josi, M.Kom

Penguji 1 Penguji 2

### **PERNYATAAN BUKAN PLAGIAT**

Yang bertanda tangan dibawah ini :

Nama Mahasiswa 1 : Rafli Pratama NIRM : 0031951 Nama Mahasiswa 2 : Ramadona NIRM : 0031952

#### Dengan Judul : MESIN MINUMAN KOPI OTOMATIS BERBASIS IOT

Menyatakan bahwa laporan akhir ini adalah hasil kerja kami sendiri dan bukan merupakan plagiat. Pernyataan ini kami buat dengan sebenarnya dan bila ternyata dikemudian hari ternyata melanggar pernyataan ini, kami bersedia menerima sanksi yang berlaku.

Sungailiat,15 Agustus 2022

Nama Mahasiswa Tanda Tangan

- 1. Rafli Pratama
- 

2. Ramadona ………………………..

#### **ABSTRAK**

<span id="page-3-0"></span>*Kopi menjadi minuman paling banyak diminati masyarakat indonesia baik orang tua maupun anak muda. Namun dikarenakan kesibukannya membuat mereka tidak memiliki waktu untuk membuat kopi. . Oleh karena itu, diperlukanlah sebuah mesin yang bisa membuat minuman kopi dengan otomatis tanpa perlu kontak fisik dengan mesin. Dalam pembuatan mesin ini dibuat dengan tujuan agar mesin dapat dijadikan sebagai media usaha yang dapat dikontrol dan dimonitoring melalui smartphone. Metode pembuatan alat ini menggunakan Arduino Mega sebagai sistem kendali dengan inputan push button dan tampilan LCD yang akan digunakan sebagai tampilan menu. Kemudian mesin ini juga dilengkapi dengan sensor suhu DS18B20 sebagai deteksi suhu minuman kopi, sensor Ultrasonik sebagai pendeteksi kapasitas kopi di dalam gelas dengan ditambahkan sistem pemesanan dan monitoring dengan menggunakan smartphone. Pengujian dilakukan dengan menguji tiap sensor-sensor yang terdapat pada mesin, yaitu pertama pengujian pengisian minuman kopi untuk mengatur banyak takaran minuman kopi di dalam gelas, kedua pengujian membuat minuman kopi agar tetap stabil, serta pengujian sistem monitoring dengan menggunakan website. Berdasarkan hasil pengujian yang dilakukan diperoleh data dengan melakukan 8 percobaan dengan 4 takaran yang berbeda. Pada pengujian pengisian minuman kopi dengan 4 percobaan menggunakan Tombol dan Pada pengujian pengisian minuman kopi dengan 4 percobaan menggunakan aplikasi. Dari semua percobaan yang dilakukan didapatlah hasil rata rata persentase error dari setiap takaran minuman yang dibuat ialah 1/4 gelas dengan error 0,154%, 1/2 gelas dengan error 0,032%, 3/4 gelas dengan error 0,032% dan 1 gelas dengan error sebesar 0,0268%. Pada percobaan membuat minuman kopi agar stabil dimulai dari suhu minuman 30º yang kemudian dipanaskan dengan kenaikan suhu tiap menit ialah 3-5ºC dan hanya diperlukan waktu selama 6 menit untuk heater mencapai suhu maksimum yaitu 70ºC dari minuman kopi. Setelah itu heater akan mati dan kenaikan suhu menurun menjadi 3-1ºC dan suhu minuman kopi akan stabil di antara 70-80ºC. sedangkan pada pengujian sistem monitoring menggunakan website berjalan dengan baik dimana nilai suhu dan kapasitas minuman kopi dari sensor sama dengan nilai yang ditampilkan di website. Sehingga mesin ini dapat membuat minuman kopi dengan baik dengan hasil nilai error sebesar < 1 % di setiap pengujiannya dan sistem monitoring menggunakan website juga dapat ditampilkan secara realtime.*

*Kata kunci: Mesin Minuman Kopi, Internet of Things, MIT App Inventor*

#### *ABSTRACT*

<span id="page-4-0"></span>*Coffee is the most popular drink for Indonesian people, both young and old. However, due to their busy schedules, they do not have time to make coffee. . Therefore, we need a machine that can make coffee drinks automatically without the need for physical contact with the machine. In making this machine, it is made with the aim that the machine can be used as a business medium that can be controlled and monitored via a smartphone. The method of making this tool uses Arduino Mega as a control system with push button input and an LCD display that will be used as a menu display. Then this machine is also equipped with a DS18B20 temperature sensor as a coffee drink temperature detection, an Ultrasonic sensor as a coffee capacity detector in the glass by adding an ordering and monitoring system using a smartphone. The test is carried out by testing each of the sensors contained in the machine, namely first testing the filling of coffee drinks to adjust the amount of coffee drinks in the glass, the two tests making coffee drinks stable, as well as testing the monitoring system using the website. Based on the results of the tests carried out, data were obtained by conducting 8 experiments with 4 different doses. In testing the filling of coffee drinks with 4 experiments using the Button and in testing the filling of coffee drinks with 4 experiments using the application. From all the experiments carried out, it was found that the average percentage error of each dose of drink made was 1/4 cup with an error of 0.154%, 1/2 cup with an error of 0.032%, 3/4 cup with an error of 0.032% and 1 cup with an error of 0.0268%. In the experiment of making coffee drinks to be stable starting from a drink temperature of 30º which is then heated with a temperature increase of 3-5ºC every minute and it only takes 6 minutes for the heater to reach the maximum temperature of 70ºC from coffee drinks. After that the heater will turn off and the temperature increase will decrease to 3-1ºC and the temperature of the coffee drink will be stable between 70-80ºC. while testing the monitoring system using the website went well where the temperature and coffee drink capacity values from the sensor were the same as the values displayed on the website. So that this machine can make coffee drinks well with an error value of < 1% in each test and the monitoring system using the website can also be displayed in real time.*

*Keywords: Automatic Coffee Machine, Internet of Things, MIT App Inventor*

#### **KATA PENGANTAR**

<span id="page-5-0"></span>AssalamualaikumWarrohmatullahi Wabarokatuh. Puji dan syukur penulis ucapkan atas kehadirat allah SWT yang telah memberikan kesehatan dan rahmat-Nya, Sehingga penulis dapat menyelesaikan laporan Proyek Akhir dengan judul "Alat Pembuat Kopi Otomatis Berbasis IoT" dengan baik dan sesuai waktu yang telah ditetapkan. Sholawat serta salam semoga selalu tercurahkan kepada baginda besar nabi muhammad SAW beserta dengan keluarganya dan sahabat- sahabatnya.

Dalam penyusunan laporan ini, penulis menyadari, bahwa dalam penyusunan laporan proyek akhir ini masih banyak terdapat kekurangan mengingat terbatasnya kemampuan penulis. Namun berkat rahmat Allah SWT dan dukungan, semangat, serta bimbingan dari beberapa pihak, akhirnya laporan proyek akhir ini

dapat diselesaikan. Harapan penulis semoga laporan Proyek Akhir Dapat

bermanfaat untuk kepentingan bersama. Pada kesempatan kali ini, penulis mengucapkan terima kasih kepada:

- 1. Kedua Orang Tua penulis yang sabar membimbing, mendoakan, memberi motivasi, dukungan, serta semangat dengan ikhlas yang tidak ternilai harganya.
- 2. Bapak I Made Andik Setiawan, Ph.D, selaku Direktur Politeknik Manufaktur Negeri Bangka Belitung.
- 3. Bapak Irwan, Ph.D selaku Wakil Direktur I Politeknik Manufaktur Negeri Bangka Belitung.
- 4. Bapak Muhammad Iqbal Nugraha, M.Eng., selaku Ka. Jurusan Teknik Elektronika dan Informatika
- 5. Bapak Ocsirendi, M.T., selaku Ka. Prodi D-III Teknik Elektronika.
- 6. Bapak Zanu Saputra, M.Tr.T selaku Dosen Pembimbing I yang telah membimbing, mengarahkan dan memberi saran-saran dalam pembuatan proyek akhir ini.
- 7. Bapak Dr. Parulian Silalahi, M.Pd selaku Dosen Pembimbing II yang telah membantu memberikan arahan dan bimbingan dalam penulisan laporan proyek akhir ini.

8. Pihak-pihak lain yang telah memberikan bimbingan dan bantuan secara langsung maupun tidak langsung dalam pembuatan proyek akhir.

Setelah melalui proses yang panjang akhirnya penulis dapat menyelesaikan laporan ini yang tentunya masih memiliki banyak kekurangan. Walaupun demikian, penulis berharap laporan ini dapat bermanfaat untuk kita semua dan untuk kedepannya. Akhir kata penulis mengucapkan Wassalamualaikum Warohmatullahi Wabarokatuh

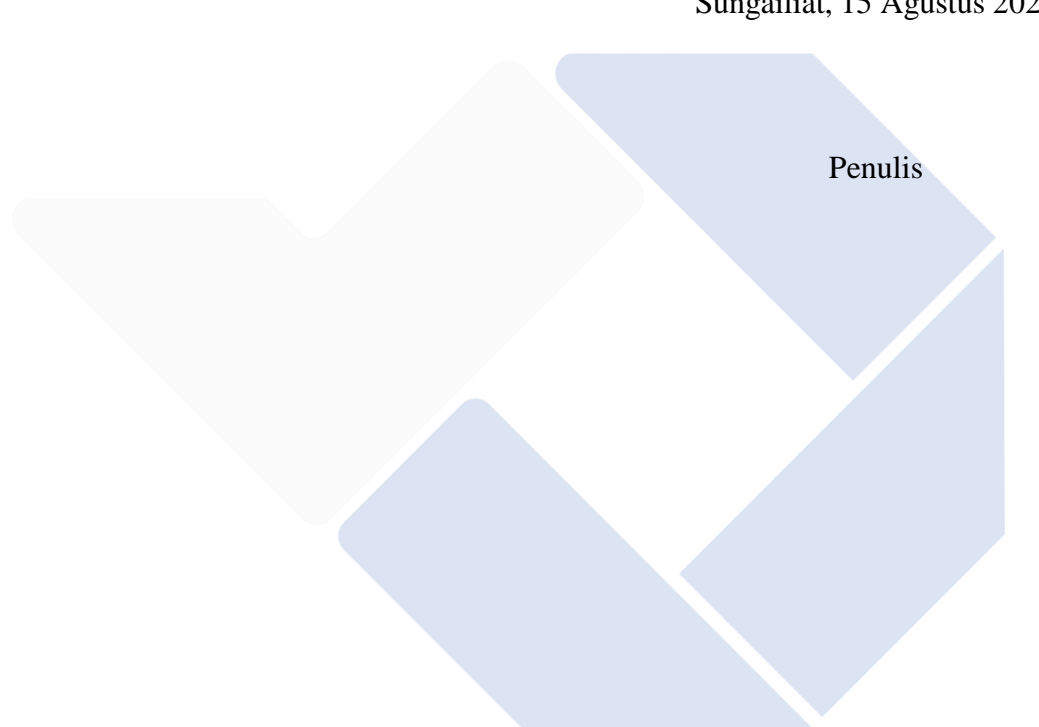

Sungailiat, 15 Agustus 2022

### **DAFTAR ISI**

<span id="page-7-0"></span>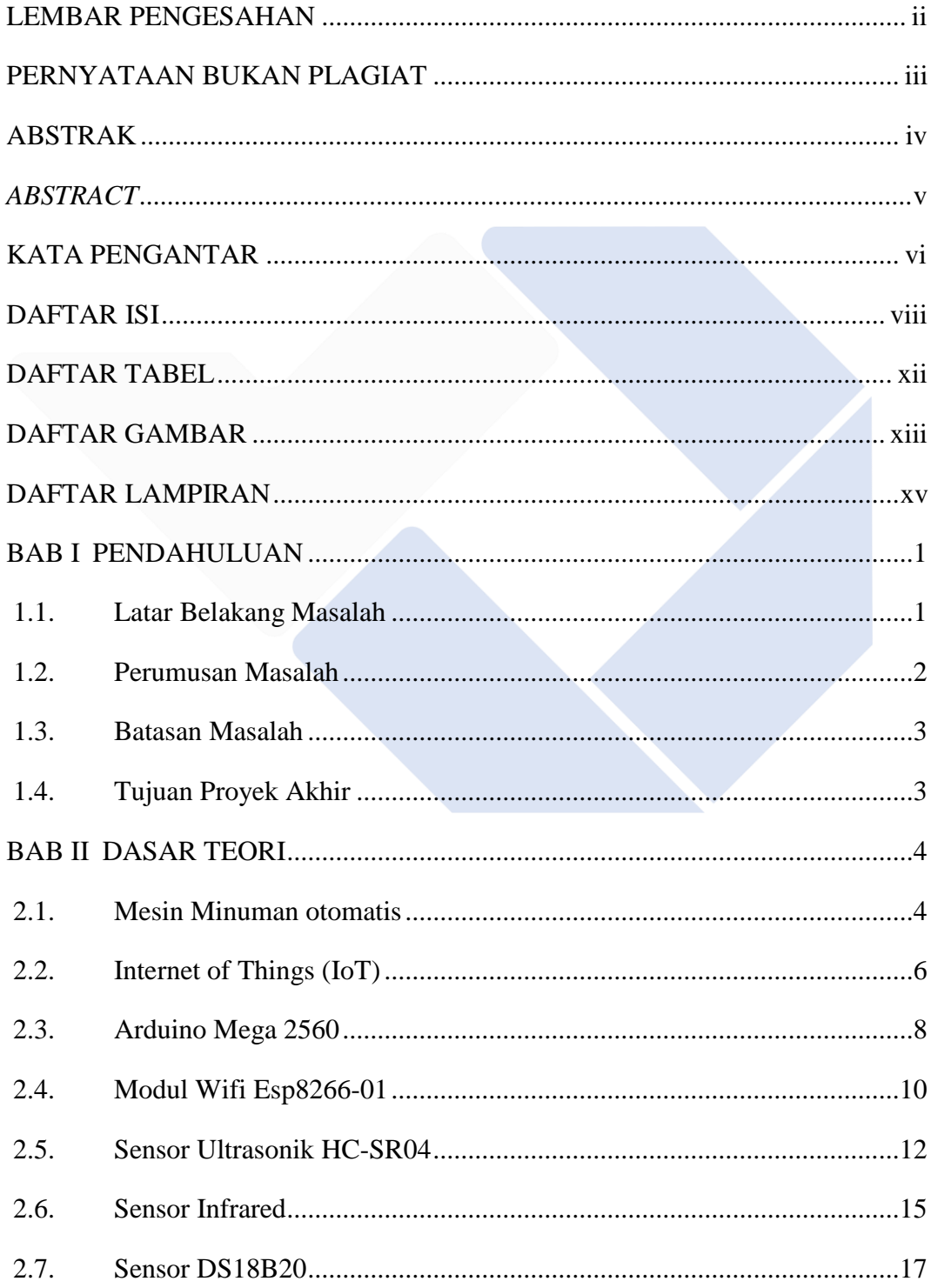

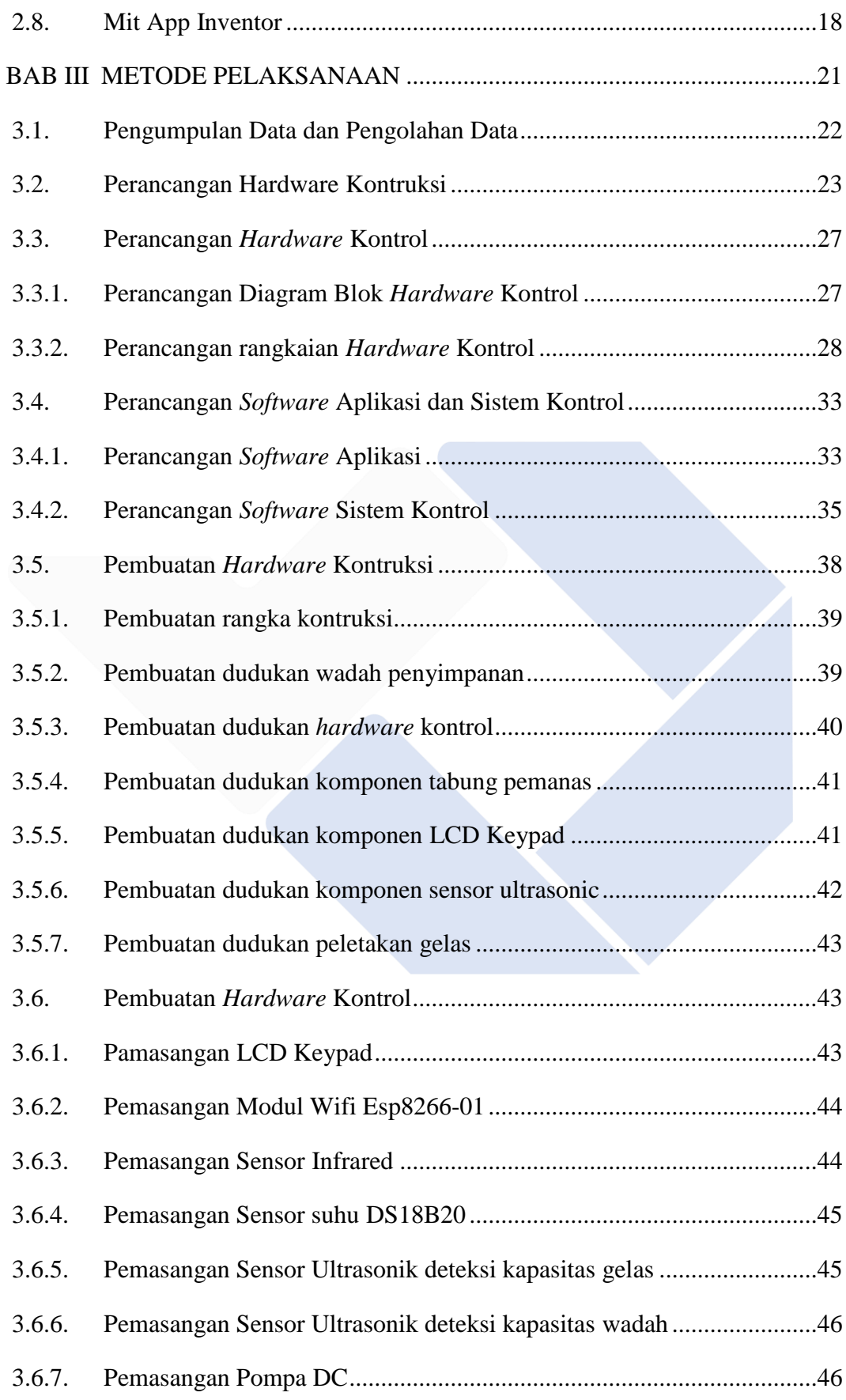

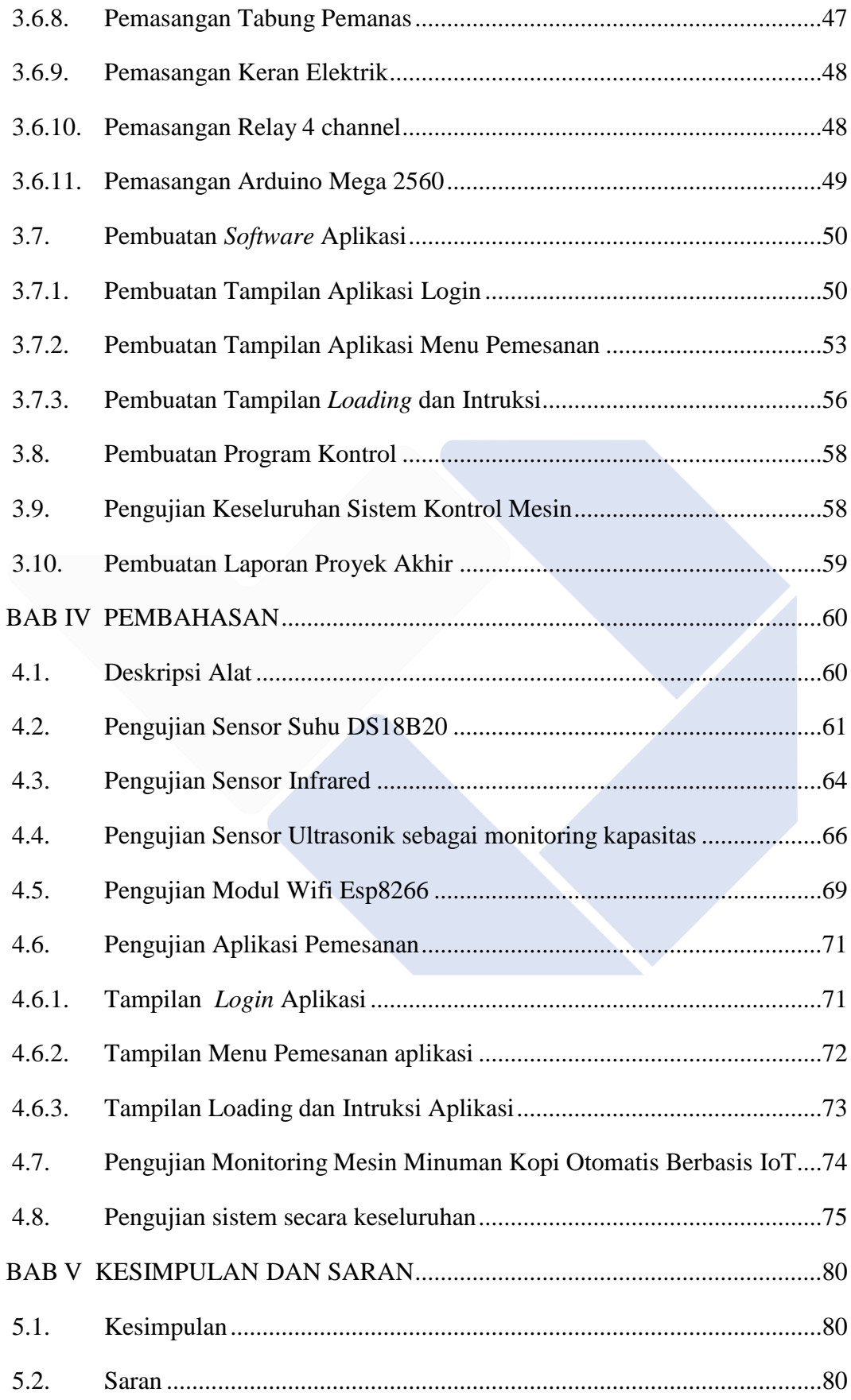

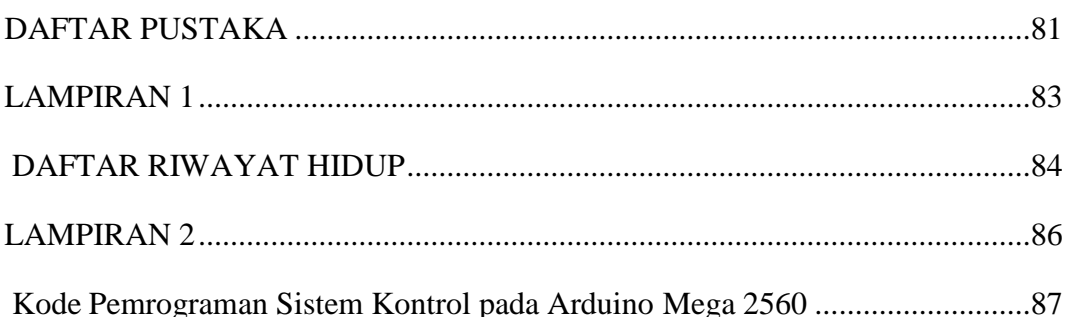

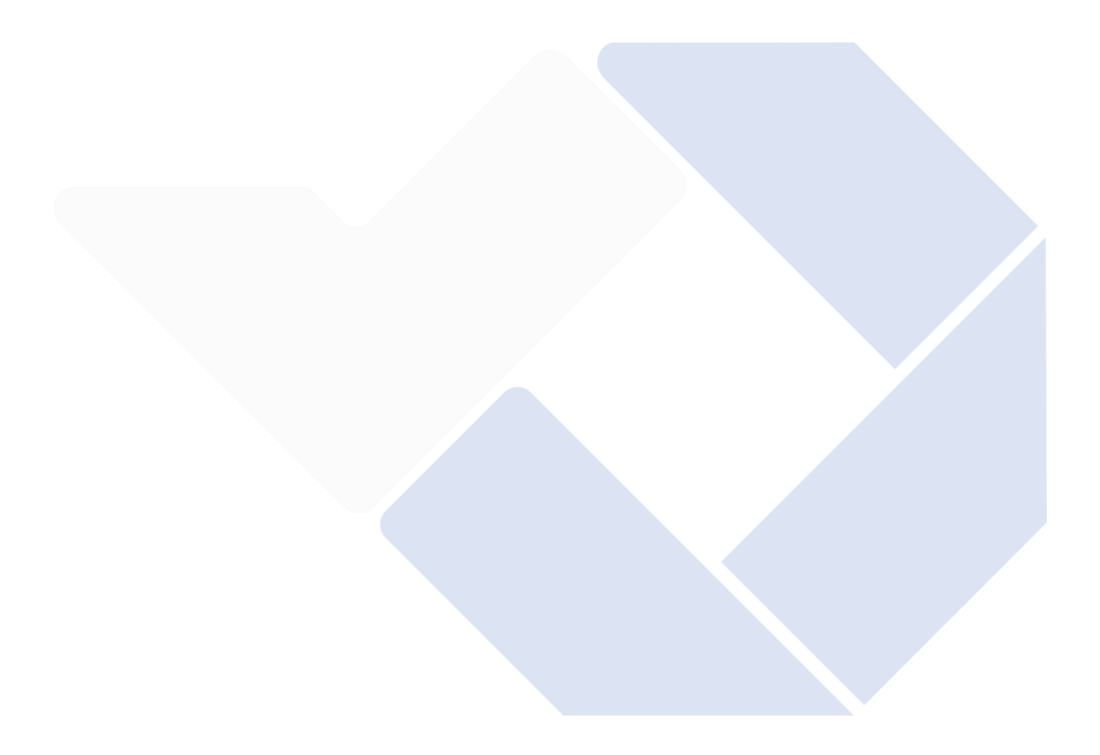

### **DAFTAR TABEL**

<span id="page-11-0"></span>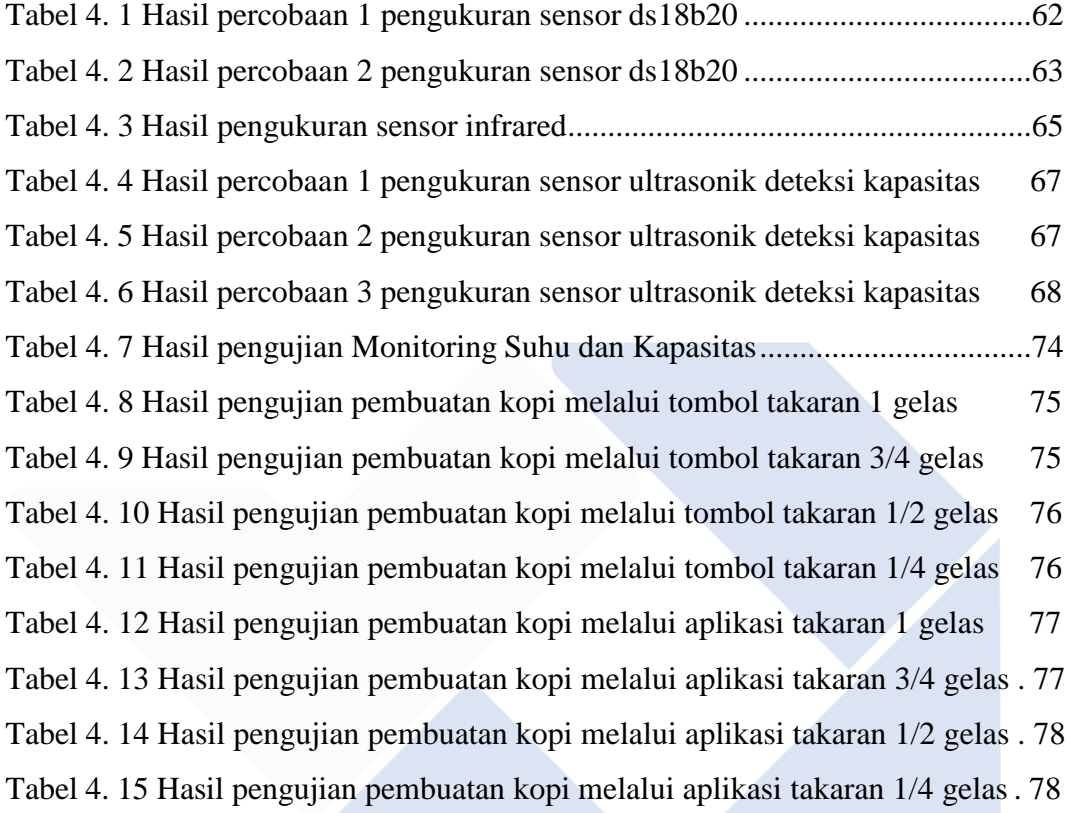

### **DAFTAR GAMBAR**

<span id="page-12-0"></span>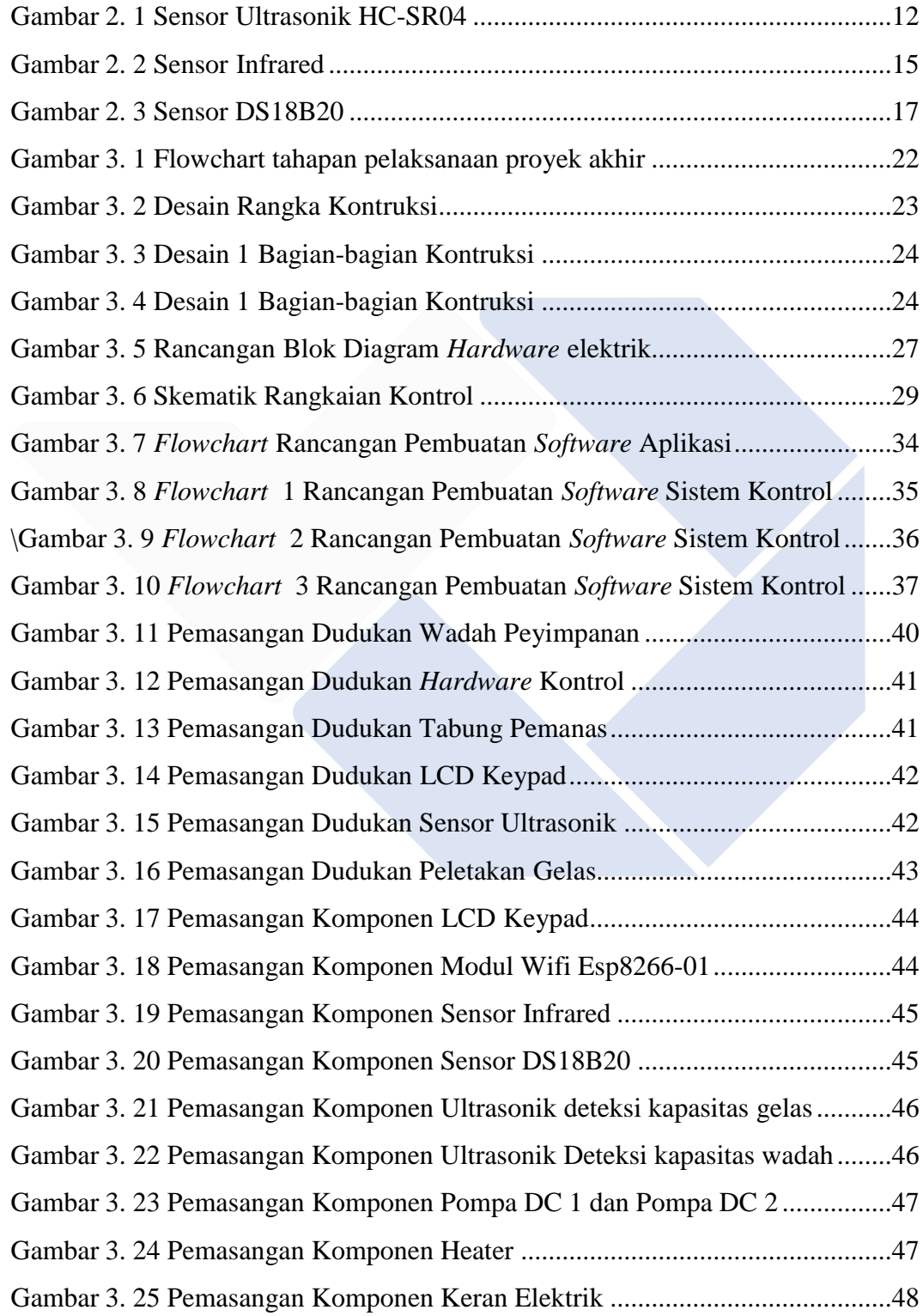

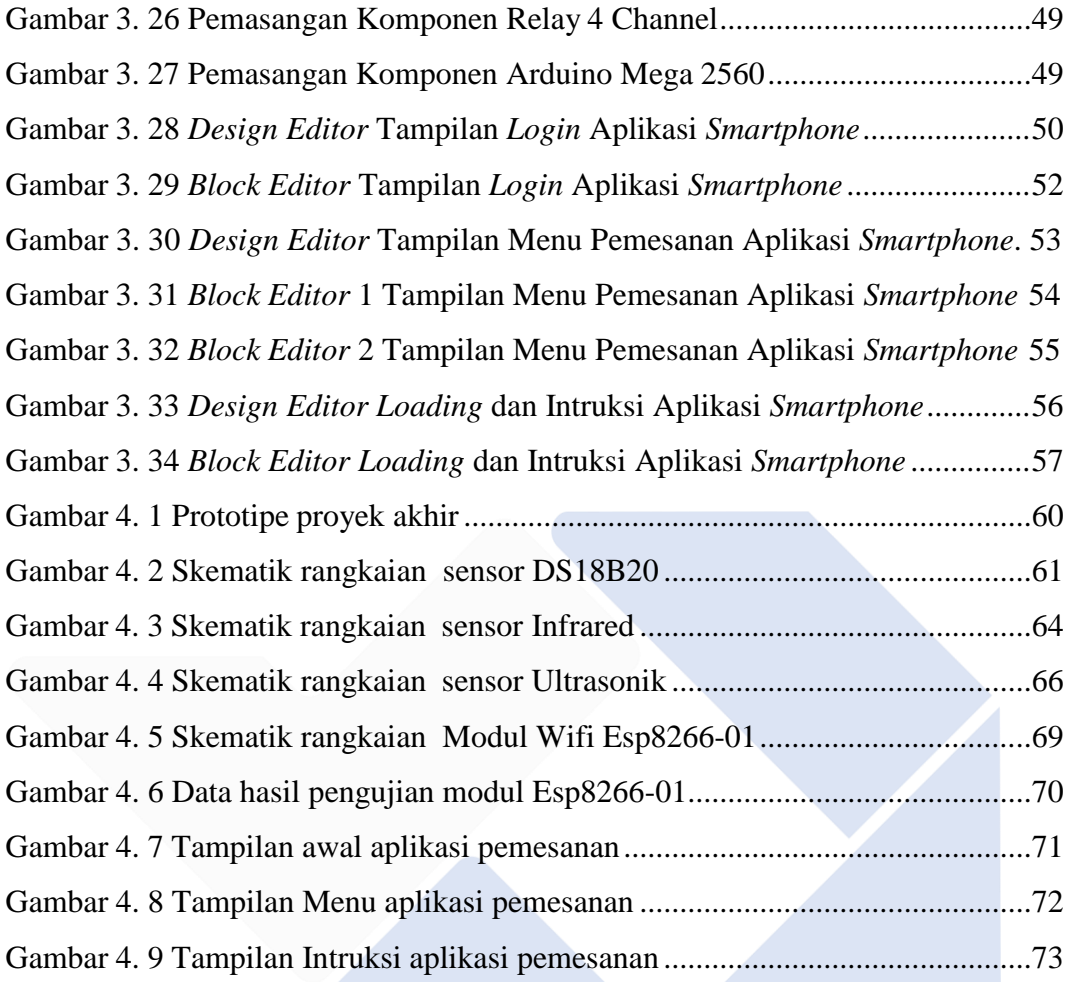

## **DAFTAR LAMPIRAN**

<span id="page-14-0"></span>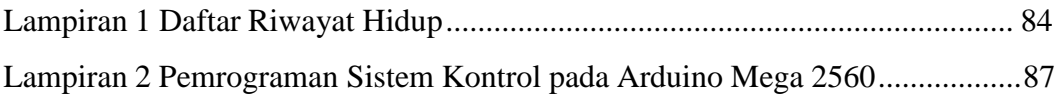

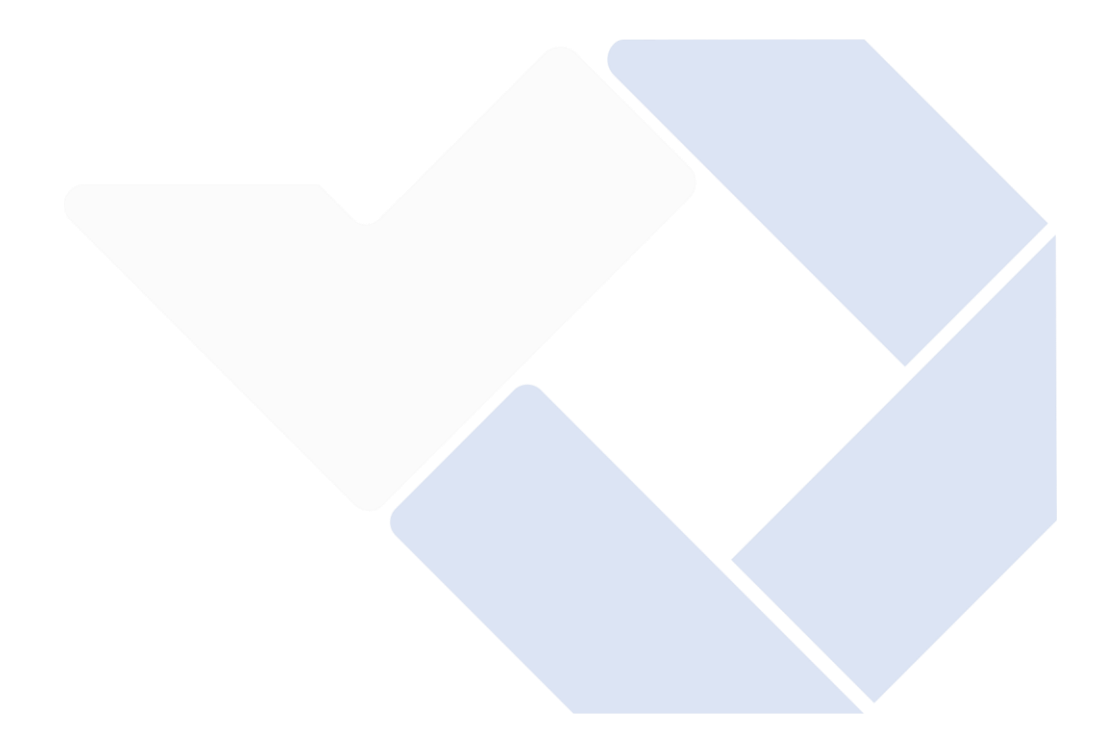

# **BAB I PENDAHULUAN**

#### <span id="page-15-1"></span><span id="page-15-0"></span>**1.1. Latar Belakang Masalah**

Pada perkembangan zaman sekarang ini mesin untuk pembuatan minuman kopi sudah banyak tersebar di seluruh dunia dan pada lima tahun terakhir perkembangan pasar mereka telah berkembang luas, terutama di asia dan amerika utara [1]. Di Indonesia sendiri minuman kopi menjadi minuman yang banyak diminati oleh masyarakat Indonesia baik yang tua maupun yang muda. Minuman kopi biasanya dikonsumsi sebagai minuman penghilang rasa kantuk saat dalam perjalanan yang panjang. Namun dikarenakan saat ini tingkat kesibukan di masyarakat terutama didalam dunia kerja ini membuat mereka tidak mempunyai banyak waktu dan hanya memiliki waktu istirahat yang relatif sebentar untuk meminum secangkir kopi [2].

Menurut Muhammad Syaiful Wahyudadi, [2] pada penelitiannya membuat sistem pembuatan kopi yang mampu membuat 4 minuman kopi dengan 1 mesin saja dan mesin ini sudah dilengkapi dengan mesin pengaduk di dalam mesin. Cara kerjanya berupa menekan tombol dan kopi segera dibuat dengan takaran minuman yang sudah diatur oleh mesin. Hal ini kurang efisien dikarenakan konsumen atau pengguna tidak bisa memilih takaran minuman yang pas sesuai keinginannya. Selain itu menurut Halasan Pardamean Sitorus, [3] pada penelitiannya membuat sebuah Alat Pembuat Minuman Otomatis Berbasis Arduino dengan sistem pemesanan android. Dengan menggunakan sistem ini konsumen tidak perlu memesan dan menunggu minuman dibuat di depan mesin cukup dengan duduk di kursi maka mesin pun akan menjalankan sisanya. Namun pada alat Pembuat Minuman Otomatis Berbasis Arduino ini tidak memiliki sistem monitoring sisa bahan dan monitoring temperatur minuman. Sehingga si penjual tidak tahu apakah mesin masih bisa digunakan untuk membuat minuman atau tidak.

Oleh karena itu, didapatlah sebuah inovasi untuk memodifikasi kedua konsep pada penelitian diatas untuk menjadi satu sistem yang nantinya bisa digunakan untuk konsumen dan penjual. Dengan menambahkan sistem menu takaran pada mesin minuman kopi dapat membuat konsumen memilih berapa takaran minuman yang diinginkan olehnya. Selain itu terdapat juga sistem mode untuk mengganti dari mode konsumen menjadi mode untuk penjual, agar penjual bisa melakukan setting pada mesin seperti penyetingan berapa suhu maksimal alat, mode pengisian ulang jika minuman habis, mode pengeluaran minuman sisa yang terdapat pada mesin, dan mode monitoring status mesin. Sehingga penggunaan mesin bisa menjadi lebih efisien baik dari segi konsumen maupun dari segi penjual. Selain itu mesin ini juga bisa dikoneksikan dengan internet untuk melakukan pemesanan minuman kopi melalui aplikasi dan memonitoring status mesin dari website. Sistem ini sangat cocok untuk para penjual yang ingin meletakan mesinnya di supermarket tanpa perlu mengawasi mesin dari dekat, hanya cuman perlu memonitoring mesin dari jauh menggunakan smartphone.

#### <span id="page-16-0"></span>**1.2. Perumusan Masalah**

Pada latar belakang tersebut, adapun rumusan masalah yang terdapat pada pembuatan laporan proyek akhir ini adalah:

- 1. Bagaimana cara merancang kontruksi Mesin Minuman Kopi Otomatis Berbasis IoT.
- 2. Bagaimana cara membuat sistem kontrol Mesin Minuman Kopi Otomatis Berbasis IoT.
- 3. Bagaimana cara membuat aplikasi pemesanan pada smartphone yang bisa terhubung dengan Mesin Minuman Kopi Otomatis Berbasis IoT.
- 4. Bagaimana cara membuat sistem monitoring pada Mesin Minuman Kopi Otomatis Berbasis IoT.

#### <span id="page-17-0"></span>**1.3. Batasan Masalah**

Untuk menghindari ruang lingkup permasalahan yang cukup komplek, maka penulis membatasi pembuatan Mesin Minuman Kopi Otomatis Berbasis IoT ini dengan beberapa batasan masalah, antara lain :

- 1. Mesin minuman yang dibuat hanya bisa menghasilkan 1 jenis minuman kopi hitam.
- 2. Mesin minuman yang dibuat hanya bisa membuat minuman kopi 1 gelas dalam 1 kali pemesanan.
- 3. Penentuan satuan takaran untuk mesin agar dapat membuat minuman kopi ialah mili Liter.
- 4. Aplikasi yang digunakan untuk pemesanan minuman hanya bisa digunakan di sekitaran mesin atau ruang lingkup jaringan wifi mesin.

#### <span id="page-17-1"></span>**1.4. Tujuan Proyek Akhir**

Adapun tujuan dari pembuatan alat pembuat kopi otomatis berbasis Internet of things sebagai berikut:

- 1. Merancang kontruksi Mesin Minuman Kopi Otomatis Berbasis IoT menggunakan software Fusion 360.
- 2. Membuat sistem kontrol hardware pada Mesin Minuman Kopi Otomatis Berbasis IoT.
- 3. Merancang dan membuat Aplikasi pemesanan minuman kopi menggunakan Mit App Inventor.
- 4. Membuat Sistem Monitoring temperatur minuman kopi dan kapasitas minuman kopi yang dapat diakses pada mesin dan website.

# **BAB II DASAR TEORI**

#### <span id="page-18-1"></span><span id="page-18-0"></span>**2.1. Mesin Minuman otomatis**

Mesin minuman otomatis merupakan mesin yang difungsikan untuk mempermudah pembuatan minuman tanpa bantuan manusia. Mesin ini dilengkapi dengan sistem mekanik dan elektronik yang dapat dikontrol melalui program komputer. Seiring berjalannya waktu Mesin minuman otomatis ini mengalami banyak perkembangan salah satunya yaitu sebagai mesin penjual atau disebut dengan Vending Machine [3]. Mesin vending ialah sebuah bisnis menjual makanan ringan atau minuman berupa wadah tunggal seperti 8 Lt oz (240mL) paper cup, 12 Lt. oz (354mL) kalengan, atau 20 Lt oz (590mL) botol. Mesin vending merupakan inovasi sistem transaksi tanpa perlu melibatkan penjual. Mesin ini cenderung sudah banyak mengambil alih industri penjualan minuman [4]. Selain itu mesin ini bisa dijumpai pada area umum seperti bandara, stasiun, pusat pembelanjaan, dan sekolah.

Menurut Muhammad Syaiful Wahyudadi, [2] pada penelitiannya membuat Mesin Penyeduh Minuman Kopi dengan berbagai varian rasa yaitu cappuchino, kopi, dan kopi susu. Untuk cara kerja dari mesin inisendiri yaitu saat tombol pilihan minuman kopi ditekan maka motor dc pemutar takaran bahan kopi akan menjatuhkan bubuk kopi ke dalam gelas. Kemudian air panas akan dituang ke dalam gelas dan langkah selanjutnya adalah proses pengadukan menggunakan tangan robot supaya bubuk dan air tercampur merata. Berdasarkan hasil percobaan yang sudah dikerjakannya diketahui bahwa takaran untuk penuangan bubuk kopi berkisar sekitaran 1 sendok makan atau sama dengan 5,52 gram dengan menggunakan settingan delay 200 milidetik. Untuk rata-rata total penuangan pada setiap bahan adalah bubuk kopi 5,31 gram, gula 5,32 gram, capucino 5,31 gram, dan bubuk susu 5,24 gram. Dalam percobaan membuat minuman kopi menggunakan mesin ini didapat kecepatan penyajian dengan satuan detik yaitu kopi hitam 20,6 detik/gelas, kopi susu 20,8 detik/gelas, dan capucino 20,4 detik/gelas.

Jadi dapat disimpulkan bahwa mesin ini memiliki kelebihan yaitu mampu membuat 4 minuman kopi dengan 1 mesin saja dan mesin ini sudah dilengkapi dengan mesin pengaduk di dalam mesin. Selain kelebihan mesin ini juga memiliki kekurangan seperti mesin sudah default atau tidak bisa diedit seperti penyetingan suhu maksimum dan memonitoring suhu dan kapasitas. Selain itu mesin ini terdapat 4 tombol pilihan minuman kopi yang sudah diatur oleh mesin yaitu pembuatan minuman kopi 1 gelas pada setiap minumannya. Sehingga pengguna tidak dapat memilih takaran minuman yang diinginkan.

Menurut Halasan Pardamean Sitorus, [3] pada penelitiannya membuat mesin pembuat minuman kopi dengan menggunakan pemesanan melalui android. Pembuatan minuman dibuat pada saat pengguna memesan minuman melalui aplikasi. Metode penelitian yang digunakan dalam pembuatan tugas akhir ini ialah metode perbandingan mesin yang akan dibuat dengan mesin pada penelitian terdahulu. Didalam aplikasi itu terdapat 4 jenis minuman yaitu kopi pahit, kopi manis, kopi susu, dan susu. Setelah memilih minuman maka aplikasi akan mengirimkan data menggunakan jaringan internet dan kemudian data akan diterima oleh perangkat modul ESP8266. Kemudian Arduino akan memproses data itu untuk melakukan proses pembuatan minuman kopi dengan menggerakan motor dc penggerak wadah bahan dan memasukan ke dalam gelas. Setelah itu gelas akan dibawa menuju tempat pengisian air menggunakan konveyor. Setelah air panas diisi maka motor pengaduk bahan akan menyala dan mengaduk minuman di dalam gelas agar minuman tercampur dengan merata. Berdasarkan hasil percobaan yang sudah dikerjakannya didapat data untuk penuangan bahan ke dalam gelas menggunakan motor dc yaitu berkisar 10,5 gram untuk percobaan pertama dan pada percobaan kedua yaitu berkisar sekitar 12 gram dengan metode penuangan yaitu menggunakan delay. Jadi dapat disimpulkan bahwa penggunaan delay dalam pembuatan minuman kopi ini kurang efektif karena nilai dari fungsi delay bias berubah-ubah sesuai dengan kinerja dari mikrokontrolernya yaitu Arduino. Pada mesin ini terdapat kelebihan yaitu mesin ini dapat membuat 4 minuman kopi dengan toping yang berbeda dan juga mesin ini dapat membuat minuman tanpa perlu melakukan kontak fisik dengan mesin. Sedangkan untuk kelemahan yang terdapat pada mesin ini yaitu

mesin ini cuman memiliki 1 sistem pemesanan yaitu menggunakan aplikasi yang mana jika pengguna tidak membawa handphone atau aplikasi yang digunakan untuk memesan tidak bisa mengirim data hal itu dapat menjadi fatal jika mesin tidak memiliki alternatif lain untuk memesan minuman kopi.

Berdasarkan kajian diatas, maka didapatlah cara pembuatan mesin minuman kopi baik yang dilakukan melalui tombol atau manual, hingga menggunakan IoT sebagai pengontrol melalui Android. Dengan mengembangkan kedua sistem tersebut maka akan dibuat Proyek Akhir yang cocok untuk mengatasi kelemahan tersebut diantaranya membuat sistem pengontrolan yang bisa diatur takaran minuman kopi dan mesin akan dapat dikontrol dari android atau web untuk melihat status dari mesin tersebut.

#### <span id="page-20-0"></span>**2.2. Internet of Things (IoT)**

Internet of Things (IoT) ialah suatu jaringan yang dapat terhubung dengan berbagai objek yang memiliki identitas pengenal atau alamat IP pada dirinya, sehingga objek dapat saling berkomunkasi maupun bertukar informasi baik mengenai dirinya sendiri maupun lingkungan yang diinderakan-nya. Objek-objek yang terdapat didalam IoT dapat menghasilkan layanan-layanan dan dapat saling bekerjasama untuk mencapai suatu tujuan bersama [5].

Menurut Arthur Daniel Limantara, [6] dengan judul penelitiannya yaitu Pemodelan Sistem Pelacakan Lot Parkir Kosong Berbasis Sensor Ultrasonik dan Internet of Things(IoT) pada Lahan Parkir Diluar Jalan. Tujuan penelitian ini ialah untuk mengatasi permasalahan para pengemudi yang kesulitan mencari lahan parkir kosong dengan cara memberikan info lot parkir kosong yang terdapat pada jalur yang akan dilalui oleh pengemudi. Metode penelitian yang digunakan untuk membuat sistem ini ialah pertama sensor ultrasonik akan menjalankan fungsinya sebagai deteksi lahan parkir atau objek. Nantinya informasi tersebut akan diteruskan menuju chip ESP8266 dan memproses datanya. Setelah itu chip ESP8266 akan mengirimkan informasi berupa status lot parker dan akan diterima oleh access point dan diteruskan menuju server manejeman parkir yang menggunakan basis web. Kemudian data yang ada cloud akan dikirimkan menuju

*software* aplikasi pada smartphone pengemudi, sehingga dapat dengan mudah mendapatkan informasi seputar status lahan parker yang kosong. Hasil pengujian yang telah dilakukan untuk mensimulasikan sistem ini dilakukan pada tempat parkir A di Universitas Kediri didapatkan hasil bahwa pada peta lahan parkir yang diberi nomor A1 tampilan statusnya berwarna hijau yang artinya lot parkir tersebut kosong. Kemudian peta lahan parkir yang bernomor A2 tampilan statusnya berwarna merah yang artinya lot parkir tersebut sudah terisi hingga pada nomor lot parkir lainnya. Disimpulkan bahwa sistem ini memiliki kelebihan yaitu mampu mendeteksi keberadaan mobil pada lot parkir kosong dengan waktu kurang dari 10 detik dan sedangkan untuk kelemahannya ialah sistem ini hanya bisa digunakan pada lahan parkir di dalam gedung seperti (pusat perbelanjaan/mal) dan untuk lahan parkir di lapangan masih belum bisa direalisasikan.

Menurut Raja Chairul Jannah Whydmann, et.al [7] dengan Jurnal penelitiannya yang berjudul Augmented Reality dalam Penggunaan Alat Rumah Tangga Berbasis Internet of Things. Tujuan dalam penelitian ini ialah menambahkan suatu sistem yang terpisah dan dapat saling terhubung dengan menggunakan teknologi IoT agar sistem menjadi sangat efisien dalam pengontrolannya. Metode penelitian yang digunakan ialah mengembangkan dua penelitian yang berkaitan dengan IoT untuk dikembangkan menjadi sistem pengontrol perangkat rumah tangga. Pada penelitiannya penulis membangun aplikasi augmented reality yang dapat dijalankan untuk mengatur peralatan rumah tangga dengan menggunakan sistem Internet of Things. Prinsip kerja dari sistem ini ialah pengontrolan hidup dan matinya peralatan rumah tangga akan menggunakan komponen elektrik yaitu relay yang sudah terhubung dengan NodeMCU ESP8266. Pengontrolan dan monitoring pada peralatan rumah tangga menggunakan 2 sistem yaitu sistem website dan sistem aplikasi dimana di dalam sistem tersebut akan ditampilkan menu-menu mengontrol peralatan rumah tangga dan monitoringnya. Selain itu pada aplikasi terdapat sistem augmented reality dengan menggunakan sistem sensor gerakan PIR yang kemudian dipasangkan pada ESP32 Cam. Pada saat ESP32 Cam mendeteksi adanya pergerakan maka perangkat tersebut akan langsung memotret atau merekam objek tersebut. Kemudian data dari kamera

tersebut akan dikirimkan menuju ke server dan masuk ke mikrokontroler untuk melakukan proses pengontrolan peralatan rumah tangga. Dari hasil pengujian sistem tersebut dapat disimpulkan bawha AR atau Augmented Reality selain digunakan pada permainan tetapi juga dapat diterapkan untuk mengendalikan perangkat rumah tangga contohnya menghidupkan 4 buah lampu. Hal ini dikarenakan MQTT ini dapat menghubungkan sesame environment dengan menggunakan protocol universal, dan emngguakan prot yang sama yaitu 1833. Kemudian data hasil pengujian program yang dibuat juga dapat dijalankan dimanapun dengan syarat terkoneksi internet, karena DDNS dibuat untuk dapat terhubung dengan internet yang dapat diakses dimana saja. Sistem ini memiliki kelebihan dan kekurangan dimana untuk kelebihannya sistem ini melakukan fleksibilitas untuk penambahan komponen apapun yang diperlukan pengguna dapat dilakukan secara gratis. Dikarenakan server yang dipakai berasal dari Raspberry pi dan domain yang dipakai ialah domain gratis dari internet. Sedangkan untuk kelemahannya yaitu cuman beberapa aplikasi yang dapat menggunakan sistem ini dikarenakan tidak semua smartphone dapat mendukung system service ARCore.

Berdasarkan kajian diatas, maka didapatlah penggunaan Internet of Things sebagai pengontrol melalui Android. Dengan mengembangkan kedua sistem tersebut maka akan dibuat Proyek Akhir yang dapat dilakukan pengontrolan melalui aplikasi atau pembuatan web untuk melihat status dari mesin tersebut.

#### <span id="page-22-0"></span>**2.3. Arduino Mega 2560**

Pada pembuatan Mesin Minuman Kopi Otomatis Berbasis IoT ini sistem pengontrol mesin yang digunakan adalah Arduino Mega 2560. Arduino mega 2560 memiliki spesifikasi utama yang berupa 54 pin Digital ( 15 pin PWM), 16 pin Analog, Memory Flash sebesar 256 KB, SRAM 8 KB, EPROM 4 KB, Clock Speed 16 MHz, dan 4 buah masukan serial [8].

Menurut Muhammad Syaiful Wahyudadi, [2] pada penelitiannya membuat sistem pengontrol yang digunakan untuk mengontrol mesin ini adalah Arduino Mega 2560. Tujuan penggunaan komponen ini ialah pada Mesin Minuman Kopi Otomatis Berbasis IoT Arduino Mega 2560 akan digunakan untuk mengontrol

semua komponen-komponen yang terdapat dalam mesin. Metode penggunaan komponen Arduino Mega 2560 pada Mesin Minuman Kopi Otomatis Berbasis IoT ialah sebagai pusat dari segala kontrol komponen-komponen elektrik yang terdapat pada mesin. Komponen-komponen tersebut ialah untuk komponen input terdapat sensor suhu DS18B20 yang digunakan sebagai pengukur suhu air, sensor Ultrasonik yang digunakan untuk mendeteksi kapasitas bahan minuman kopi, LCD keypad yang digunakan untuk tampilan dan tombol pilihan untuk memulai proses penggunaan mesin. Untuk komponen output terdapat motor pompa yang digunakan untuk mengalirkan air menuju tabung dan gelas, elemen pemanas digunakan untuk memanaskan air, relay yang digunakan untuk menghidupkan dan mematikan komponen elektrik seperti pompa dan elemen pemanas. Hasil pengujian komponen Arduino Mega 2560 yang dilakukan adalah yaitu membuat program sederhana yaitu menampilkan kalimat "hello world" pada Serial monitor. Setelah dilakukan percobaan dapat disimpulkan bahwa Arduino Mega 2560 dalam keadaan baik karena bisa menampilkan program tersebut dengan lancar tanpa ada delay atau lag yang terdapat.

Menurut Halasan Pardamean Sitorus, [3] pada penelitiannya menggunakan Arduino pada Mesin Pembuat Minuman Otomatis Berbasis Arduino adalah sebagai mikrokontroler perangkat pengatur kerja mesin minuma otomatis. Metode yang digunakan ialah terdapat 2 buah Arduino uno yang dia gunakan dalam sistem Mesin Minuman Otomatis yaitu Arduino uno pertama akan digunakan sebagai penerima data dari aplikasi yang menggunakan jaringan internet. Setelah Arduino uno pertama mendapatkan data nilai maka pin Arduino akan mengirimkan sinyal sebesar 5 volt ke Arduino uno kedua. Kemudian Arduino uno kedua akan digunakan untuk menjalankan sistem pembuatan minuman dengan menggerakan akuator seperti motor dc shield dan motor servo shield. Hasil pengujian yang dilakukan ialah menggerakan akuator motor dc dan motor servo dengan program delay yang dilakukan secara berulang hingga mendapatkan hasil pembuatan minuman kopi yang dinginkan. Untuk rata-rata nilai *error* pembuatan minuman yang dilakukan oleh mesin yaitu berkisar 4,26% untuk kopi pahit, 3,60% untuk kopi manis, 3,60% untuk susu, dan 3,92 untuk kopi susu. Disimpulkan bahwa

penggunaan delay sebagai pengontrolan bisa diterapkan namun penggunaan tersebut belum dikatakan maksimal karena Arduino ini jika penggunaan arus pada setiap komponen itu berlebihan akan membuat kinerja dari Arduino ini menjadi tidak optimal dan bisa jadi nilai dari delay tidak akan sama dengan nilai delay sebelumnya.

Berdasarkan kajian jurnal diatas, maka dapat dipastikan dalam pemilihan komponen mikrokontroler sebagai sistem pengontrol perlu diperhatikan. Hal tersebut agar, komponen yang akan digunakan dapat diterapkan secara maksimal dan tidak membuang fungsi tambahan dari mikrokontroler tersebut. Pada Proyek Akhir ini kami menggunakan Arduino Mega 2560 sebagai sistem kontrol dari Mesin Minuman Kopi Otomatis Berbasis IoT ini. Dimana dalam Arduino Mega 2560 ini terdapat fitur yang sesuai dengan Mesin kami nantinya, fungsi tersebut diantaranya adalah Mesin ini akan banyak memakai pin digital yang akan digunakan untuk komponen-komponen elektrik nantinya, banyaknya kapasitas memory pada Arduino Mega 2560 dapat digunakan untuk menampung program kontrol Mesin kami yang banyak yaitu program deteksi suhu, program deteksi kapasitas wadah, program deteksi kapasitas gelas, dan lain-lain sebagainya. Jadi Arduino Mega 2560 akan pas bila digunakan sebagai sistem kontrol dari mesin ini nantinya.

#### <span id="page-24-0"></span>**2.4. Modul Wifi Esp8266-01**

Pada pembuatan Mesin Minuman Kopi Otomatis Berbasis IoT ini Modul Wifi Esp8266-01 digunakan sebagai pengirim data dan penerima data dari jaringan internet. Modul Wifi Esp8266-01 sendiri sudah terintegrasi dengan protokol TCP / IP yang dapat memberikan akses jaringan WiFi ke mikrokontroler. Pada setiap modul Esp8266-01 dapat diprogram dengan *firmware* set perintah AT *command* untuk menyetting modul wifi agar dapat memilih wifi yang akan digunakan kepada mesin nantinya, modul ini dapat terhubung langsung ke Arduino untuk mendapatkan atau menghubungkan WiFi [9].

Menurut Halasan Pardamean Sitorus, [3] pada penelitiannya Rancang Bangun Alat Pembuat Minuman Otomatis Berbasis Arduino. Tujuan penggunaan

modul esp8266 ialah pengguna tidak harus lagi berkontak fisik dengan mesin jika mau melakukan pemesanan minuman. Metode yang digunakan untuk modul ini untuk memanfaatkan modul esp8266 agar dapat menerima data yang dikirimkan dari aplikasi. Cara kerjanya adalah pengguna akan menggunakan aplikasi untuk memilih jenis minuman yang ingin dibuat dan menekan gambar minuman untuk memesan minuman tersebut. Setelah itu aplikasi akan mengirimkan data menuju web [http://alamatIP](http://alamatip/) dan nantinya modul Wifi Esp8266-01 ini akan menerima data pemesanan minuman yang dikirimkan dari aplikasi tersebut dan meneruskannya menuju Arduino maka proses untuk membuat minuman kopi dapat dijalankan oleh mesin. Hasil pengujian yang dilakukan untuk mengetahui apakah modul wifi Esp8266-01 berjalan seperti yang diinginkan dimana pada saat aplikasi mengirim data memesan minuman kopi hitam pahit maka data bernilai 1 dari aplikasi akan dikirim ke web server dan modul Esp8266-01 akan menerima data dari web server dengan nilai 1. Kondisi 1 akan diproses nilai 1 dapat terpenuhi jadi proses pembuatan minuman kopi hitam pahit dapat dijalankan oleh dengan program yang terdapat pada kondisi 1 tersebut.

Menurut Nurul Afthiroh, et.al [10] pada penelitiannya yang berjudul Sistem Monitoring Penggunaan Air PDAM Berbasis Website. Penggunaan modul Esp8266-01 ini digunakan sebagai monitoring berbasis Website dengan menggunakan komponen pendukung seperti Sensor turbidity, Sensor water flow, modul RTC(Real Time Clock). Hasil pengujian dari perancangan website didapatkan bahwa modul Esp8266-01 dapat menghubungkan perangkat Arduino dengan jaringan internet dengan baik. Selain itu pengujian ini juga dapat menampilkan hasil monitoring sensor waterflow, sensor turbidity, dan morul RTC dengan nilai yang sama dengan yang ada pada LCD. Dapat disimpulkan bahwa modul Esp8266-01 dapat mengirimkan data ke jaringan internet secara real time.

Berdasarkan kajian diatas didapatkan bahwa modul Esp8266-01 dapat mengirimkan data dan menerima data baik mengirimkan data ke internet atau website maupun menerima data dari internet atau website secara baik. Dari penelitian tersebut maka kami akan menggunakan modul Esp8266-01 untuk alat

kami karena modul tersebut dapat mengirimkan data dan menerima data baik dari internet menuju perangkat maupun dari perangkat menuju internet.

#### <span id="page-26-0"></span>**2.5. Sensor Ultrasonik HC-SR04**

Pada pembuatan Mesin Minuman Kopi Otomatis Berbasis IoT ini kami menggunakan 2 sensor ultrasonik untuk mendeteksi kapasitas air pada wadah gelas maupun wadah penyimpanan. Untuk sensor ultrasonik pendeteksi kapasitas air dalam gelas difungsikan sebagai keran otomatis dimana keran ini hidup dan matinya diatur oleh sensor ultrasonik. Sensor ultrasonik deteksi kapasitas air pada wadah penyimpanan akan difungsikan sebagai monitoring kapasitas penyimpanan minuman. Cara kerja dari sensor ini yaitu sinyal gelombang berfrekuensi diatas 20kHZ dari sensor ultrasonik akan dipantulkan menujun permukaan target dan setelah gelombang menyentuh permukaan target, maka gelombang akan dikembalikan menuju sensor ultrasonik untuk dihitung selisih antara waktu pengiriman gelombang sampai waktu gelombang diterima kembali oleh sensor. Perhitungan kecepatan gelombang tersebut berkisar antara 340 m/s hingga gelombang menyentuh permukaan dan dikembalikan menuju sensor. Jadi rumus menghitung jarak benda dengan permukaan target ialah.

 $S = 360. t/2$ 

Keterangan :

S : Jarak antara permukaan benda dengan sensor.

T : selisih waktu antara gelombang pemancar oleh transmitter dan waktu penerima gelombang yang dipantulka oleh receiver.

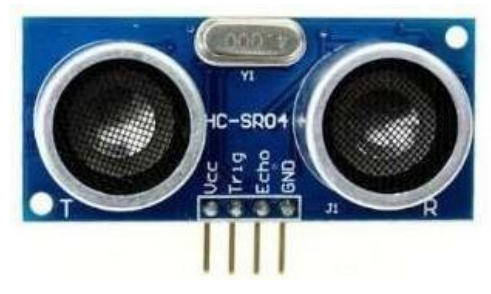

Gambar 2. 1 Sensor Ultrasonik HC-SR04

<span id="page-26-1"></span>Menurut Ahmadil Amin, et.al [11] dengan penelitian jurnalnya yang berjudul Monitoring Water Level Control Berbasis Arduino Uno Menggunakan

LCD LM016L. Pada penilitian yang dilakukannya yaitu membuat sebuah Alat yang dapat memonitoring ketinggian permukaan air. Prinsip kerja dari alat ini ialah pada saat sensor mendeteksi bahwa kapasitas air dibawah nilai minimum maka relay akan menghidupkan pompa air dan proses pengisian air berjalan. Pada saat sensor mendeteksi lagi kapasitas air sudah melebihi atau sama dengan nilai maksimum maka relay akan mematikan pompa air dan proses pengisian air berhenti. Hasil pengujian sensor ultrasonik yang dilakukan sebagai input utama dari sistem, karena data hasil dari pembacaan dari sensor ultrasonik akan dibandingkan dengan data level LOW atau ketinggian air yang rendah dan level high atau ketinggian air yang tinggi. Data yang didapat ialah sensor dapat mendeteksi ketinggian sesuai dengan batasan jarak yang sudah diatur disini sensor ultrasonik dibuat agar hanya dapat mendeteksi dari 0 cm hingga 10 cm dan data yang didapat pun sama dengan hasil akhir yang didapat. Pada data ini sensor ultrasonik sedang melakukan proses pengiriman sinyal gelombang secara berulangkali hingga mencapai titik yang diinginkan. Berikut hasil pengiriman data dari sensor ultrasonic tersebut (1cm, 2cm,3cm, 3cm, 4cm, 4cm, 3cm, 5cm, 5cm, 6cm, 7cm, 8cm, 8cm, 9cm, 10cm). Dapat disimpulkan kelebihan dari sensor ultrasonik ialah dapat mendeteksi ketinggian permukaan air secara real time dengan penggiriman sinyal gelombang secara terus menerus. Namun memiliki kekurangan yaitu jika permukaan yang dikirimkan sinyal gelombang tidak rata maka nilai dari sensor ultrasonik ini akan terganggu atau tidak sesuai dengan nilai aslinya.

Menurut Jawas, et.al [12] dengan jurnal yang berjudul Prototype Pengukuran tinggi Debit Air pada Bendung dengan menggunakan Sensor Ultrasonik Berbasis Arduino Mega 2560. Pada penelitian yang dilakukannya prototype ini akan difungsikan untuk mendeteksi banjir dengan cara mengetahui ketinggian permukaan air bendung. Prinsip kerja dari prototype ini hampir sama dengan pembahasan jurnal sebelumnya. Sensor Ultrasonik difungsikan untuk mendeteksi kapasitas pada permukaan air, pada proses pengujian prototype dibagi menjadi 3 yaitu, pengujian pada kondisi normal, pengujian pada kondisi siaga, dan pengujian pada kondisi bahaya. Hasil pengujian yang dilakukan pada kondisi normal yaitu sensor ultrasonik mendapatkan nilai kapasitas permukaan air dengan

sempurna yaitu berkisar antara 0-15 cm dan alat belum memberi peringatan apaapa. kedua pengujian pada kondisi siaga nilai sensor ultrasonik mendeteksi kapasitas permukaan air yang berkisar antara 16-20 cm dan alat akan memberi peringatan berupa membunyikan buzzer. ketiga pengujian pada kondisi bahaya yaitu nilai pada sensor ultrasonik mendeteksi kapasitas permukaan air berkisar antara 21-45 cm dan alat akan memberikan peringatan berupa buzzer yang berbunyi berulang kali. Dapat disimpulkan kelebihan dari sensor ultrasonik ialah dapat mendeteksi ketinggian permukaan air secara real time dengan penggiriman sinyal gelombang secara terus menerus. Namun memiliki kekurangan yaitu sensor ultrasonik yang digunakan tidak tahan air yang artinya peletakan sensor ini harus diperhatikan apabila nanti terkena percikan air maka sensor akan rusak.

Menurut Slamet Hani, [13] Pada penelitiannya yang berjudul Sensor Ultrasonik SRF05 Sebagai Memantau Kecepatan Kendaraan Bermotor. Cara kerja dari sensor ini akan difungsikan untuk mengukur jarak, dengan menggunakan kemampuannya untuk mengukur kecepatan dengan menggunakan dua buah sensor ultrasonik. Pada saat program dijalankan maka pertama Prosessor akan mengirimkan pulsa pada inputan sensor ultrasonic SRF05 dengan waktu selama 10 mikro detik. Setelah itu waktu tersebut akan ditunda selama 700 mikro detik. Setelah hasil dari kecepatan waktu didapat, maka selanjutnya nilai tersebut akan diubah menjadi satuan cm. Rumus untuk mengubah nilai tersebut ialah tiap perambatan gelombang akan bersatuan us/cm. Hasil pengujian yang didapat pada percobaan pengukuran nilai kecepatan didapatlah nilai selisih yaitu 28,95 pada pengukuran sebesar 50 km/jam. Dengan membandingkan nilai tersebut didapatlah nilai eror sebesar 57,9% dan untuk pengujian nilai 40 dan 50 km/jam juga mendapatkan nilai error yang cukup tinggi. Jadi dapat disimpulkan bahwa pengukuran ini dapat dilakukan apabila bidang pantul yang digunakan ialah bidang datar jadi nilai pantulan dari sensor ultrasonik dapat dilakukan secara tegak lurus dan nilai tersebut dapat diterima kembali oleh sensor tanpa mengalami cacat sama sekali.

Berdasarkan kajian diatas maka perlu diketahui bahwa penggunaan sensor ultrasonik ini haruslah tegak lurus dengan bidang yang dipantulkannya apabila hal itu tidak tercapai maka nilai dari sensor ultrasonik akan bermasalah. Maka dari itu penggunaan sensor ultrasonik pada mesin minuman otomatis berbasis IoT ini akan digunakan untuk mendeteksi kapasitas pada wadah penyimpanan dengan aliran air yang lancar agar nilai dari sensor ultrasonik ini akan menjadi stabil dan tidak mengalami masalah.

#### <span id="page-29-0"></span>**2.6. Sensor Infrared**

Pada pembuatan Mesin Minuman Kopi Otomatis Berbasis IoT ini sensor infrared digunakan untuk mendeteksi gelas. Dimana hal ini akan digunakan sebagai sistem pengamanan untuk keran elektrik agar tidak menuangkan kopi apabila belum ada wadah untuk menampung minuman kopi tersebut. Sensor infrared dapat mendeteksi benda dengan jarak berkisar antara 2-5 cm. Untuk mengatur jarak tersebut yaitu dengan memutar tuas potensio pada sensor infrared sesuai dengan kebutuhan.

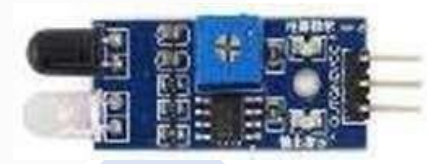

Gambar 2. 2 Sensor Infrared

<span id="page-29-1"></span>Menurut Irfan Nur Rosi, [14] dengan jurnal yang berjudul Rancang Bangun Alat Pembuat Minuman Kopi Otomatis Menggunakan Konveyor. Pada penelitian ini menggunakan sensor infrared untuk mendeteksi keberadaan gelas. Dimana sensor ini akan dipasang di bawah wadah kopi, gula, dan susu. Cara kerjanya konveyor akan berjalan dengan membawa gelas diatasnya. Pada saat sensor mendeteksi gelas maka servo tutup wadah akan terbuka dan menuangkan bahan hingga selesai. Setelah itu konveyor akan berjalan lagi hingga proses terakhir yaitu proses pengadukan. Hasil pengujian yang dilakukan adalah sensor yang digunakan sebanyak 4 sensor infrared dimana pada saat sensor infrared 1 mengenai objek gelas maka konveyor akan mati dan servo penuangan kopi akan bekerja selama waktu yang ditentukan. Setelah itu konveyor kembali berjalan hingga mengenai sensor infrared 2 mengenai objek gelas maka konveyor akan mati dan servo penuangan air gula akan bekerja hingga waktu yang telah ditentukan. Setelah itu konveyor akan

kembali berjalan hingga mengenai sensor infrared 3 mengenai objek gelas maka konveyor akan mati dan servo penguangan susu akan bekerja hingga waktu yang telah ditentukan. Setelah itu proses terakhir adalah konveyor akan berjalan hingga mengenai sensor 4 dan motor dc akan memulai proses pengadukan minuman kopi hingga tercampur rata dan proses pembuatan kopi menggunakn mesin pun selesai. Jadi kesimpulan dari alat ini ialah sensor infrared sangat berpengaruh dalam proses pembuatan minuman kopi karena sensor ini digunakan untuk mendeteksi gelas dan memulai proses penguangan bahan dan proses pengadukan.

Menurut Fikri Kurniawan, et.al [15] dengan jurnal yang berjudul Sistem Keamanan Pada Perlintasan Kereta Api Menggunakan Sensor InfraredvBerbasis Mikrokontroler Arduino Uno. Pada penelitian ini menggunakan sensor infrared untuk mendeteksi frekuensi yang nantinya akan digunakan untuk masukan dan keluaran dari Arduio Uno. Cara kerjanya sensor ini ialah apabila sensor infrared 1 mendapat inputan dari kereta yang sedang melintas, maka LED indikator berwarna Kuning akan menyala yang menandakan harus hati-hati dan apabila Sensor Infrared 2 mendeteksi inputan dari gerakan kereta yang melintas maka LED indikator berwarna Merah akan menyala dan Buzzer akan aktif menandakan kereta yang melintas sudah dekat dengan pintu palang kereta. Hasil pengujian yang dilakukan adalah sensor yang digunakan sebanyak 2 sensor infrared, pada saat sensor infrared tidak mengenai apa apa maka relay 1 aktif dan akan menyalakan led warna hijau yang menandakan kondisi pada jalur kereta sedang aman. Pada saat sensor infrared 1 mengenai objek kereta api, maka relay 2 akan aktif dan relay 1 akan mati nantinya relay itu akan menyalakan Led warna kuning dan akan led hijau akan mati. Pada saat sensor infrared 2 mengenai objek kereta api, maka relay 3 akan aktif dan relay 1, relay 2 akan mati nantinya relay 3 akan menyalakan Led warna merah dan akan menyalakan buzzer. dan servo penuangan kopi akan bekerja selama waktu yang ditentukan. Dapat disimpulkan bahwa sensor infrared dapat diimplementasikan untuk mendeteksi objek benda dengan hasil percobaan yang sangat memuaskan [15].

Berdasarkan kajian tersebut, maka dapat dipastikan bahwa sensor infrared akan sangat cocok jika digunakan untuk Proyek Akhir kami. Nantinya pada proyek

akhir ini akan ada sistem untuk mendeteksi objek berupa gelas sebelum proses pembuatan minuman kopi bisa dilakukan.

#### <span id="page-31-0"></span>**2.7. Sensor DS18B20**

Pada pembuatan Mesin Minuman Kopi Otomatis Berbasis IoT ini sensor DS18B20 digunakan untuk mengukur suhu didalam dispenser pemanas. Sensor DS18B20 dapat mendeteksi panas suhu sampai 80 ºC sehimgga sensor ini sangat cocok digunakan untuk mendeteksi suhu kopi. Selain itu sensor DS18B20 ini juga bisa digunakn untuk menyetabil seuhu minuman kopi dikisaran suhu maksimum dan suhu minimum yang telah diatur.

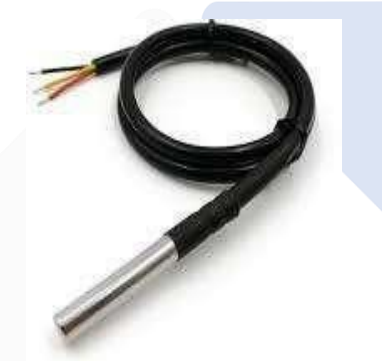

Gambar 2. 3 Sensor DS18B20

<span id="page-31-1"></span>Menurut Edy Supriyadi, [16] dengan jurnal yang berjudul Implementasi Sistem Kontrol DrinkBot (Alat Pembuat Aneka Rasa Minuman Otomatis) menggunakan Kontrol Arduino Via Bluetooth. Metode penelitian yang digunakan untuk sensor suhu DS18B20 ini ialah pemrograman sensor bagaimana agar suhu minumanyang dibuat bisa stabil di 35℃–45℃. Cara kerja mesin ialah coil pemanas akan dinyalakan dan kemudian akan memanaskan air dimana nanti sensor suhu DS18B20 akan mengontrol suhu air panas agar stabil pada suhu <35ºC dan pada suhu ≥45ºC. Dimana saat sensor suhu <35 ºC maka relay akan mengaktifkan pemanas untuk memanaskan air. Sedangkan pada saat suhu berada pada nilai ≥45ºC maka relay akan mematikan pemanas. Hasil pengujian yang didapat setelah menguji sensor ini didapatlah rata-rata nilai error pada sensor suhu DS18B20 ialah 0,004% pada saat suhu 35ºC dan 0,0038% pada saat suhu 45ºC. Berarti dapat disimpulkan bahwa sensor ini dapat mendeteksi suhu air dengan persentase error yang kecil dengan suhu aslinya.

Menurut Barry Adam Marella, et.al [17] pada penelitian yang berjudul Rancang Bangun Mesin Pembuat Minuman Kopi Otomatis Berbasis Mikrokontroler Dengan Metode *Fuzzy*. Metode yang digunakan pada penelitian ini ialah metode *fuzzy sugeno*, metode ini akan digunakan untuk memanaskan dan menyetabilkan suhu minuman sesuai dengan nilai yang telah di setting. Cara kerja dari settingan tersebut ialah pada saat set point pertama sistem akan difungsikan untuk memanaskan air sampai mendidih. Setelah air mencapai titik didihnya maka set point 2 akan bekerja dimana pada set point 2 ini proses mendidihkan air akan menstabilkan suhu air sesuai dengan nilai yang sudah diinput. Hasil pengujian yang telah dilakukan pada sensor suhu ini adalah sensor suhu mendeteksi suhu sebesar 31ºC dan thermometer mendeteksi suhu sebesar 31ºC maka heater yang aktif sebanyak 6 buah karena perlu memanaskan air dengan cepat. Kemudian pada saat sensor suhu terdeteksi sebesar 60ºC dan thermometer mendeteksi suhu sebesar 60ºC maka relay heater yang aktif sebanyak 4 buah karena air sudah mencapai titik didih namun belum mencapai titik maksimal yang dinginkan. Setelah itu pada saat sensor suhu terdeteksi sebesar 90ºC dan thermometer mendeteksi suhu sebesar 90ºC, maka relay heater yang aktif sebanyak 0 buah karena air sudah mencapai titik maksimal yang telah diseting. Berarti dapat disimpulkan bahwa sensor suhu ini bisa digunakan untuk menstabilkan air karena sifatnya yang bisa mendeteksi suhu dengan tingkat *error* 0-1%.

Berdasarkan kajian diatas, maka dapat dipastikan bahwa penggunaan sensor suhu sebagai pendeteksi suhu juga dapat diterapkan untuk menstabilkan air dengan tingkat *error* sebesar 0-1%. Nantinya sensor suhu DS18B20 ini akan digunakan pada proyek akhir sebagai pendeteksi suhu pada minuman kopi dan sebagai penyetabil suhu minuman tersebut agar bisa tetap hangat.

#### <span id="page-32-0"></span>**2.8. Mit App Inventor**

Menurut Halasan Pardamean Sitorus, [3] Pada penelitiannya yang berjudul Rancang Bangun Alat Pembuat Minuman Otomatis Berbasis Arduino. Pada Alat Pembuat Minuman Otomatis ini akan menggunakan kendali dari aplikasi android sebagai sistem pemesanan minuman. Aplikasi yang digunakan adalah aplikasi yang

dibuat dengan menggunakan MIT App Inventor, untuk cara kerja aplikasi ini ialah aplikasi akan menampilkan menu minuman pada aplikasi. Pada saat pengguna menekan gambar pilihan minuman yang terdapat di dalam aplikasi maka aplikasi akan mengirimkan data ke server dan data tersebut akan diterima oleh mesin dan diproses hingga pembuatan minuman kopi dapat dilakukan. Cara pembuatan dari aplikasi ini adalah pertama pembuatan tampilan aplikasi atau *Design Editor* dan kedua pembuatan *block editor.* Tahapan pertama adalah membuat tampilan dari aplikasi. Dimana tampilan dari aplikasi ini dapat dibuat dengan membuka MIT App Inventor pada bagian *Design Editor.* Pada *Design Editor* akan terdapat beberapa bagian atau jendela seperti *Pallete*, *Viewer*, *Components*, *Media*, dan *Properties*. *Pallete* adalah bagian yang didalamnya terdapat komponen-komponen yang akan dikatagorikan menjadi beberapa bagian yang biasanya akan digunakan untuk membuat aplikasi ini yaitu *User Interface* sebagai tempat pengambilan komponen seperti teks, tombol, kolom teks, dan lain-lain*, Layout* sebagai tempat pengatur besar jalur peletakan komponen seperti besar teks, besar tombol, dan lain-lain, dan *connectivity* digunakan sebagai tempat komponen untuk memilih koneksi yang akan digunakan pada aplikasi didalamnya terdapat Bluetooth, Web, dan lain-lain. *Component* adalah bagian yang didalamnya dapat digunakan untuk mengatur komponen-komponen misalnya seperti mengganti nama komponen atau menghapus komponen. *Properties* adalah bagian yang didalamnya terdapat fungsi untuk mengatur komponen-komponen seperti menambah atau mengurangi ukuran panjang dan lebar komponen, mengganti warna, mengganti teks yang terdapat pada komponen, dan lain-lain. Media adalah bagian yang berfungsi untuk menggunggah gambar atau foto yang akan digunakan pada aplikasi. Sedangkan untuk halaman *Block Editor* merupakan tempat untuk membuat intruksi-intruksi yang nantiya akan digunakan untuk aplikasi. Didalamnya terdapat berbagai macam blok kode yang akan digunakan untuk memprogram aplikasi kita sesuai dengan yang dinginkan. Di dalam blok kode terdapat bagian-bagian seperti control, math, login, text, list, variabels, colors, prosedures.

Pada pembuatan Mesin Minuman Kopi Otomatis Berbasis IoT ini Mit App Inventor digunakan untuk membuat sebuah aplikasi pemesanan yang dapat

dikontrol melalui smartphone. Didalam aplikasi akan dimasukan tampilan login sebelum masuk ke tampilan menu pemesanan. Dimana pada tampilan login tersebut terdapat kolom pemasukan taks angka berupa pengisian alamat IP dari wifi yang digunakan oleh mesin. Selanjutnya tampilan menu ini terdapat 4 tombol pilihan takaran minuman yaitu 1 gelas, 3/4 gelas, 1/2 gelas, 1/4 gelas. Setelah tombol pemesanan tersebut ditekan maka aplikasi akan mengirimkan data menuju web server pada alamat ip wifi yang digunakan setelah itu modul wifi Esp8266-01 akan menerima data itu dan meneruskannya ke Arduino untuk dilakukan proses pembuatan minuman kopi.

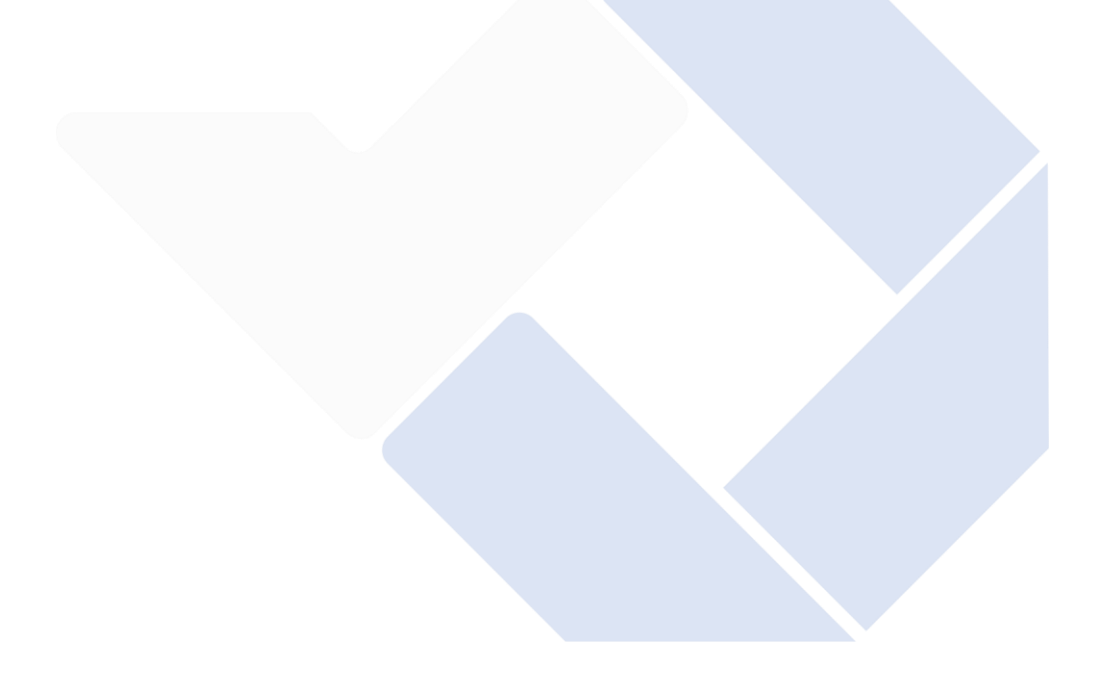

# **BAB III METODE PELAKSANAAN**

<span id="page-35-0"></span>Dalam melaksanakan Proyek Akhir ini dilakukan tahapan-tahapan yang memiliki tujuan untuk mempermudah dan mengetahui jalan proses pembuatan Proyek Akhir.

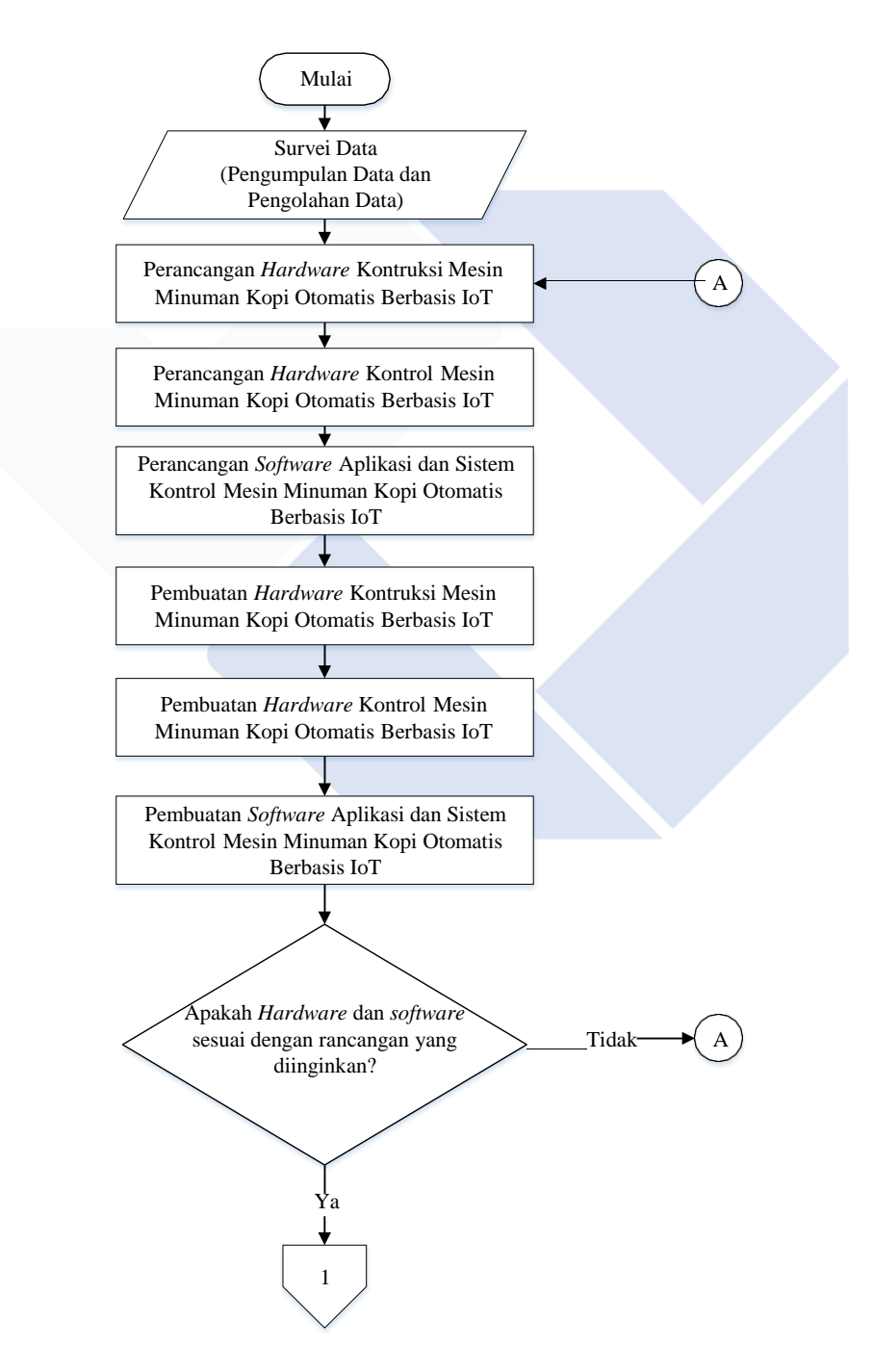
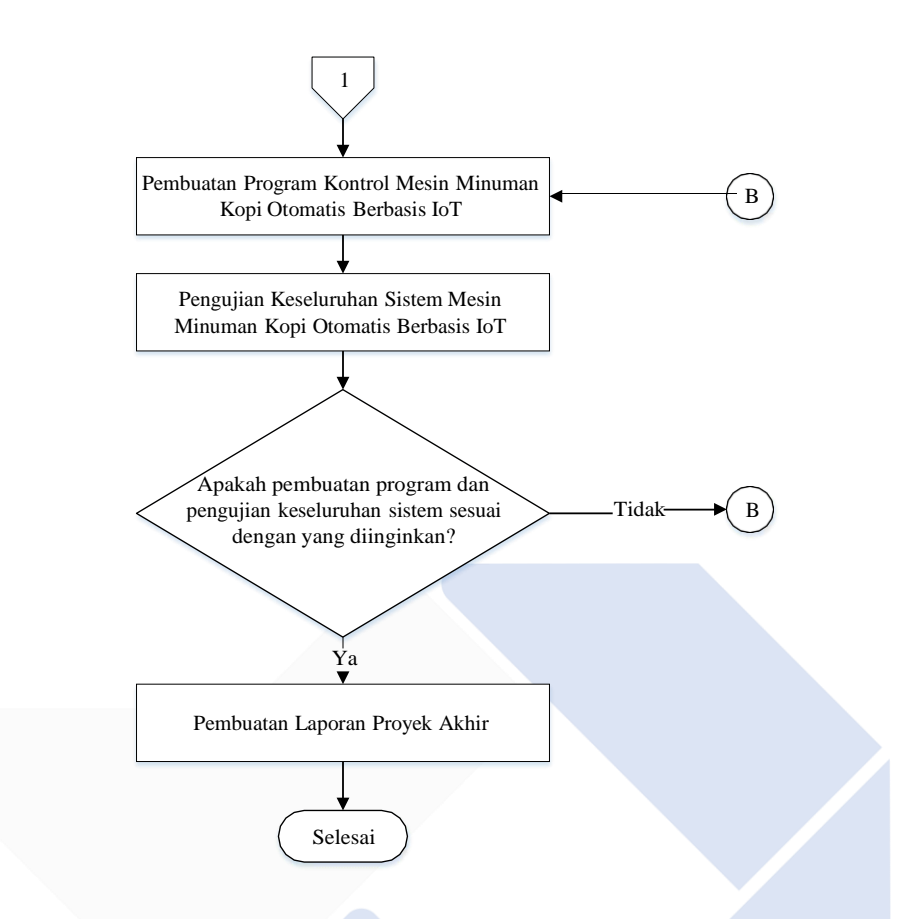

Gambar 3. 1 Flowchart tahapan pelaksanaan proyek akhir

## **3.1. Pengumpulan Data dan Pengolahan Data**

Pada tahapan ini, pengumpulan data yang dilakukan merupakan studi literatur yang berkaitan dengan proyek akhir. Pengumpulan data dapat dilakukan dengan cara melakukan bimbingan dan konsultasi dengan dosen pembimbing atau bisa juga dengan mencari jurnal nasional maupun internasional yang berkaitan dengan proyek akhir yang akan dibuat dan sebagai referensi untuk proses pembuatan proyek akhir ini. Selain itu, rancangan alat yang sebelumnya sudah dibuat oleh beberapa jurnal-jurnal dapat dianalisis dan digabungkan antara rancangan alat jurnal satu dengan jurnal lainnya agar alat yang dibuat dapat berkembang dari alatalat yang sebelumnya.

### **3.2. Perancangan Hardware Kontruksi**

Pada tahapan kedua, perancangan kontruksi dilakukan untuk mengetahui gambaran akhir dari alat yang akan dibuat nantinya. Pada perancangan kontruksi ini tahapan pertama ialah membuat desain keseluruhan kontruksi Mesin Minuman Kopi Otomatis Berbasis IoT dengan menggunakan *software* desian 3d yaitu Fusion 360.

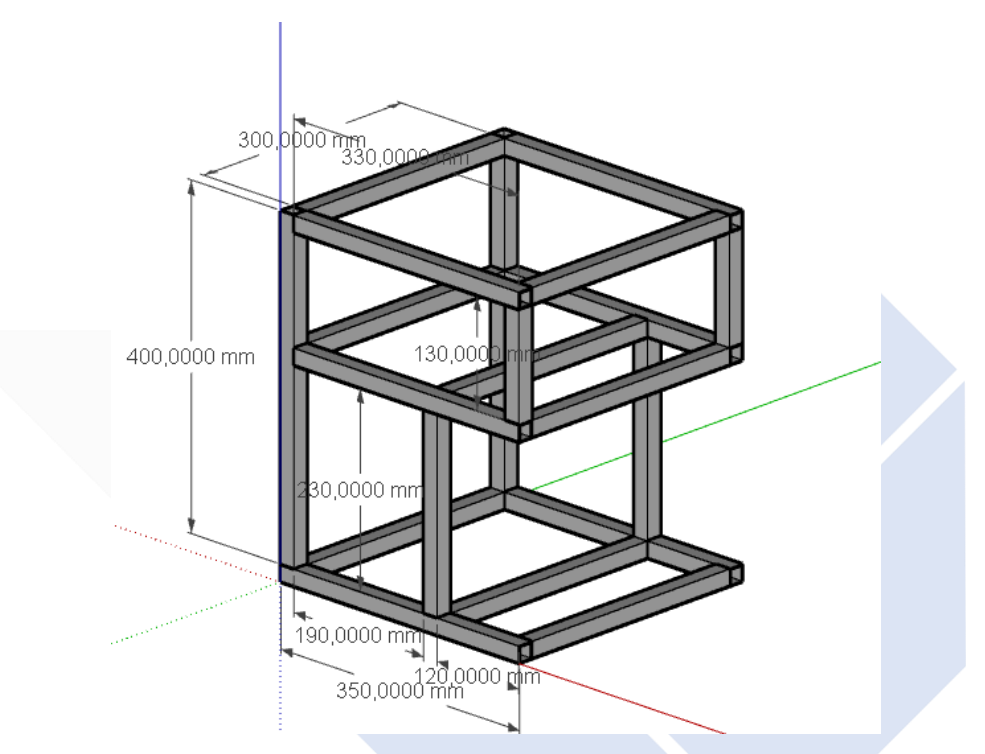

Gambar 3. 2 Desain Rangka Kontruksi

Desain Mesin Minuman Kopi Otomatis ini memiliki bentuk seperti kubus kotak dengan panjang 35 cm, lebar 30 cm dan tinggi 40 cm. Pada bagian bawah akan dibuat besi dengan bentukan persegi sebagai dudukan rangka agar dapat seimbang. Pada bagian tengah kontruksi akan dipasangkan besi agar rangka bagian atas dapat duduk pada kontruksi tersebut. Pada bagian atas kontruksi akan dibuat besi dengan bentukan kotak persegi agar bagian tersebut dapat dimasukan komponen-komponen elektronik dan dapat dengan mudah membuat dudukan untuk komponen tersebut. Bahan untuk membuat kontruksi ini haruslah kuat dan kokoh saat dibawa, maka dari itu bahan yang cocok untuk rangka kontruksi ini adalah besi

hollow yang cara pemasangannya dengan cara dilas. Berikut ini ialah bagian-bagian dari *Hardware* kontruksi Mesin Minuman Kopi Otomatis Berbasis IoT.

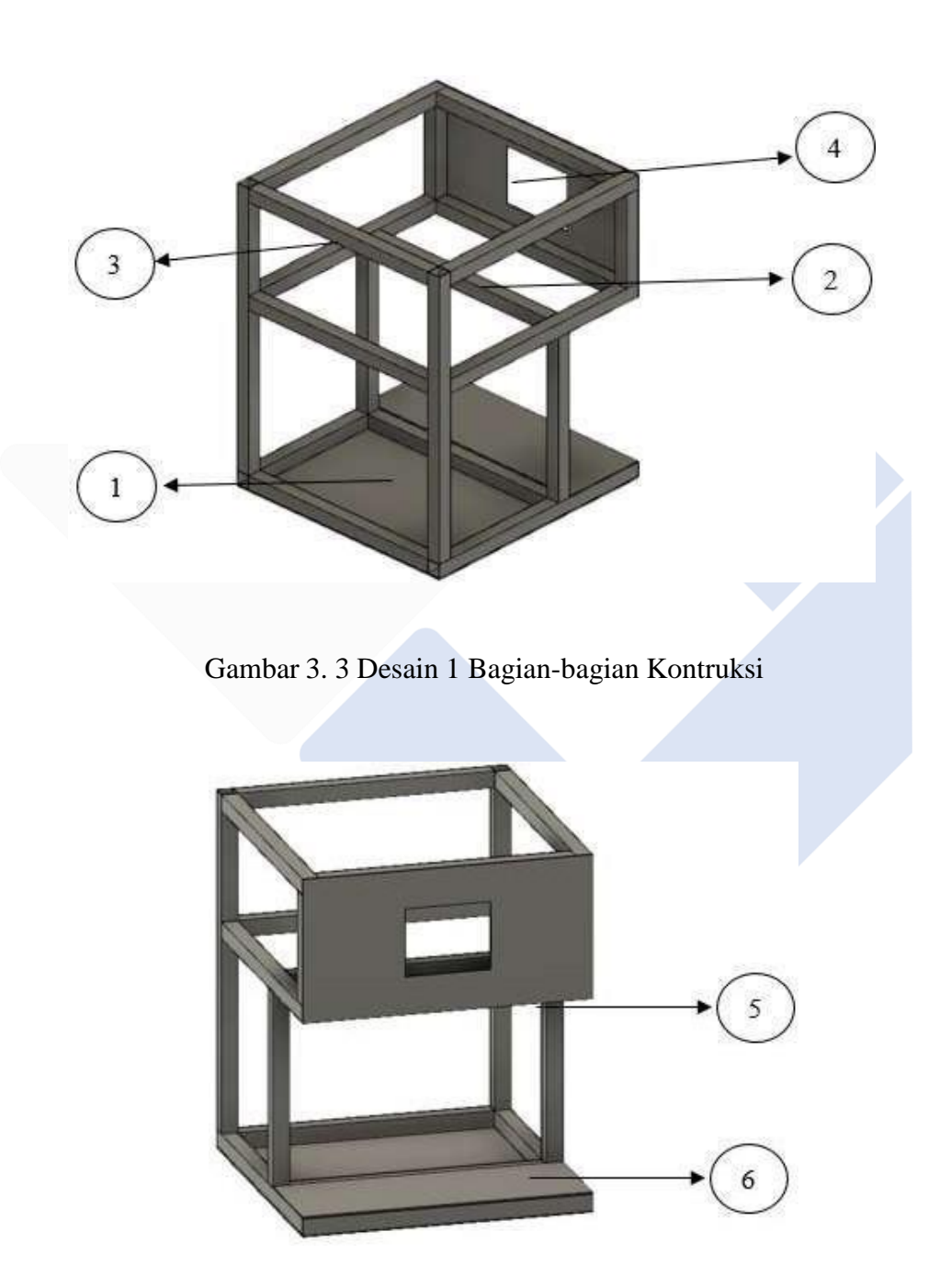

Gambar 3. 4 Desain 1 Bagian-bagian Kontruksi

Berikut ini merupakan tahapan gambar rancangan alat yang dibuat menggunakan software Fusion 360.

1. Rancangan Dudukan Wadah Minuman

Pada bagian bawah kontruksi dengan ukuran 19 cm x 30 cm x 23 cm akan dipasang dudukan sebagai tempat peletakan wadah minuman kopi yang nantinya dudukan tersebut akan dipasang rel geser agar dapat dengan mudah memasukan dan mengeluarkan wadah minuman. Pada bagian ini bahan yang digunakan ialah dudukan dengan berbahan kuat dan tidak mudah patah sehingga bahan yang cocok untuk dudukan ini adalah bahan plat besi

2. Rancangan Dudukan Hardware Kontrol

Pada bagian atas kontruksi akan dibuat dengan ukuran 35 cm x 30 cm x 13 cm akan digunakan sebagai tempat untuk peletakan sistem kontrol mesin. Untuk bagian depan mesin akan dibuat dudukan untuk meletakan LCD dan tomboltombol agar mesin dapat dengan mudah untuk digunakan. Pada bagian itu akan diletakan komponen-komponen seperti Arduino Mega 2560, Relay 4 Channel, Akuator seperti Pompa air dan Keran elektrik. Untuk bahan pembuatan dudukan *hardware* kontrol akan digunakan tidak boleh terlalu berat dan mudah untuk dibor agar pemasangan komponen-komponen elektrik bisa dilakukan dengan mudah. Sehinggga bahan yang cocok untuk dudukan tersebut adalah akrilik karena mudah untuk dibentuk dan di bor untuk memasang baut pada dudukan tersebut.

3. Rancangan Dudukan komponen Tabung Pemanas

Pada bagian dudukan komponen Tabung Pemanas ini akan dibuat dudukan dengan ukuran sebesar 30 cm x 10 cm. Untuk bagian dudukan komponen tabung pemanas ini akan dibuatkan dengan menggunakan plat, dikarenakan bahan plat akan mudah untuk dibentuk. Selain itu dudukan komponen ini akan dibuat menjadi 2 bagian yaitu dudukan untuk memasang tabung pemanas dan dudukan untuk menggantungkannya di rangka kontruksi. Pada dudukan tabung pemanas plat yang dibuat akan berukuran 15 cm x 10 cm dengan tambahan besi siku pada sebelah kanan plat dan dibuat lubang berukuran 10mm untuk memasukan pipa tabung. Selain itu terdapat dudukan plat berbentuk U untuk

menahan tabung agar tidak jatuh. Untuk sisi kanan dan kiri dudukan akan dibuat pengait dengan menggunakan plat berukuran 7,5 cm x 10 cm.

4. Rancangan Dudukan komponen LCD Keypad

Pada bagian ini akan dibuatkan dudukan untuk komponen LCD Keypad yang akan diletakan pada bagian depan mesin. Dudukan tersebut dibuat dengan bahan akrilik dengan ukuran sebesar 29 cm x 12 cm tebal 2mm. Untuk bagian atas dan bawah dudukan akan dibuat dudukan lagi hingga berbentuk siku dengan ukuran dudukan sebesar 29 cm x 2 cm. Pada dudukan tersebut akan di buat lubang menggunakan bor dan dibautkan pada rangka kontruksi agar pada saat LCD Keypad ditekan, maka dudukan akan menjadi kokoh.

5. Rancangan Dudukan Komponen Ultrasonik

Pada bagian dudukan komponen Ultrasonik akan dibuat dudukan untuk komponen Ultrasonik yang diletakan pada bagian depan mesin. Dudukan tersebut dibuat dengan menggunakan bahan akrilik berukuran 5 cm x 5 cm x 10 cm tebal 2mm. Untuk bagian meletakan komponen sensor ultrasonik akan dibuat dudukan dengan bentuk kotak sehingga sensor ultrasonik bisa terhindar dari percikan air. Selain itu terdapat dudukan tambahan berbentuk siku dengan ukuran 2 cm x 2 cm yang akan digunakan untuk pemasangan baut pada rangka kontruksi.

6. Rancangan Dudukan Peletakan gelas

Pada Bagian ini dudukan yang akan dibuat akan difungsikan sebagai peletakan gelas dan dudukan komponen sensor infrared. Dudukan tersebut akan dibuat menggunakan bahan akrilik dengan ukuran sebesar 5 cm x 5 cm x 5 cm tebal 2mm yang akan diletakan pada bagian depan mesin. Untuk dudukan peletakan gelas akan dibuat dengan bentuk kotak dengan bagian dalam yang kosong. Pada bagian dalam dudukan akan dimasukan komponen sensor infrared untuk mendeteksi objek gelas yang ada pada dudukan peletakan gelas tersebut.

# **3.3. Perancangan** *Hardware* **Kontrol**

Rancangan *hardware* control ialah proses perancangan rangkaian sistem kontrol dari Mesin Minuman Kopi Otomatis Berbasis IoT nantinya pada perancangan komponen ini biasanya terdapat perancangan menggunakan Diagram Blok, Rangkaian Simulasi, dan lain sebagainya. Pada tahapan ini perancangan rangkaian akan dilakukan dengan menggunakan komponen-komponen seperti Arduino Mega, Sensor Ultrasonik, Sensor Suhu DS18B20, Sensor Infrared, LCD Keypad Shield, dan Relay sebagai sistem kontrol pada mesin. Sedangkan untuk akuatornya menggunakan Motor pompa DC, Tabung pemanas, Keran Elektrik sebagai penjalan mesin seperti pemanas air, pengisian air dan penuangan air. Berikut adalah rancangan rangkaian *hardware* kontrol Mesin Minuman Kopi Otomatis Berbasis IoT.

## **3.3.1. Perancangan Diagram Blok** *Hardware* **Kontrol**

Proses perancangan Diagram Blok *Hardware* Kontrol Mesin Minuman Kopi Otomatis Berbasis IoT bertujuan untuk memberikan gambaran proses kerja Sistem Kontrol dari Mesin Minuman Kopi Otomatis Berbasis IoT. Berikut adalah skema Diagram Blok dari rangkaian kontrol Mesin Minuman Kopi Otomatis Berbasis IoT.

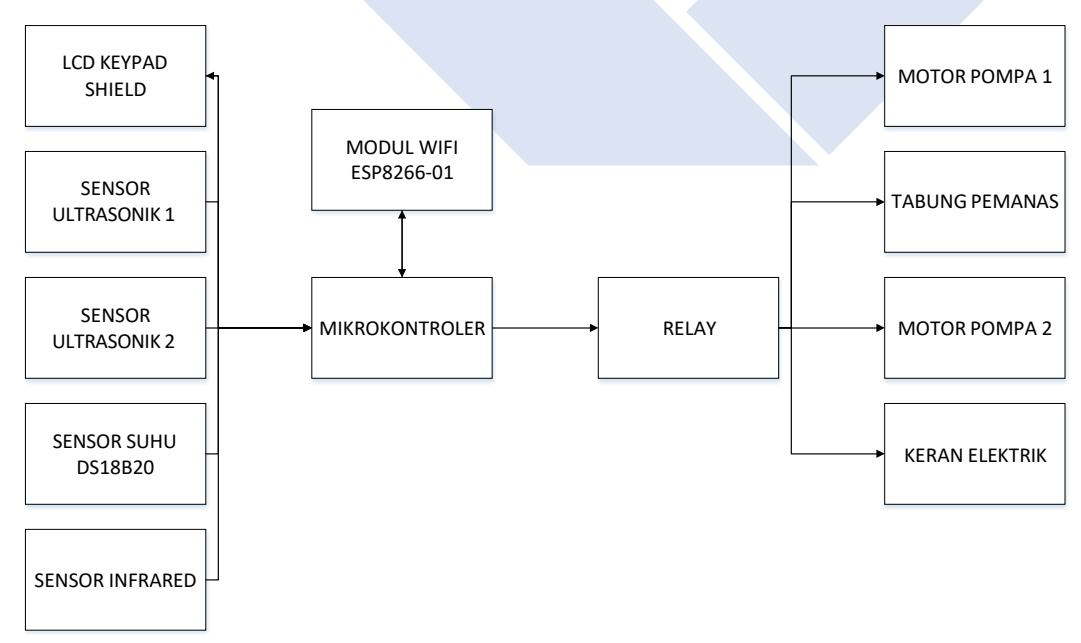

Gambar 3. 5 Rancangan Blok Diagram *Hardware* elektrik

Pada blok diagram diatas terdapat Arduino Mega 2560 yang digunakan sebagai pengontrol mesin dan sebagai pengasih perintah ke komponen-komponen lain untuk menjalankan fungsinya. Modul Esp8266-01 merupakan modul yang dapat terhubung dengan jaringan internet dan difungsikan sebagai penerima dan pengirim data dari Arduino ke *smartphone*. LCD dan keypad digunakan sebagai tampilan dan input pemesanan melalui mesin dan sebagai mode setting jika ingin mengedit mesin. Sensor ultrasonik HC-SR04 digunakan sebagai alat pengukur ketinggian air di dalam gelas maupun di dalam wadah penyimpanan sensor ini akan difungsikan sebagai pembuka dan penutup keran secara otomatis. Sensor DS18B20 digunakan sebagai alat pengukur suhu air di dalam tabung pemanas agar suhu di dalam tabung pemanas dapat dikontrol agar tidak memiliki panas yang berlebihan. Sensor Infrared digunakan untuk mengetahui apakah objek berupa gelas minuman dapat terdeteksi atau tidak. Relay akan digunakan untuk mengontrol hidup dan mati pompa DC, pemanas, dan keran elektrik. Sistem kontrol ini akan dijalankan yaitu dengan cara pertama memilih pemesanan minuman kopi baik itu menggunakan tombol pada mesin maupun pemesanan melalui aplikasi. Setelah itu data dari pemesanan minuman kopi tersebut akan diolah oleh Arduino dan Arduino akan mulai menjalankan sistem pengisian minuman kopi pada gelas. Banyaknya takaran minuman yang akan diisi oleh pompa DC dan keran elektrik akan diatur melalui sensor ultrasonic dengan cara melihat berapa ketinggian air yang terdapat di dalam gelas tersebut. Setelah takaran yang diminta sudah terpenuhi maka sensor ultrasonik akan mengirimkan sinyal ke Arduino untuk mematikan sistem pengisian minuman kopi dan pompa DC dan Keran elektrik akan dimatikan.

#### **3.3.2. Perancangan rangkaian** *Hardware* **Kontrol**

Proses perancangan Rangkaian *Hardware* Kontrol Mesin Minuman Kopi Otomatis Berbasis IoT bertujuan untuk memberikan gambaran real rangkaian Mesin Minuman Kopi Otomatis Berbasis IoT. Gambaran tersebut berupa bagaimana cara menyambungan kabel dari Arduino Mega 2560 dengan komponenkomponen seperti Sensor Suhu DS18B20, Sensor Ultrasonik, Sensor Infrared, Lcd Keypad Shield, Relay, Pompa Dc, keran Elektrik, dan Tabung Pemanas. Pada

gambar rangkaian skematik dapat dilihat gambar rangkaian control dari Mesin Minuman Kopi Otomatis Berbasis IoT.

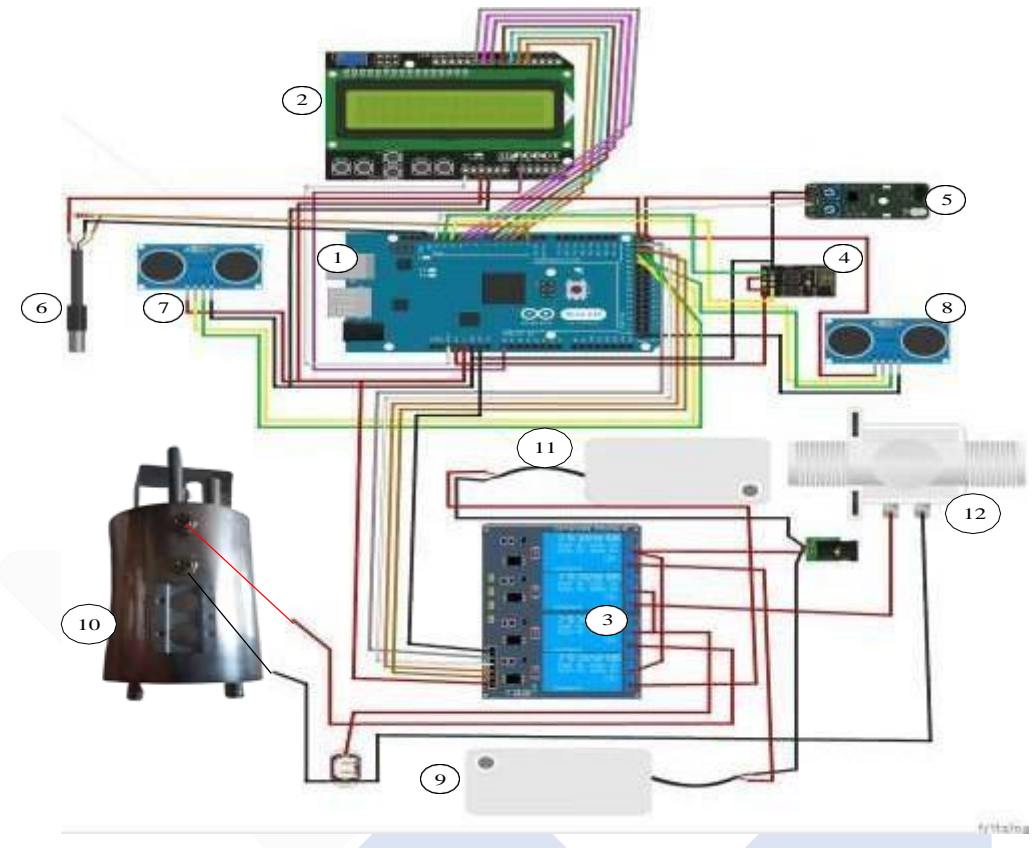

Gambar 3. 6 Skematik Rangkaian Kontrol

Berikut ini merupakan fungsi dari masing-masing komponen-komponen elektrik yang akan digunakan pada Mesin Minuman Kopi otomatis berbasis IoT.

1. Arduino Mega 2560

Komponen Mikrokontroler yang akan digunakan pada proyek akhir ini ialah Arduino Mega 2560. Penggunaan Mikrokontroler Arduino Mega 2560 ini akan dimanfaatkan pin Digital I/O, pin Analog, dan pin Power. Pin yang akan digunakan pada Arduino Mega 2560 berjumlah 19 Pin Digital digunakan untuk sensor ultrasonic deteksi kapasitas wadah, sensor ultasonik deteksi kapasitas gelas, sensor infrared, sensor DS18B20, Relay 4 Channel, Modul Wifi ESP8266-01 dan LCD , 1 Pin Analog digunakan untuk tombol keypad, 7 Pin GND digunakan untuk sensor ultrasonic deteksi kapasitas wadah, sensor ultasonik deteksi kapasitas gelas, sensor infrared, sensor DS18B20, Relay 4

Channel, Modul Wifi ESP8266-01 dan LCD Keypad, 7 Pin 5V digunakan untuk sensor ultrasonic deteksi kapasitas wadah, sensor ultasonik deteksi kapasitas gelas, sensor infrared, sensor DS18B20, Relay 4 Channel, dan LCD Keypad, 2 Pin 3,3V digunakan untuk Modul Wifi ESP8266-01 , dan 1 Pin Reset digunakan untuk tombol keypad.

2. LCD Keypad

Komponen LCD yang digunakan pada proyek akhir ini sudah menjadi satu modul dengan tombol-tombol push button dengan memiliki 24 pin namun pin yang digunakan hanya 10 pin yaitu 6 pin digital, 1 pin analog, 3 pin power . Penggunaan LCD Keypad ini akan digunakan untuk menampilkan teks dan fungsi tombol untuk mengatur mesin. Pin yang akan digunakan pada LCD Keypad ini ialah menggunakan 6 pin data yang akan dihubungkan dengan pin Digital I/O Arduino Mega 2560, untuk pin LCD 4 ke pin Digital 4 arduino sebagai pin Data 0,1,2 untuk LCD, pin LCD 5 ke pin Digital 5 arduino sebagai pin Data 3 untuk LCD, pin LCD 6 ke pin Digital 6 Arduino sebagai pin Data 4 untuk LCD, pin LCD 7 ke pin Digital 7 Arduino sebagai pin Data 5 untuk LCD, pin LCD 8 ke pin Digital 8 Arduino sebagai pin Data 6 untuk LCD, pin LCD 9 ke pin Digital 9 Arduino sebagai pin Data 7 untuk LCD, pin LCD A0 ke pin Analog A0 Arduino, pin LCD 5V ke pin power 5V Arduino, pin LCD GND ke pin GND Arduino, dan pin LCD RESET ke pin RESET Arduino.

3. Relay 4 Channel

Komponen yang digunakan pada proyek akhir ini memiliki 6 buah relay dengan pin berjumlah 6 pin dimana pin tersebut akan dihubungkan ke pin Arduino. Pin yang akan digunakan pada Relay 4 channel ialah pin IN1 ke pin Digital 22 Arduino untuk relay 1, pin IN2 ke pin Digital 23 Arduino untuk relay 2, pin IN3 ke pin Digital 24 Arduino untuk relay 3, pin IN4 ke pin Digital 25 Arduino untuk relay 4, pin GND ke pin GND Arduino untuk Ground relay, pin 5V ke pin 5V Arduino untuk tegangan relay.

4. Modul Wifi Esp8266-01

Komponen yang digunakan pada proyek akhir ini memiliki pin berjumlah 8 pin dimana pin tersebut akan dihubungkan ke pin Arduino. Pin yang akan

digunakan pada Modul Wifi Esp8266-01 ialah pin TX ke pin Digital 12 Arduino untuk serial RX, pin RX ke pin Digital 11 Arduino untuk serial TX, pin En ke pin 3,3V Arduino untuk mengaktifkan modul, pin VCC ke pin 3,3V Arduino untuk sumber tegangan, pin GND ke pin GND Arduino untuk ground modul.

5. Sensor Infrared

Komponen yang digunakan pada proyek akhir ini memiliki pin berjumlah 3 pin dimana pin tersebut akan dihubungkan ke pin Arduino. Pin yang akan digunakan pada Sensor Infrared ialah pin VCC ke pin 5V Arduino untuk sumber tegangan, pin GND ke pin GND Arduino untuk ground, pin OUT ke pin Digital 13 untuk pengirim data ke Arduino.

6. Sensor suhu DS18B20

Komponen yang digunakan pada proyek akhir ini memiliki pin berjumlah 3 pin dimana pin tersebut akan dihubungkan ke pin Arduino. Pin yang akan digunakan pada Sensor Suhu DS18B20 ialah pin VCC ke pin 5V Arduino untuk sumber tegangan, pin GND ke pin GND Arduino untuk ground, pin DQ ke pin Digital 2 Arduino sebagai pengirim data ke Arduino. Untuk pin VCC dan pin DQ akan dihubungkan dengan resistor sebesar 4,7k ohm.

7. Sensor Ultrasonik deteksi Kapasitas Wadah

Komponen yang digunakan pada proyek akhir ini memiliki pin berjumlah 3 pin dimana pin tersebut akan dihubungkan ke pin Arduino. Pin yang akan digunakan pada Sensor ultrasonik deteksi Kapasitas Wadah ialah pin VCC ke pin 5V Arduino sebagai sumber tegangan, pin GND ke pin GND Arduino sebagai ground, pin TRIG ke pin Digital 26 Arduino sebagai pengirim sinyal trigger sensor, pin ECHO ke pin Digital 27 Arduino sebagai penerima sinyal dari pantulan gelombang.

8. Sensor Ultrasonik deteksi Kapasitas Gelas

Komponen yang digunakan pada proyek akhir ini memiliki pin berjumlah 3 pin dimana pin tersebut akan dihubungkan ke pin Arduino. Pin yang akan digunakan pada Sensor ultrasonik deteksi Kapasitas Gelas ialah pin VCC ke pin 5V Arduino sebagai sumber tegangan, pin GND ke pin GND Arduino sebagai ground, pin TRIG ke pin Digital 28 Arduino sebagai pengirim sinyal trigger

sensor, pin ECHO ke pin Digital 29 Arduino sebagai penerima sinyal dari pantulan gelombang.

9. Pompa DC 1

Komponen yang digunakan pada proyek akhir ini memiliki kaki sebanyak 2 buah. Pompa tersebut akan dihubungkan ke kontak relay 1. Pada kaki positif pompa akan dihubungkan ke kontak NO pada Relay 1 yang kontak common ralay 1 terhubung dengan tegangan power supply dan pada kaki negatif pompa akan dihubungkan ke ground power supply.

10. Heater

Komponen yang digunakan pada proyek akhir ini memiliki kaki sebanyak 2 buah. Heater tersebut akan dihubungkan ke kontak relay 2. Pada kaki fasa heater akan dihubungkan ke kontak NO pada Relay 2 yang kontak common ralay 2 terhubung dengan tegangan AC dan pada kaki netral heater akan dihubungkan ke netral AC.

11. Pompa DC 2

Komponen yang digunakan pada proyek akhir ini memiliki kaki sebanyak 2 buah. Pompa tersebut akan dihubungkan ke kontak relay 3. Pada kaki positif pompa akan dihubungkan ke kontak NO pada Relay 3 yang kontak common ralay 3 terhubung dengan tegangan power supply dan pada kaki negatif pompa akan dihubungkan ke ground power supply.

12. Keran Elektrik

Komponen yang digunakan pada proyek akhir ini memiliki kaki sebanyak 2 buah. Keran elektrik tersebut akan dihubungkan ke kontak relay 4. Pada kaki fasa heater akan dihubungkan ke kontak NO pada Relay 4 yang kontak common ralay 4 terhubung dengan tegangan AC dan pada kaki netral keran elektrik akan dihubungkan ke netral AC.

## **3.4. Perancangan** *Software* **Aplikasi dan Sistem Kontrol**

Pada tahapan perancangan *Software* Aplikasi dan Sistem kontrol Proyek Akhir yang berjudul Mesin Minuman Kopi otomatis Berbasis IoT dibagi menjadi 2 yaitu *Software* Aplikasi dan *Software* Sistem kontrol. Untuk *Software* Aplikasi pada tahapan perancangan ini akan dibuatlah cara kerja dari aplikasi yang akan digunakan untuk pemesanan melalui *smartphone.* Untuk *software* sistem kontrol pada tahapan perancangan ini akan dibuat cara kerja dari sistem kontrol Mesin Minuman Kopi Otomatis Berbasis IoT baik dari inisialisasi sensor, proses pembuatan minuman kopi, hingga proses selesai. Berikut adalah rancangan *Software* Mesin minuman Kopi Otomatis Berbasis IoT.

#### **3.4.1. Perancangan** *Software* **Aplikasi**

Pada tahapan perancangan pembuatan *software* aplikasi ini ialah penulisan bagaimana cara membuat rancangan *software* aplikasi dengan cara kerja dari sistem aplikasi pemesanan pada Mesin Minuman Kopi Otomatis Berbasis IoT. Perancangan *software* aplikasi ini memiliki fungsi untuk melakukan pemesanan minuman pada mesin melalui smatrtphone yang nantinya data dari aplikasi tersebut akan dikirimkan ke Mesin Minuman Kopi Otomatis agar data yang telah didapat akan diproses untuk menjalankan mesin tersebut. Perancangan *software* untuk aplikasi smartphone ini nantinya akan dibuat alur cara kerjanya dengan membuat *flowchart* sistem menggunakan *software* Visio. Pada aplikasi tersebut akan dibuat pertama tampilan *login* aplikasi, kedua tampilan menu pemesanan aplikasi, dan ketiga tampilan *loading* dan intruksi selesai aplikasi. Selain itu terdapat juga pembuatan blok program untuk tampilan *login* yang berisi program untuk memasukan nomor alamat IP dan mengirimkannya ke tampilan kedua. Pada tampilan kedua akan dibuat program untuk menjalankan fungsi tombol menu dan program pengiriman data ke web server. Pada tampilan ketiga akan dibuat program untuk menampilkan teks "selesai" dan tombol untuk mengakhiri pemesanan dan keluar dari aplikasi. Berikut adalah gambar flowchart sistem *software* aplikasi.

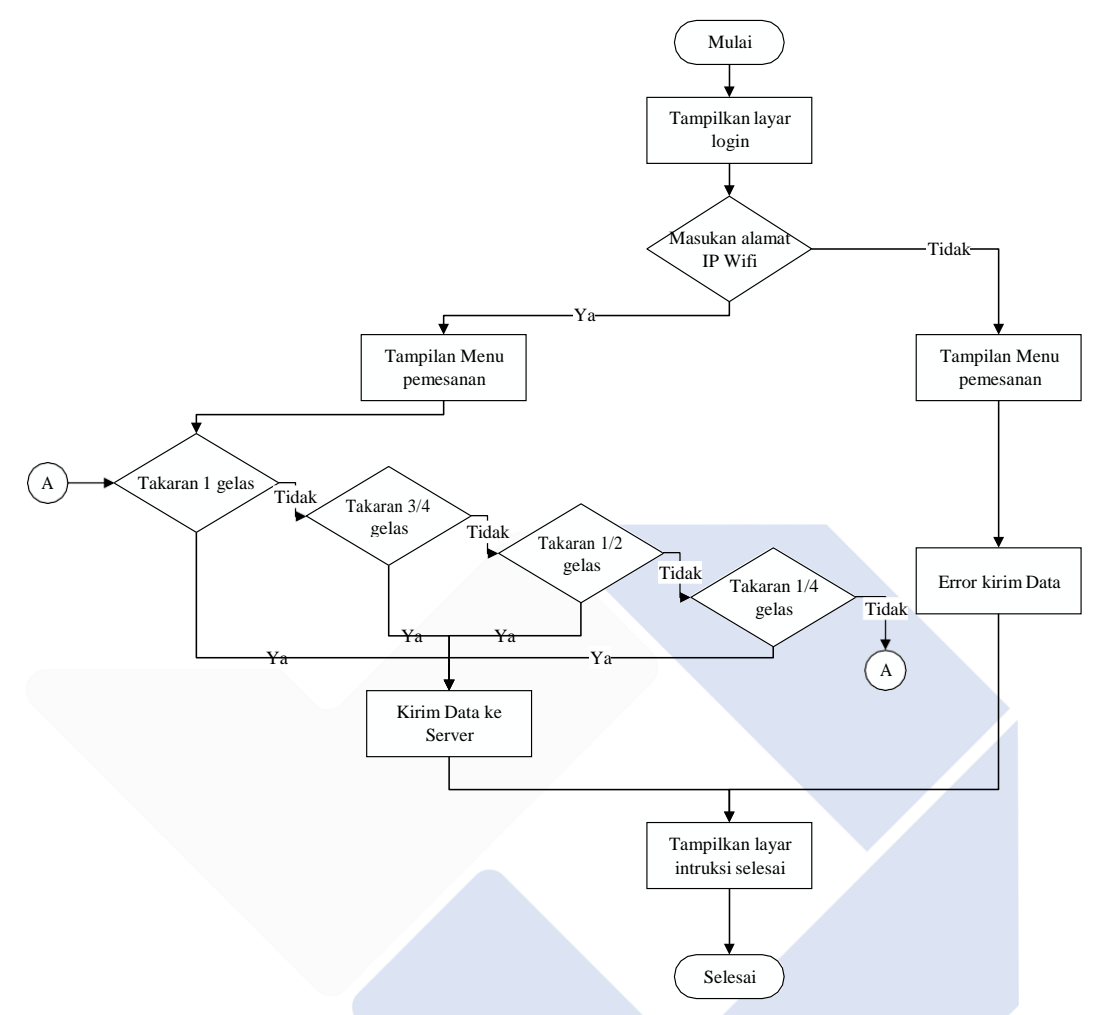

Gambar 3. 7 *Flowchart* Rancangan Pembuatan *Software* Aplikasi

Dari flowchart diatas dapat diketahui bahwa pertama aplikasi akan menampilkan tampilan layar login pas masuk ke dalam aplikasi. Di dalam tampilan layar login ini terdapat kolom box untuk memasukan alamat IP yang didapat dari modul wifi Esp8266-01. Jika alamat ip yang dimasukan salah atau tidak ditulis maka error pengiriman data akan bekerja. Setelah memasukan alamat ip wifi selanjutnya akan dialihkan menuju tampilan menu pemesanan. Pada tampilan menu pemesanan ini akan dibuat 4 tombol untuk memilih takaran minuman kopi mulai dari 1 gelas, 3/4 gelas, 1/2 gelas, 1/4 gelas dimana pada setiap tmbol akan dimasukan data nilai yang berbeda. Kemudian data nilai tersebut akan dikirimkan menuju server untuk diproses dan tampilan layar pun dialihkan menuju tampilan intruksi untuk menyelesaikan pemesanan.

## **3.4.2. Perancangan** *Software* **Sistem Kontrol**

Pada tahapan perancangan pembuatan *software* aplikasi ini ialah sebagai gambaran bagaimana cara kerja dari Sistem Kontrol pada Mesin Minuman Kopi Otomatis Berbasis IoT nantinya. Perancangan *software* Sistem Kontrol ini akan dibuat dengan menggunakan *software* Visio. Berikut adalah gambar flowchart *Software* Sistem Kontrol.

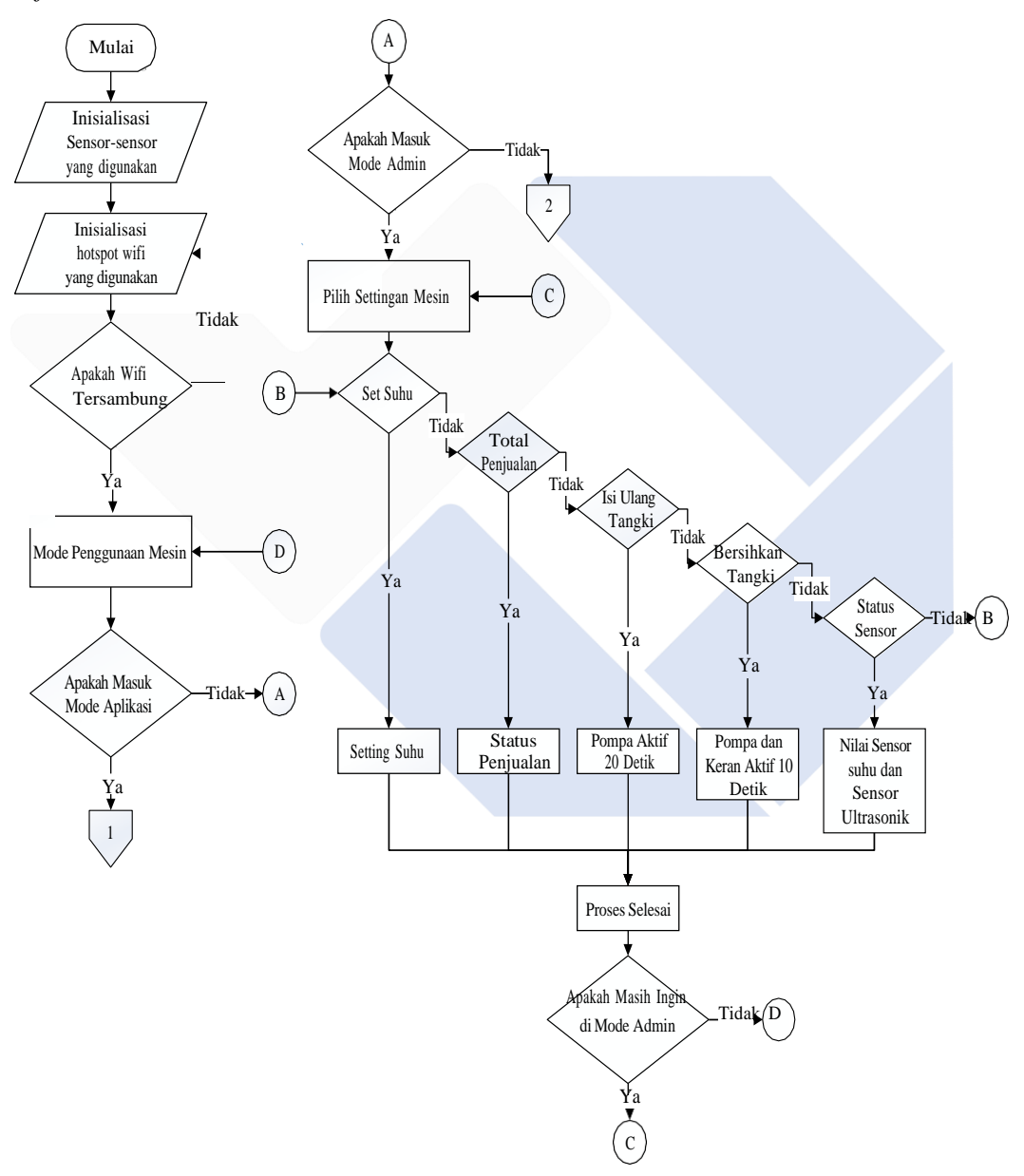

Gambar 3. 8 *Flowchart* 1 Rancangan Pembuatan *Software* Sistem Kontrol

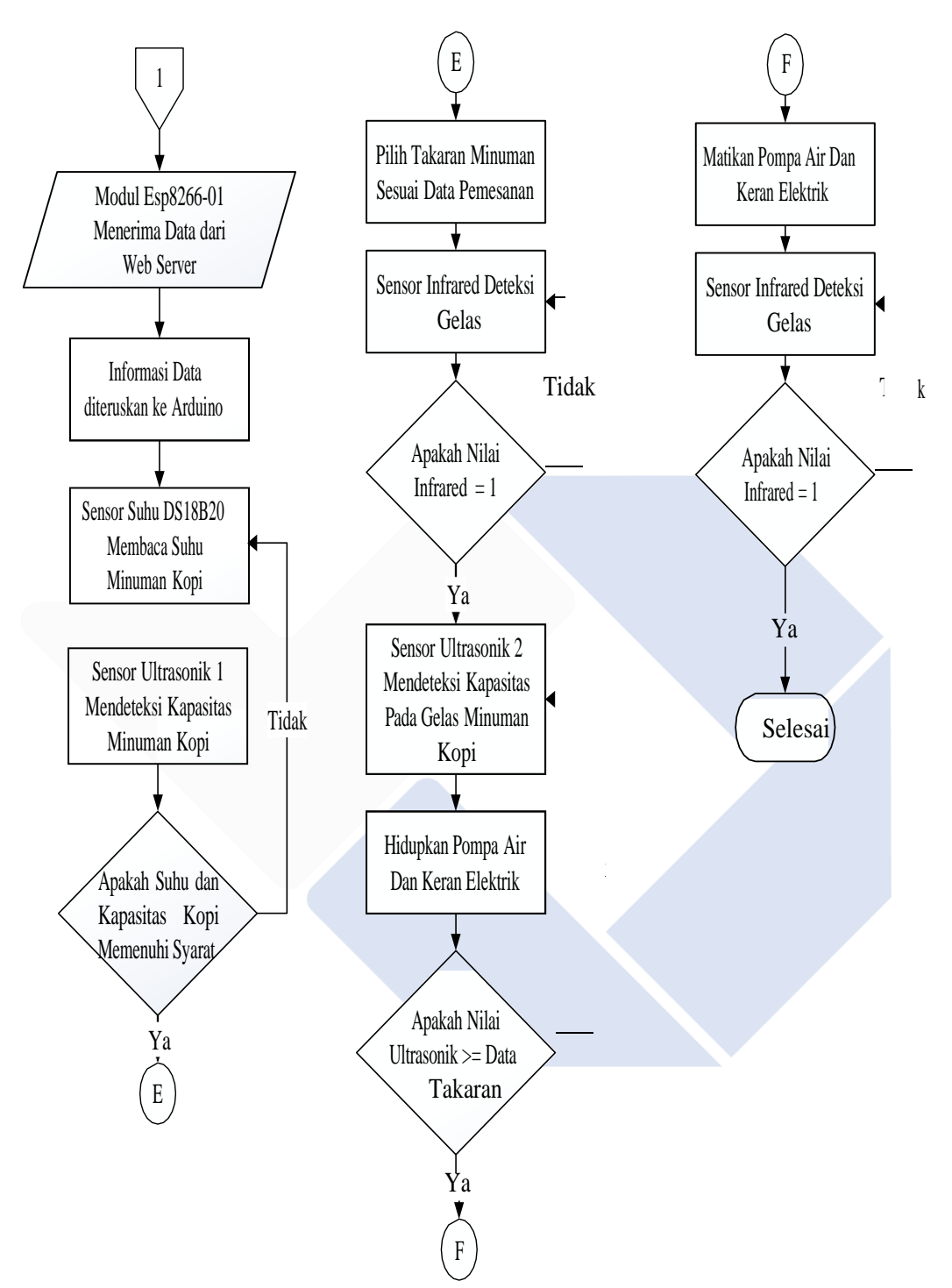

Gambar 3. 9 *Flowchart* 2 Rancangan Pembuatan *Software* Sistem Kontrol

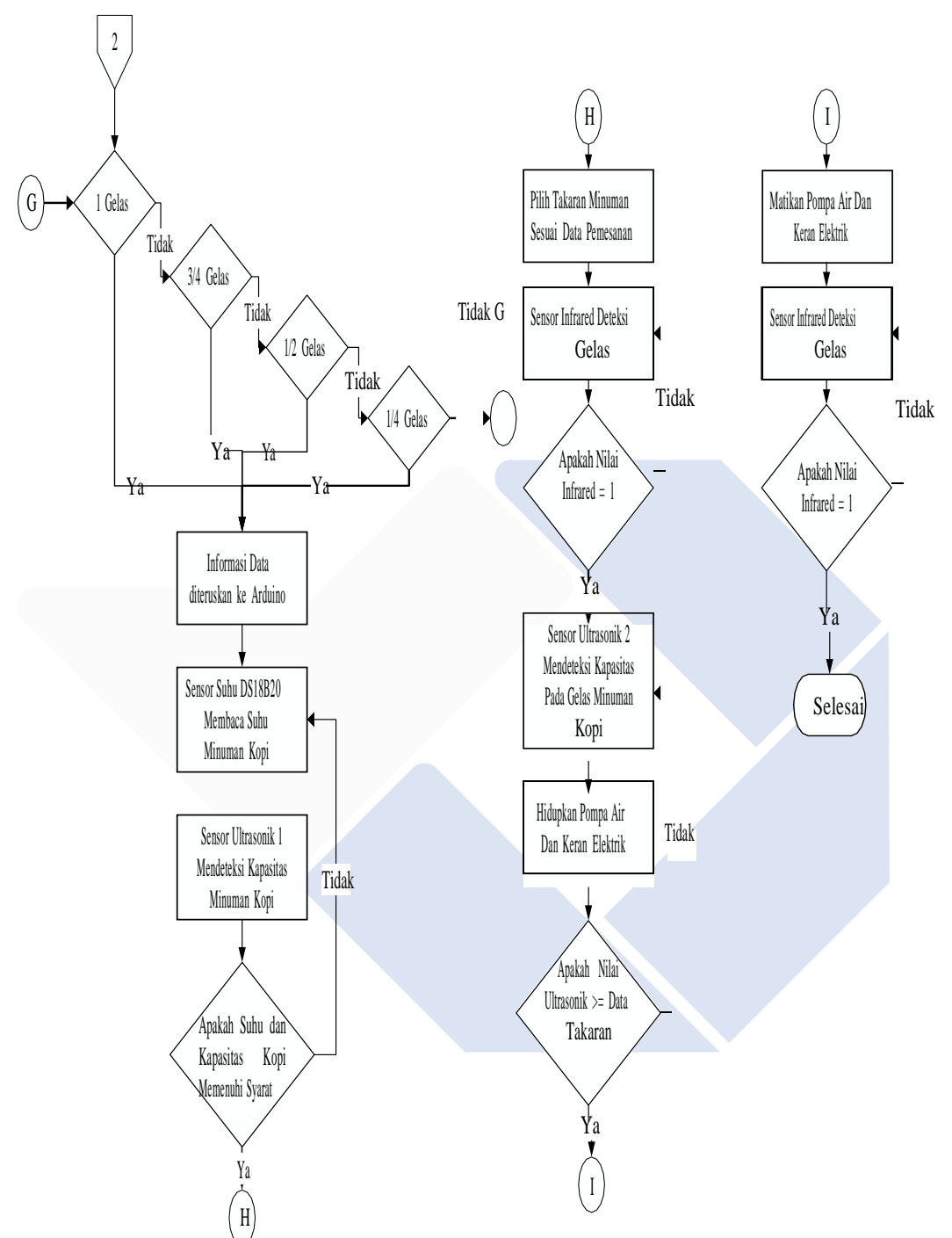

Gambar 3. 10 *Flowchart* 3 Rancangan Pembuatan *Software* Sistem Kontrol

Dari flowchart Sistem Kontrol diatas dapat diketahui bahwa pertama Mesin akan melakukan inisialisasi kepada sensor dan modul wifi untuk mendapatkan data dari aplikasi. Jika proses inisialisasi dan wifi sudah terhubung dengan mesin maka langkah selanjutnya ialah memilih mode penggunaan mesin. Disini terdapat 3 mode yaitu, 1 mode Admin, 2 mode Aplikasi, dan 3 mode Tombol. Nanti disini pengguna akan memilih di antara 3 mode tersebut ingin memilih mode apa. Untuk mode admin di dalamnya terdapat pilihan untuk setting suhu, melihat total penjualan, isi ulang tabung, buang isi tabung, dan cek status mesin. Untuk setting suhu digunakan untuk memilih tingkat panas maksimal untuk mesin memanaskan air, untuk total penjualan untuk melihat berapa jumlah minuman yang sudah dibuat menggunakan mesin, untuk isi ulang tabung yaitu mengisi air kedalam tabung, untuk buang isi tabung yaitu membuang isi air pada tabung, dan untuk cek status mesin digunakan untuk melihat nilai suhu dan kapasitas minuman yang tersedia pada mesin tersebut. Kemudian untuk mode aplikasi nanti akan digunakan untuk membuat minuman kopi melalui aplikasi dimana pertama Arduino akan menerima data dari *web server*. Setelah itu data tersebut akan digunakan untuk pilihan takaran minuman kopi yang akan dibuat. Dimana cara kerjanya pertama sensor ultrasonik dan sensor DS18B20 akan mendeteksi apakah mesin bisa digunakan untuk membuat kopi dengan melihat suhu dan kapasitas air. Setelah hal itu berhasil dicek maka langkah selanjutnya adalah sensor infrared akan mendeteksi apakah ada gelas yang terdeteksi agar bisa melanjutkan pembuatan minuman kopi. Jika sensor infrared mendeteksi ada gelas maka pembuatan minuman kopi akan dibuat dan sensor Ultrasonik menjalankan tugasnya yaitu mendeteksi kapasitas air yang ada pada gelas dan mematikan pembuatan minuman kopi jika takaran sudah terpenuhi. Dan gelas pun diambol kembali kemudian proses pun selesai. Jika mode yang digunakan adalah mode tombol maka prinsip kerjanya hampir sama dengan mode aplikasi hanya saja pada bagian awal akan terdapat menu pilihan yang bisa dipilih dengan menekan tombol dan data tersebut akan digunakan untuk takaran membuat minuman kopi. Dan proses pun berjalan hingga pembuatan minuman kopi selesai.

## **3.5. Pembuatan** *Hardware* **Kontruksi**

Tahapan pembuatan *hardware* kontruksi alat dilakukan secara bertahap mulai dari pembuatan kontruksi hingga memasang cover. Berikut merupakan tahapan pembuatan *hardware* kontruksi.

### **3.5.1. Pembuatan rangka kontruksi**

Pada tahapan ini rangka kontruksi dibuat dengan menyiapkan bahan untuk pembuatan rangka kontruksi. Bahan yang digunakan untuk membuat rangka kontruksi ini menggunakan besi hollow berbahan galvannis dengan ukuran 20 mm x 20 mm sebagai rangka kontruksi alat. Kemudian besi hollow tersebut dipotong menjadi beberapa bagian dengan ukuran yang berbeda pada setiap bagiannya. Setiap bagiannya memiliki 8 buah besi hollow berukuran 30 cm, 4 buah besi hollow berukuran 35 cm, 2 buah besi hollow berukuran 40 cm, 2 buah besi hollow berukuran 33 cm, 2 buah besi hollow berukuran 23 cm, dan 2 buah besi hollow berukuran 13 cm. Setelah besi hollow sudah dipotong maka selanjutnya yaitu dilakukan proses pengelasan menggunakan las listrik. Pengelasan dilakukan perbagian-bagian kontruksi dimana bagian itu ada bagian bawah kontruksi, bagian penyangga kontruksi, bagian atas kontruksi. Semua itu dibuat sesuai dengan bentuk yang tertera pada rancangan desain alat. Setelah kontruksi selesai dilas maka dilakukan pengasahan bekas las menggunakan gerinda agar bekas las tidak terlihat lebih terlihat rapi. Sesudah itu rangka kontruksi dicat menggunakan cat berwarna putih agar terlihat menarik.

#### **3.5.2. Pembuatan dudukan wadah penyimpanan**

Pada tahapan ini dudukan wadah penyimpanan minuman kopi akan diletakan di bagian bawah kontruksi mesin dengan mengunakan bahan berupa plat besi berukuran 30 cm x 30 cm dengan tebal 4.5 mm sebagai dudukan tampat wadah pada kontruksi agar wadah tidak jatuh dan dudukan tidak patah. Cara pemasangan dudukan ini yaitu dengan dilakukan pengelasan menggunakan las listrik pada setiap sisi plat dengan menggabungkannya dengan rangka kontruksi mesin agar dudukan tidak berpindah tempat lagi. Setelah dudukan terpasang dengan rapi maka selanjutnya akan dilakukan pemasangan Rel geser untuk mempermudah memasukan dan mengeluarkan wadah penyimpanan minuman kopi. Cara pemasangan Rel geser ini adalah dengan membuat lubang sebesar 5 mm sebanyak 6 buah pada dudukan plat agar rel bias dipasang pada dudukan plat dengan menggunakan baut sebesar 5mm. setelah rel terpasang maka selanjutnya membuat

dudukan yang bias digerakan untuk masuk dan keluar dari mesin nantinya dudukan ini akan dipasang dengan Rel geser. Pembuatan dudukan ini dengan menggunakan bahan triplek dengan ukuran sebesar 25 cm x 25 cm dengan tebal 3mm. Pada sekeliling dudukan triplek akan dipasang penyangga menggunakan plastik atau akrilik agar wadah tidak bergerak atau jatuh pada saat pengeluaran wadah penyimpanan.

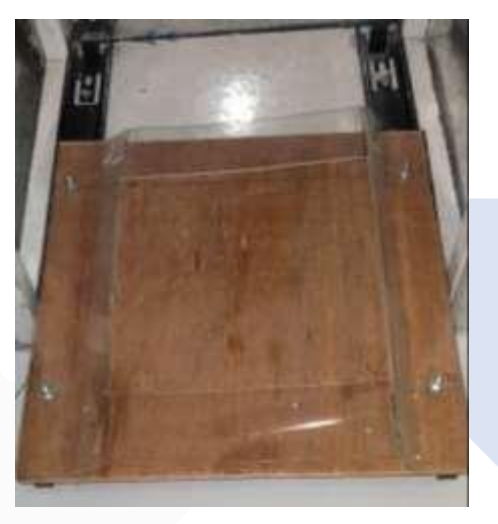

Gambar 3. 11 Pemasangan Dudukan Wadah Peyimpanan

#### **3.5.3. Pembuatan dudukan** *hardware* **kontrol**

Pada tahapan ini dudukan *hardware* kontrol akan dibuat dengan menggunakan bahan akrilik dengan ukuran sebesar 30 cm x 25 cm tebal 3mm. akrilik pertama akan dipotong dengan ukuran yang sesuai dengan yang dinginkan. Setelah itu akrilik akan ditandai menggunakan spidol untuk mengetahui tempat peletakan komponen-komponen elektrik nantinya. Setelah itu akrilik yang sudah ditandai dengan spidol akan dibor untuk membuat lubang baut sebesar 5mm. kemudian pada rangka kontruksi juga akan dibor menggunakan bor listrik agar lubang baut pada akrilik dapat dimasukan dengan rangka kontruksi. Setelah semua proses itu selesai dilakukan maka langkah selanjutnya ialah memasukan baut dan mursebesar 5mm kedalam akrilik dan rangka kontruksi agar dudukan tidak goyang.

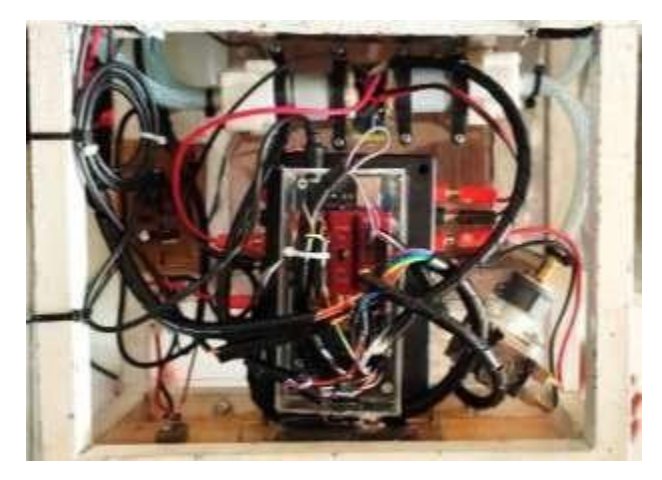

Gambar 3. 12 Pemasangan Dudukan *Hardware* Kontrol

# **3.5.4. Pembuatan dudukan komponen tabung pemanas**

Pada tahapan ini dudukan komponen tabung pemanas akan dibuat dengan menggunakan bahan plat dengan ukuran sebesar 30 cm x 10 cm. Pertama-tama plat akan dipotong dengan ukuran panjang 15 cm dan lebar 10 cm. Setelah itu plat akan dibentuk seperti penggantung dengan bentukan sesuai dengan panjang tabung pemanas agar pemasangan tabung pemanas dapat dilakukan dengan mudah. Pembentukan plat ini dengan menggunakan alat pembengkok plat. Setelah dudukan ini selesai dibuat maka dudukan ini akan diletakan di atas kerangka mesin. Kemudian plat akan dibuat lubang pada sisi kiri dan sisi kanan untuk memasukan baut sebesar 5mm dan rangka kontruksi juga akan dibor menggunakan bor listrik agar baut pada dudukan dapat dimasukan dengan rangka kontruksi.

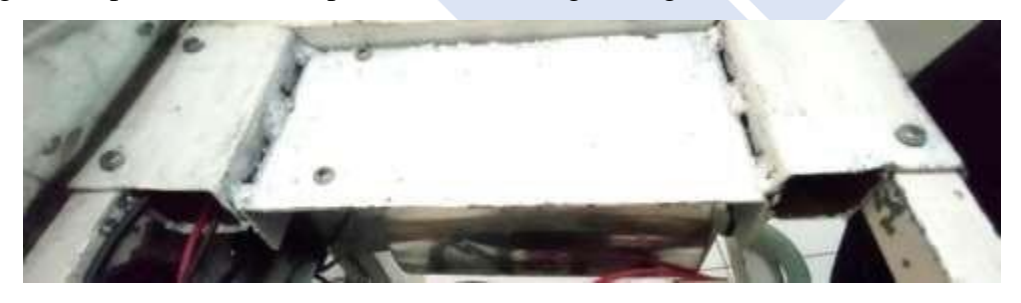

Gambar 3. 13 Pemasangan Dudukan Tabung Pemanas

# **3.5.5. Pembuatan dudukan komponen LCD Keypad**

Pada tahapan ini dudukan komponen LCD Keypad akan dibuat menggunakan bahan akrilik dengan ukuran sebesar 29 cm x 12 cm tebal 2mm yang akan diletakan pada bagian depan mesin. Pada proses pembuatan dudukan ini

akrilik akan dipotong sesuai dengan bentukan dari komponen LCD Keypad agar komponen dapat menempel pada dudukan dan akan dipasangkan baut antara komponen dengan dudukan. Agar nanti pada saat tombol pada LCD Keypad ditekan maka komponen tidak bergerak dari tempatnya.

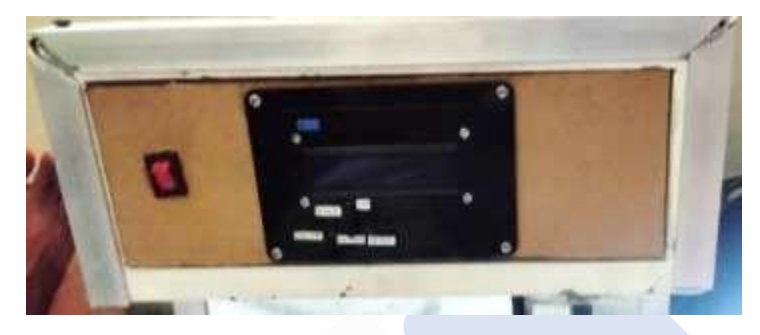

Gambar 3. 14 Pemasangan Dudukan LCD Keypad

# **3.5.6. Pembuatan dudukan komponen sensor ultrasonic**

Pada tahapan ini dudukan komponen sensor ultrasonik akan dibuat menggunakan bahan akrilik dengan bentukannya kotak berukuran 5 cm x 5 cm x 10 cm tebal 2mm yang akan diletakan pada bagian depan mesin. Pada proses pembuatan dudukan ini akrilik akan dipotong menjadi beberapa bagian. Kemudian bagian-bagian itu akan dibuat menjadi bentuk kotak dengan menyatukan bagianbagian tersebut menggunakan lem. Setelah dudukan terbentuk maka akan diletakan sensor ultrasonik dan pipa pengeluaran minuman kopi pada dudukan tersebut. Setelah dudukan selesai dibuat maka akan dilakukan pengeboran agar dapat menyatukannya dengan rangka kontruksi. Kemudian dudukan sensor ultrasonic akan dipasangkan baut agar dudukan dapat menyatu dengan kerangka mesin.

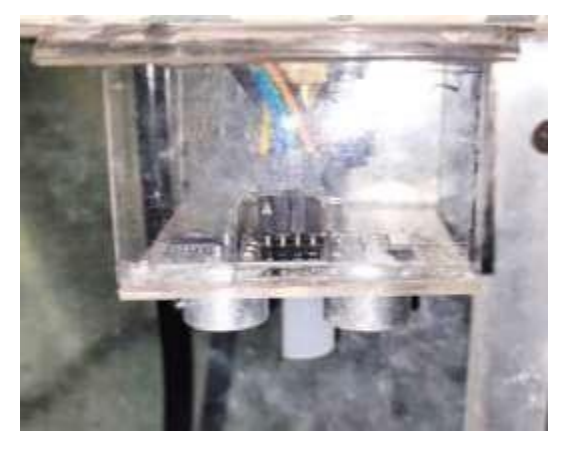

Gambar 3. 15 Pemasangan Dudukan Sensor Ultrasonik

## **3.5.7. Pembuatan dudukan peletakan gelas**

Pada tahapan ini dudukan peletakan gelas akan dibuat menggunakan bahan triplek dan akrilik yang bentuk seperti kotak dengan ukuran sebesar 5 cm x 5 cm x 5 cm tebal 2mm yang akan diletakan pada bagian depan mesin. Pada proses pembuatan dudukan ini triplek akan dipotong bagian perbagian dengan ukuran panjang 5 cm dan lebar 5 cm. Setelah itu bagian dari triplek tersebut akan disatukan hingga membentuk kotak dengan cara dilem. Kemudian dudukan tersebut akan di bor dan dipasangkan baut agar dudukan dapat menyatu dengan kerangka mesin.

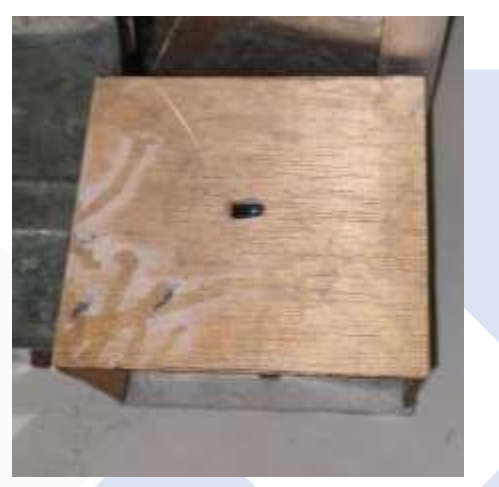

Gambar 3. 16 Pemasangan Dudukan Peletakan Gelas

## **3.6. Pembuatan** *Hardware* **Kontrol**

Pada tahapan pemasangan *Hardware* kontrol elektrik pada Mesin Minuman Kopi Otomatis Berbasis IoT. Komponen-komponen elektrik yang berupa sensorsensor dan perangkat elektrik akan disatukan menjadi satu sistem yang dapat berkerja sesuai dengan yang dinginkan. Berikut merupakan tahapan-tahapan pemasangan *hardware* elektrik pada Mesin.

### **3.6.1. Pamasangan LCD Keypad**

Pemasangan LCD Keypad ini dilakukan pada bagian depan mesin. Pada proses pelekatan dudukan akrilik dengan LCD Keypad menggunakan baut dan mur. Pertama dudukan harus dibor untuk membuat lubang sebesar 3mm untuk melekatkan LCD keypad pada dudukan. Untuk posisi pemasangan LCD Keypad menghadap kearah depan mesin minuman kopi agar pengguna dapat dengan mudah

mengakses dan melihat menu minuman kopi. Setelah proses pemasangan selesai maka LCD Keypad akan dihubungkan dengan Arduino Mega 2560 dengan menggunakan kabel Jumper. Berikut merupakan pemasangan LCD keypad pada Mesin Minuman Kopi Otomatis Berbasis IoT.

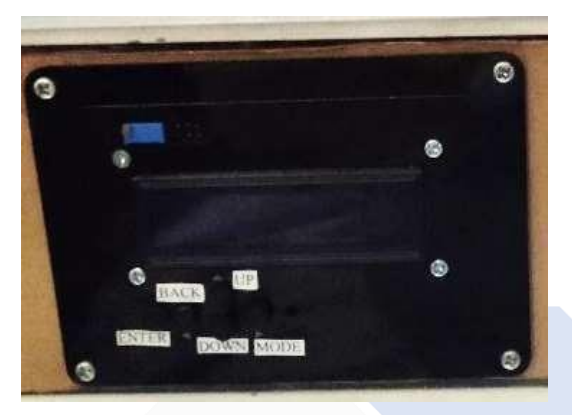

Gambar 3. 17 Pemasangan Komponen LCD Keypad

# **3.6.2. Pemasangan Modul Wifi Esp8266-01**

Pemasangan komponen modul wifi Esp8266-01 ini diletakan pada bagian depan case Arduino Mega 2560. Untuk melekatkan modul wifi Esp8266-01 dengan case Arduino bisa menggunakan lem tembak.

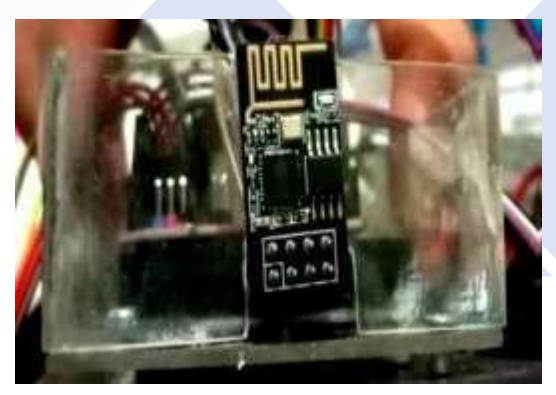

Gambar 3. 18 Pemasangan Komponen Modul Wifi Esp8266-01

# **3.6.3. Pemasangan Sensor Infrared**

Pemasangan komponen sensor Infrared ini diletakan pada bagian dalam dari dudukan peletakan gelas. Pada dudukan tersebut akan dibuat 2 buah lubang sebesar 5mm sesuai dengan ukuran LED sensor supaya bisa dimasukan ke dudukan untuk mendeteksi gelas.

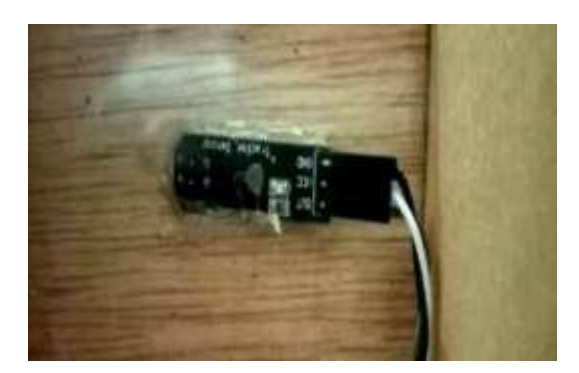

Gambar 3. 19 Pemasangan Komponen Sensor Infrared

# **3.6.4. Pemasangan Sensor suhu DS18B20**

Pemasangan komponen sensor suhu DS18B20 ini dimasukan ke dalam tabung heater untuk mendeteksi suhu air didalam tabung. Pada bagian sensor suhu yang tidak masuk ke dalam tabung akan dipasangkan selang karet agar air yang ada di dalam tabung tidak tumpah keluar.

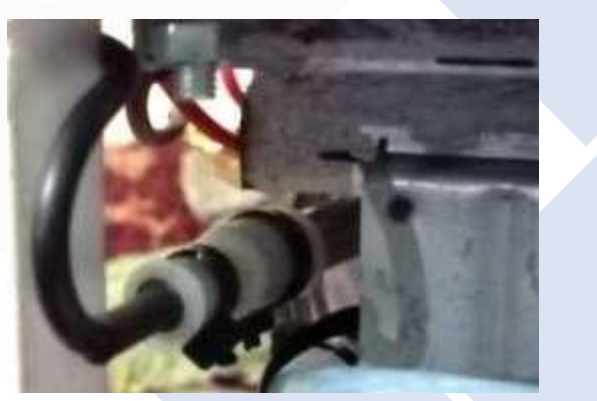

Gambar 3. 20 Pemasangan Komponen Sensor DS18B20

# **3.6.5. Pemasangan Sensor Ultrasonik deteksi kapasitas gelas**

Pemasangan komponen sensor Ultrasonik ini diletakan pada dudukan akrilik yang sudah terpasang di bagian depan mesin. Pada dudukan akan dibuat lubang sebanyak 2 buah dengan ukuran sebesar 2 cm agar bagian pemancar sinyal gelombang dari sensor ultrasonik dapat dikeluarkan untuk mendeteksi kapasitas air yang ada pada gelas. Selain itu terdapat juga lubang untuk mengeluarkan selang air dari keran elektrik menuju ke dalam gelas.

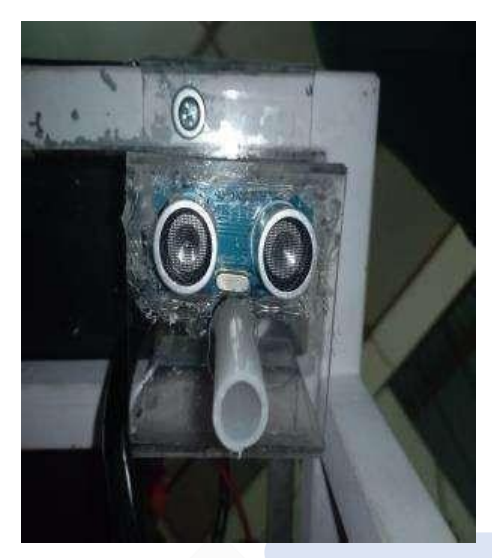

Gambar 3. 21 Pemasangan Komponen Ultrasonik deteksi kapasitas gelas

# **3.6.6. Pemasangan Sensor Ultrasonik deteksi kapasitas wadah**

Pemasangan komonen sensor ultrasonik ini akan diletakan pada dudukan *hardware* kontrol. Pada bagian dudukan *hardware* tersebut akan dibuat lubang sebanyak 2 buah dengan ukuran sebesar 2 cm yang nantinya lubang tersebut akan dimasukan bagian dari pemancar sensor ultrasonik untuk mendeteksi kapasitas air pada wadah yang ada pada bagian bawah dudukan tersebut.

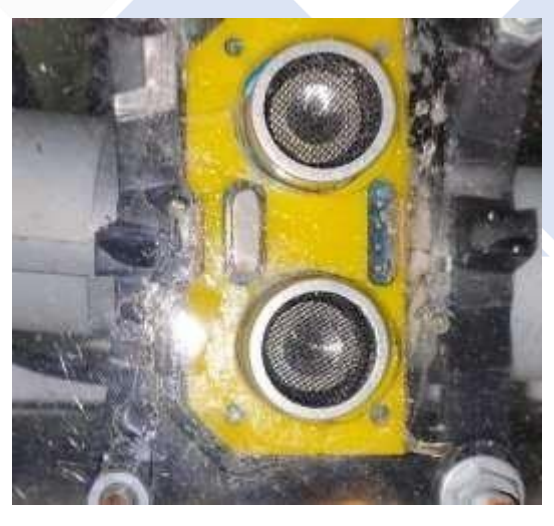

Gambar 3. 22 Pemasangan Komponen Ultrasonik Deteksi kapasitas wadah

#### **3.6.7. Pemasangan Pompa DC**

Pemasangan komponen akuator seperti pompa DC ini akan diletakan pada dudukan *hardware* kontrol. Pada pompa DC terdapat karet untuk menahan dan

melekatkan pompa dengan dudukan. Kemudian dudukan tersebut akan dibuat lubang bor sebesar 3mm untuk memasang baut dan mur yang nantinya pompa DC dapat dipasang pada dudukan *hardware* kontrol dengan memasang baut pada karet penahan dan memasukannya pada lubang baut dan kemudian memasangkan mur pada baut tersebut agar hasil pemasangannya menjadi kuat.

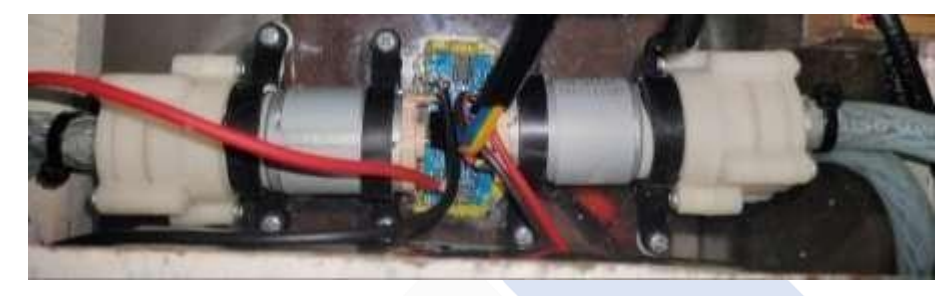

Gambar 3. 23 Pemasangan Komponen Pompa DC 1 dan Pompa DC 2

# **3.6.8. Pemasangan Tabung Pemanas**

Untuk pemasangan tabung pemanas dengan dudukan yang sudah dibuat menggunakan plat. Pertama ialah memasukan pipa tabung ke dalam dudukan supaya tabung dapat melekat dengan plat dudukan. Setelah itu tabung akan dipasang dengan besi berbentuk U agar tabung tidak jatuh kebawah saat beban yang ada didalam tabung sudah terisi air. Untuk proses peletakan dudukan dan tabung pemanas ke kontruksi maka perlulah dibuat lubang berukuran 5 mm dengan menggunakan bor untuk proses pemasukan baut dan mur. Setelah proses tersebut selesai maka dudukan dan tabung pemanas dapat dilekatkan dengan kontruksi mesin.

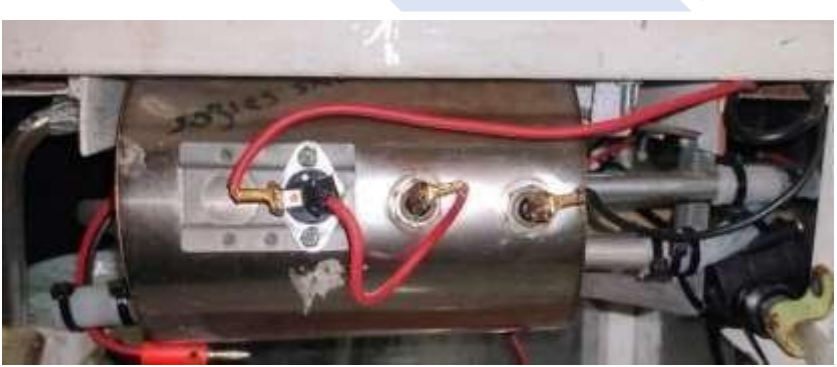

Gambar 3. 24 Pemasangan Komponen Heater

### **3.6.9. Pemasangan Keran Elektrik**

Untuk pemasangan keran elektrik ini akan diletakan pada dudukan *hardware* kontrol. Sebelum memasang keran pada dudukan *hardware* kontrol tersebut. Langkah yang harus dilakukan ialah dengan membuat dudukan khusus untuk memasangkan baut agar pelekatan keran elektrik dengan dudukan menjadi lebih erat. Untuk pembuatan dudukan tersebut ialah dibuat dengan menggunakan plat tipis yang dibuat bentuk agar pas dengan bentukan keran elektrik. Setelah itu dudukan tersebut akan dibuat lubang sebesar 4mm untuk memasang baut dan mur. Kemudian dudukan yang sudah selesai dibuat tersebut akan diletakan pada dudukan *hardware* kontrol dan dipasang dengan baut sebesar 3mm.

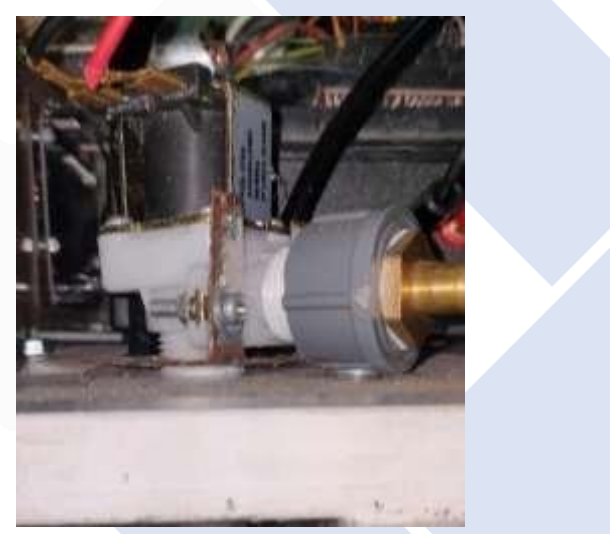

Gambar 3. 25 Pemasangan Komponen Keran Elektrik

#### **3.6.10. Pemasangan Relay 4 channel**

Pada pemasangan komponen relay 4 channel ini akan diletakan di dalam Box Elektronika X5. Pada Box X5 ini akan dibuat lubang sebanyak 10 lubang yang nantinya akan dipasang dengan banana jack. Pemasangan banana jack ini agar komponen bias dengan mudah di bongkar pasang karena komponen–komponen kontrol berada di dalam box tersebut. Untuk relay 4 channel akan dipasangkan baut sebanyak 4 buah dan power supply juga akan dipasangkan baut sebanyak 2 buah pada box X5. Untuk kabel-kabel yang menyambung dari banana jack merah akan dihubungkan ke kontak NO relay dan untuk banana jack hitam akan dihubungkan

ke ground. Setelah box tersebut selesai di pasang segala komponen didalamnya selanjutnya Box Elektronika X5 akan dipasang ke dudukan *hardware* kontrol.

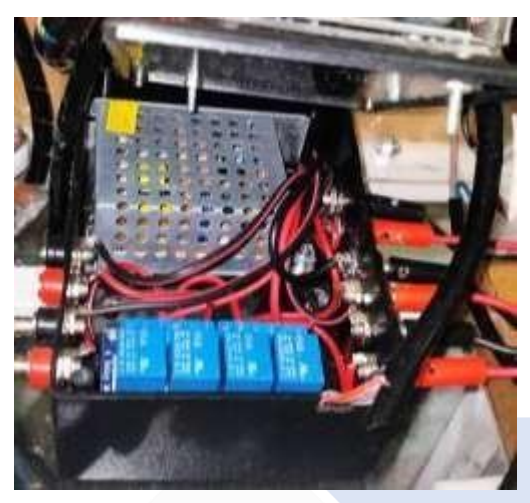

Gambar 3. 26 Pemasangan Komponen Relay 4 Channel

# **3.6.11. Pemasangan Arduino Mega 2560**

Pada pemasangan komponen Arduino Mega 2560 ini akan diletakan di dalam Case. Case untuk Arduino Mega ini dibuat dengan menggunakan akrilik dan dibuat lubang dengan mengunakan bor. Setelah itu Arduino Mega akan dipasang pada case dengan menggunakan baut dan mur agar tidak mudah lepas. Kemudian case tersebut akan diletakan pada bagian atas Box Elektronik X5 agar pemasangan kabel jumper bisa dilakukan dengan mudah.

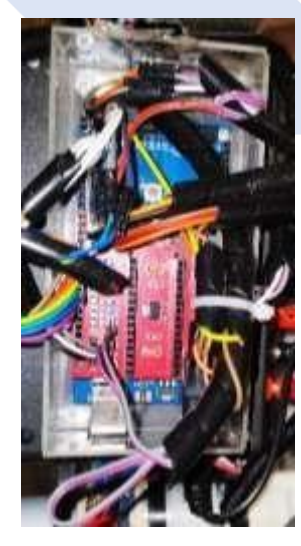

Gambar 3. 27 Pemasangan Komponen Arduino Mega 2560

# **3.7. Pembuatan** *Software* **Aplikasi**

Aplikasi ini dibuat menggunakan MIT App Inventor. MIT App Inventor merupakan situs *browser* yang dapat digunakan untuk membuat aplikasi dan sebagainya. Aplikasi dapat di *install* di *smartphone.* Pada Situs MIT App Inventor terdapat 2 proses pembuatan yaitu pembuatan tampilan aplikasi atau *Design Editor* dan pembuatan *block editor.* Pada tahapan pembuatan aplikasi ini pertama yang harus dilakukan yaitu membuat tampilan dari aplikasi. Dimana tampilan dari aplikasi ini dapat dibuat dengan membuka MIT App Inventor pada bagian *Design Editor.* untuk melihat lebih detail pembuatan aplikasi dapat dilihat pada bagian berikut.

## **3.7.1. Pembuatan Tampilan Aplikasi Login**

Pada tahapan pembuatan Tampilan Aplikasi Login yaitu pertama adalah buka MIT App Inventor melalui Browser. Setelah itu buka MIT App Inventor dengan alamat [https://appinventor.mit.edu/.](https://appinventor.mit.edu/) Setelah masuk ke MIT App Inventor kemudian pilih Create Apps! Nanti akan langsung diarahkan menuju situs pembuatan Aplikasi. Namun sebelum bisa masuk ke situs pembuatan Aplikasi maka harus login terlebih dahulu menggunakan gmail atau yang lainnya. Berikut merupakan tampilan jika sudah masuk ke situs pembuatan Aplikasi.

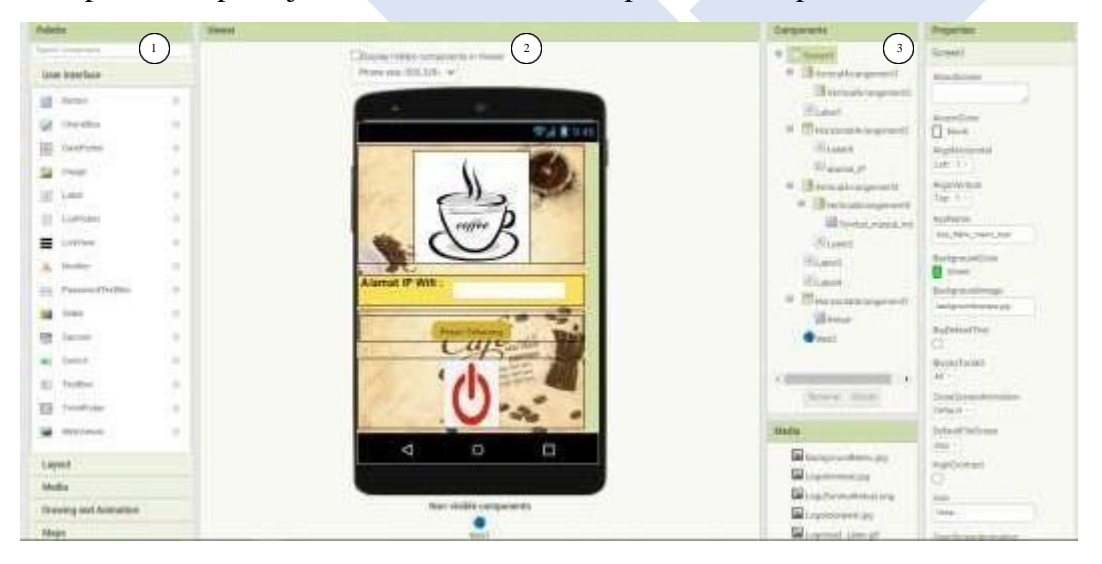

Gambar 3. 28 *Design Editor* Tampilan *Login* Aplikasi *Smartphone*

Pada tampilan *Design Editor* ini terdapat beberapa bagian atau jendela seperti *Pallete*, *Viewer*, *Components*, *Media*, dan *Properties*. Pada bahasan ini kita cuman perlu 3 bagian saja untuk membuat Logo, Alamat IP, dan Keluar pada *Login Screen.* Contoh 1 membuat logo pada aplikasi .Pertama pada bagian 1 itu terdapat *Layout* yaitu bagian jalur mana yang ingin diletakan gambar Logo dengan cara menarik *Layout HorzontalArrangement* menuju viewer. Kedua pada bagian 2 itu adalah bagian hasil dari desain aplikasi yang kita buat. Fungsinya bisa untuk melihat apakah tampilan aplikasi sesuai dengan yang kita inginkan contoh seperti Logo Miring atau Terlalu kebawah. Ketiga pada bagian 3 itu terdapat fungsi edit yang digunakan untuk mengedit tampilan aplikasi dan lain-lain. Cara mengeditnya yaitu pertama pilih *components* pada bagian yang ingin diedit disini contoh ingin mengedit bagian *HorzontalArrangement,* yaitu pilih *HorzontalArrangement* pada *components* , setelah itu masuk ke bagian *Properties* dan pilih upload gambar pada pilihan image dan upload gambar yang dinginkan. Kalau mau mengatur besar dan kecil gambar terdapat pada pilihan *Hight* dan *Wight.* Contoh 2 membuat item masukan Alamat IP dan teksnya. Pertama pada bagian 1 terdapat *Layout* pilih jalur yang ingin diletakan item masukan Alamat IP dan Tarik *Layout HorizontalArrangment, Label, Textbox* menuju viewer. Kedua pada bagian 2 hanya melihat tampilan aplikasi apakah sudah sesuai dengan yang diinginkan. Ketiga pada bagian 3 pilih bagian *component* dan klik pilihan label Alamat IP. Setelah itu masuk ke bagian *properties* dan edit besar kecil tulisan dan lain sebagainya. Contoh 3 membuat tombol pesan sekarang yang akan digunakan untuk masuk ke tampilan selanjutnya. Pertama pada bagian 1 terdapat *Layout* pilih jalur yang ingin diletakan item masukan Alamat IP dan Tarik *Layout HorizontalArrangment* dan *Button* menuju viewer. Kedua pada bagian 2 hanya melihat tampilan aplikasi apakah sudah sesuai dengan yang diinginkan. Ketiga pada bagian 3 pilih bagian *component* dan klik pilihan *Button*. Setelah itu masuk ke bagian *properties* dan ganti tulisan button menjadi tulisan "Pesan Sekarang". Setelah proses membuat tampilan *Login* aplikasi selesai dilakukan maka selanjutnya ialah membuat *Block Editor* untuk memasukan intruksi apa saja yang akan dikerjakan oleh aplikasi pada tampilan *Login* ini.

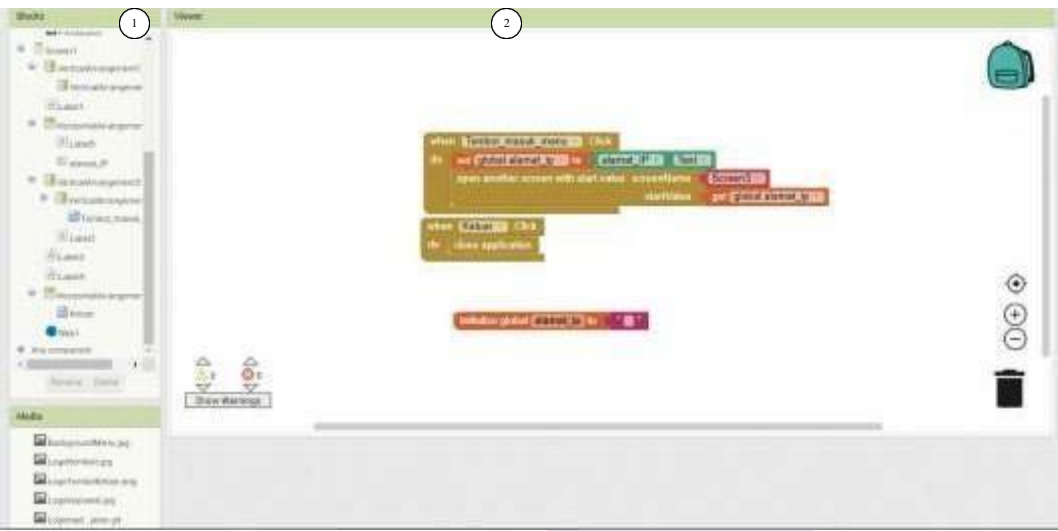

Gambar 3. 29 *Block Editor* Tampilan *Login* Aplikasi *Smartphone*

Pada tampilan *Block Editor* ini terdapat beberapa bagian atau jendela yaitu *Block* dan *Viewer*. Pada bahasan ini kita cuman perlu membuat intruksi untuk menjalankan fungsi *Textbox*, *Button* Pesan Sekarang, dan *Button* Keluar pada *Login Screen.* Contoh membuat program intruksi untuk menjalankan aplikasi pada tamplan *Login* yaitu. Pertama pada bagian 1 terdapat blok intruksi yang bisa digunakan untuk menjalankan aplikasi disini kami menggunakan blok *button* dengan memilih intruksi *when*. Kedua pada bagian 2 di *block editor viewer* digunakan untuk mengedit dan menambahkan intruksi untuk menjalankan aplikasi. Pada saat intruksi when dimasukan ke dalam jendela *viewer,* selanjutnya yaitu memilih *components* yang ingin dimasukan perintah disini kami memilih *components* Button Pesan Sekarang dimana di dalam Button pesan sekarang terdapat fungsi menetapkan angka yang akan dimasukan melalui *Textbox* menjadi variable global artinya angka yang akan dimasukan melalui *Textbox* pada saat ditekan *Button* Pesan Sekarang maka otomatis angka yang dimasukan akan bisa diakses di layar manapun. Untuk *Textbox* sendiri tidak perlu deprogram karena fungsi *Textbox* bisa langsung digunakan untuk memasukan Angka berupa Alamat IP.

#### **3.7.2. Pembuatan Tampilan Aplikasi Menu Pemesanan**

Pada tahapan ini akan dibuat Tampilan kedua dari Aplikasi *Smartphone* ini. Dimana pada tampilan kedua ini akan digunakan untuk proses pemesanan melalui aplikasi dan mengirimkan data tersebut menuju ke server. Berikut merupakan tampilan aplikasi Menu Pemesanan.

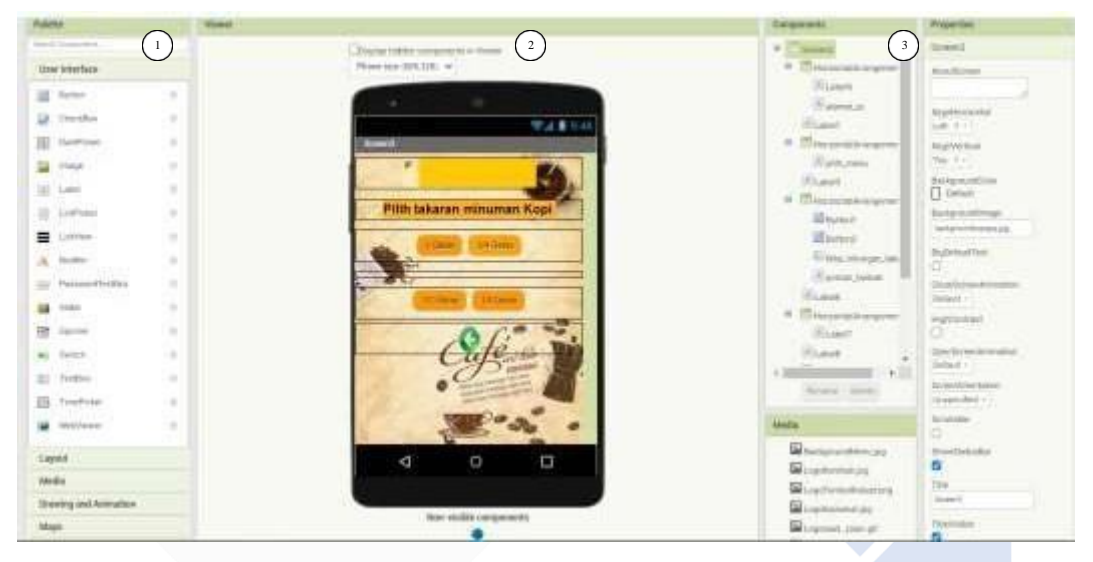

Gambar 3. 30 *Design Editor* Tampilan Menu Pemesanan Aplikasi *Smartphone*

Pada tampilan *Design Editor* ini kita cuman perlu 3 bagian saja untuk membuat Teks Alamat IP, Tombol-tombol Menu, dan Kembali pada Menu pemesanan *Screen.* Contoh 1 membuat teks Alamat IP pada aplikasi .Pertama pada bagian 1 itu terdapat *Layout* yaitu bagian jalur mana yang ingin diletakan tampilan dari teks Alamat IP yaitu dengan cara menarik *Layout HorzontalArrangement* dan *Label* menuju viewer. Kedua pada bagian 2 itu adalah bagian hasil dari desain aplikasi yang kita buat. Fungsinya bisa untuk melihat apakah tampilan aplikasi sesuai dengan yang kita inginkan. Ketiga pada bagian 3 pilih *components* pada bagian yang ingin diedit disini contoh ingin mengedit bagian *Label* Alamat IP*,* yaitu pilih AlamatIP pada *components* , setelah itu masuk ke bagian *Properties* dan pilih *text* dan kosongkan kalimat pada bagian tersebut. Contoh 2 membuat item Tombol Menu Pemesanan yaitu. Pertama pada bagian 1 terdapat *Layout* pilih jalur yang ingin dibuat menjadi Tombol Menu pemesanan yaitu dengan menarik *Layout TabelArrangment* dan *Button* menuju viewer. Kedua pada bagian 2 hanya melihat tampilan aplikasi apakah sudah sesuai dengan yang diinginkan. Ketiga pada bagian

3 pilih bagian *component* dan klik pilihan Seperti Button1 jika ingin mengedit Tombol Menu 1 dan Button2 jika ingin mengedit Tombol Menu 2. Contoh untuk membuat Tombol Menu 1 adalah dengan cara masuk ke bagian *properties* dan edit tulisan menjadi "1 Gelas". Contoh 3 membuat tombol keluar yang akan digunakan untuk masuk ke tampilan selanjutnya. Pertama pada bagian 1 terdapat *Layout* pilih jalur yang ingin diletakan item masukan Alamat IP dan Tarik *Layout HorizontalArrangment* dan *Button* menuju viewer. Kedua pada bagian 2 hanya melihat tampilan aplikasi apakah sudah sesuai dengan yang diinginkan. Ketiga pada bagian 3 pilih bagian *component* dan klik pilihan *Button*. Setelah itu masuk ke bagian *properties* dan ganti tulisan button menjadi tulisan "Keluar". Setelah proses membuat tampilan Menu Pemesanan aplikasi selesai dilakukan maka selanjutnya ialah membuat *Block Editor* untuk memasukan intruksi apa saja yang akan dikerjakan oleh aplikasi pada tampilan Menu Pemesanan ini.

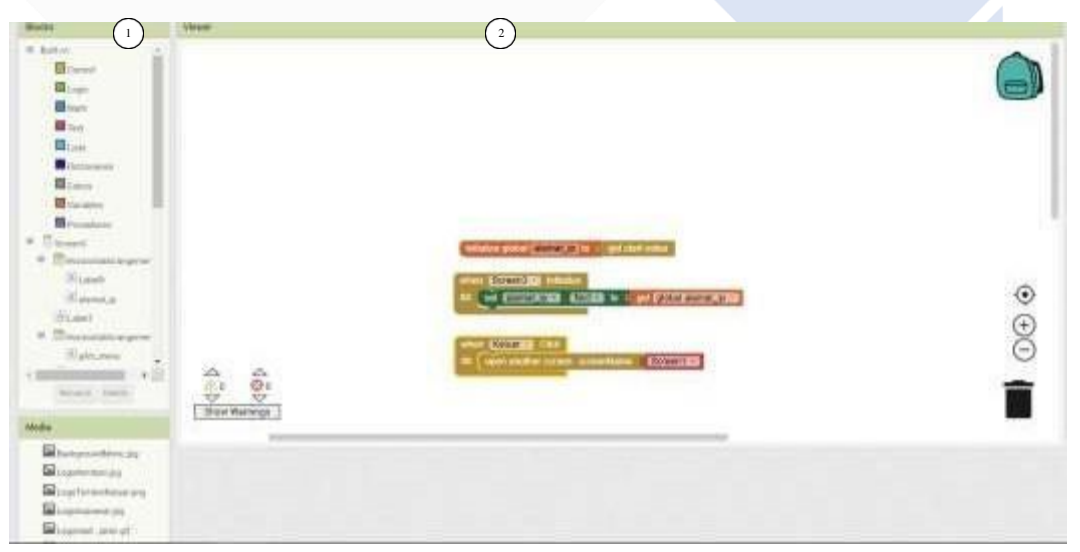

Gambar 3. 31 *Block Editor* 1 Tampilan Menu Pemesanan Aplikasi *Smartphone*

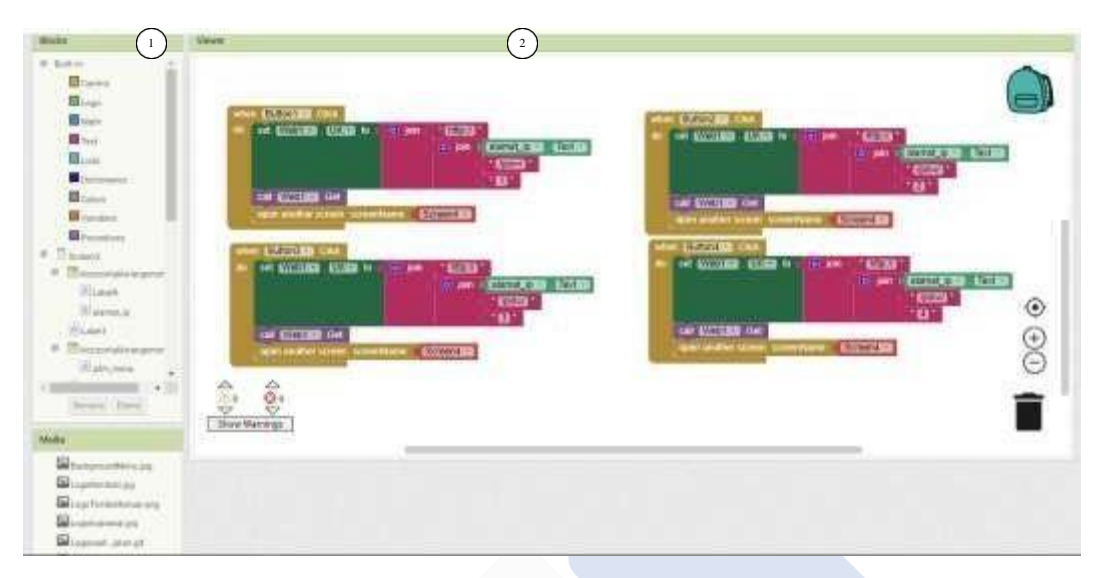

Gambar 3. 32 *Block Editor* 2 Tampilan Menu Pemesanan Aplikasi *Smartphone*

Pada tampilan *Block Editor* ini terdapat beberapa bagian atau jendela yaitu *Block* dan *Viewer*. Pada bahasan ini kita akan membuat beberapa intruksi untuk menjalankan fungsi *Button1, Button2, Button3, Button4,* dan *Web.* Untuk fungsi Web ialah sebagai pengirim data dari aplikasi menuju ke web server. Berikut adalah cara pembuatan Blok Intruksi menjalankan Aplikasi yaitu. Pertama pada bagian 1 terdapat blok intruksi yang bisa digunakan untuk menjalankan aplikasi disini kami menggunakan blok *button* dan memilih intruksi *when* dan blok *Web*. Kedua pada bagian 2 di *block editor viewer* digunakan untuk mengedit dan menambahkan intruksi untuk menjalankan aplikasi. Pertama kita akan membuat intruksi untuk memanggil variable global yang sudah dibuat pada *screen* sebelumnya. Dimana yang dibutuhkan ialah pilih blok *variable* dan Tarik intruksi *initialize global* menuju ke jendela viewer. Setelah itu Set AlamatIP pada intruksi *Initialize global* tersebut dan tambahkan intruksi *get start value* yang didapat pada blok *control*, dan insialisasikan teks AlamatIp tersebut pada tampilan aplikasi dengan menggunakan intruksi *when* pada blok *screen*. kedua kita akan membuat perintah Menu pemesanan dengan pengirimannya menuju *Web Server* . Dimana intruksi yang harus dimasukan pada masing masing tombol menu adalah intruksi when yang dimasukan ke dalam jendela *viewer,* selanjutnya yaitu memilih *components* yang ingin dimasukan perintah disini kami memilih *components* Button1 dimana di dalam Button1 terdapat fungsi untuk menetapkan data perintah untuk membuat

minuman kopi yang akan dikirimkan menuju *web server* dan diterima oleh Mesin. Kemudian pada intruksi when button1 akan dimasukan intruksi Set alamat URL web dengan memasukan teks berupa [https://AlamatIP/pin=/data](https://alamatip/pin%3D/data) yang nantinya akan dipanggil intruksi *call* pada blok *Web*. Sehingga data yang terdapat pada tombol menu tersebut akan terkirim menuju *web server*. Dan untuk tombol lainnya hampir sama blok intruksinya cuman perlu mengubah data perintah sesuai dengan tombol yang digunakan.

### **3.7.3. Pembuatan Tampilan** *Loading* **dan Intruksi**

Pada tahapan ini akan dibuat Tampilan ketiga atau terakhir dari Aplikasi *Smartphone* ini. Dimana pada tampilan ketiga ini akan digunakan untuk proses menampilkan kalimat dan intruksi selanjutnya yang harus dilakukan oleh pengguna. Berikut merupakan tampilan aplikasi *Loading* dan Intruksi.

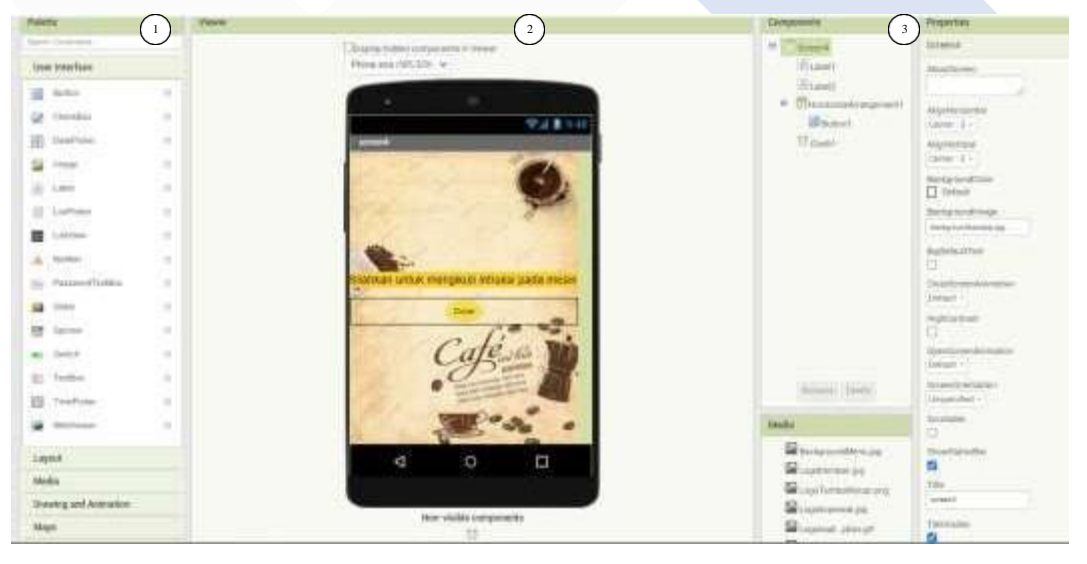

Gambar 3. 33 *Design Editor Loading* dan Intruksi Aplikasi *Smartphone*

Pada tampilan *Design Editor* ini kita cuman perlu 3 bagian saja untuk membuat Teks intruksi dan Tombol Done pada *Loading* dan Intruksi *Screen.* Contoh membuat kalimat intruksi pada aplikasi .Pertama pada bagian 1 itu terdapat *Layout* yaitu bagian jalur mana yang ingin diletakan tampilan dari teks Alamat IP yaitu dengan cara menarik *Layout HorzontalArrangement* dan *Label* menuju viewer. Kedua pada bagian 2 itu adalah bagian hasil dari desain aplikasi yang kita buat. Fungsinya bisa untuk melihat apakah tampilan aplikasi sesuai dengan yang

kita inginkan. Ketiga pada bagian 3 pilih *components* pada bagian yang ingin diedit disini contoh ingin mengedit bagian *Label* Alamat IP*,* yaitu pilih AlamatIP pada *components* , setelah itu masuk ke bagian *Properties* dan pilih *text* dan isi dengn kalimat "Silahkan untuk mengikuti intruksi pada mesin". Contoh 2 membuat item Tombol Done yaitu. Pertama pada bagian 1 terdapat *Layout* pilih jalur yang ingin dibuat menjadi Tombol Menu pemesanan yaitu dengan menarik *Layout HorizontalArrangment* dan *Button* menuju viewer. Kedua pada bagian 2 hanya melihat tampilan aplikasi apakah sudah sesuai dengan yang diinginkan. Ketiga pada bagian 3 pilih bagian *component* dan klik pilihan Seperti Button1 untuk mengedit Tombol Menu 1 adalah dengan cara masuk ke bagian *properties* dan edit tulisan menjadi "Done". Setelah proses membuat tampilan *Loading* dan Intruksi aplikasi selesai dilakukan maka selanjutnya ialah membuat *Block Editor* untuk memasukan intruksi apa saja yang akan dikerjakan oleh aplikasi pada tampilan ini.

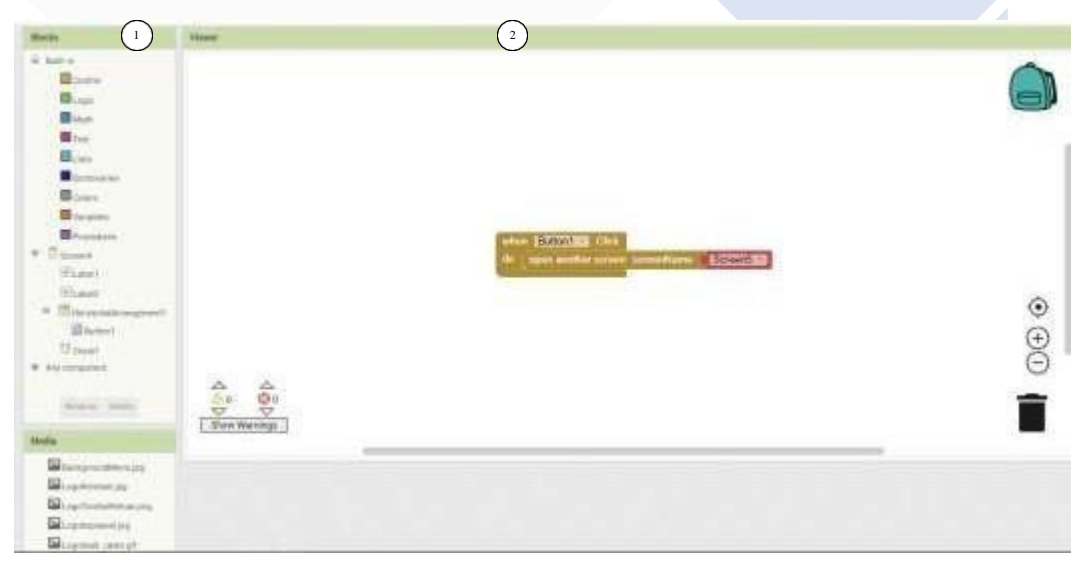

Gambar 3. 34 *Block Editor Loading* dan Intruksi Aplikasi *Smartphone*

Pada tampilan *Block Editor* ini terdapat beberapa bagian atau jendela yaitu *Block* dan *Viewer*. Pada bahasan ini kita cuman perlu membuat intruksi untuk menjalankan fungsi *Button* Done*.* Contoh membuat program intruksi untuk menjalankan aplikasi pada tamplan *Loading* dan Intruksi yaitu. Pertama pada bagian 1 terdapat blok intruksi yang bisa digunakan untuk menjalankan aplikasi disini kami menggunakan blok *button* dengan memilih intruksi *when*. Kedua pada bagian 2 di *block editor viewer* digunakan untuk mengedit dan menambahkan
intruksi untuk menjalankan aplikasi. Pada saat intruksi when dimasukan ke dalam jendela *viewer,* selanjutnya yaitu memilih *components* yang ingin dimasukan perintah disini kami memilih *components* Button Done dimana di dalam Button Done akan dimasukan intruksi keluar dari aplikasi pada saat ditekan *Button* Done maka otomatis aplikasi akan keluar dengan sendirinya.

#### **3.8. Pembuatan Program Kontrol**

Pada Tahapan ini merupakan tahapan penting untuk membuat Rangkaian Kontrol Mesin Minuman Kopi Otomatis Berbasis IoT dapat bekerja dengan yang diinginkan. Pembuatan program ini bertujuan untuk menjalankan Arduino Mega agar dapat melakukan pengontrolan pada menu pemesanan minuman kopi melalui tombol pada mesin dan untuk mengontrol relay agar dapat menjalankan komponenkomponen pompa DC, Tabung Pemanas dan Keran Elektrik. Pemrograman ini dilakukan dengan menggunakan *software* Arduino IDE. Pada pemrograman menggunakan *software* Arduino IDE ini akan dibuat intruksi-intruksi untuk menjalankan Mesin dengan menggunakan program C++. Kemudian program ini akan dimasukan ke dalam Arduino Mega 2560 untuk mengendalikan Mesin.

#### **3.9. Pengujian Keseluruhan Sistem Kontrol Mesin**

Pengujian Hardware Mesin Minuman Kopi Otomatis Berbasis IoT ini bertujuan untuk mengetahui apakah komponen yang tersebut dapat berfungsi sesuai dengan yang diinginkan. Berikut pengujian Sistem pada komponen elektrik.

- 1. Pengujian sensor Ds18b20
- 2. Pengujian sensor Infrared
- 3. Pengujian sensor Ultrasonik HCRS04
- 4. Pengujian Modul wifi Esp8266-01
- 5. Pengujian Aplikasi Pemesanan
- 6. Pengujian Monitoring Mesin Minuman Kopi Otomatis Berbasis IoT
- 7. Pengujian Keseluruhan Sistem

#### **3.10. Pembuatan Laporan Proyek Akhir**

Tahapan ini merupakan tahapan penutup dari pembuatan proyek akhir ini. Tahap ini bertujuan untuk mengamati apakah mesin pembuat kopi otomatis berbasis IoT dapat bekerja dengan baik dan benar sehingga pada tahap inilah nantinya mesin dapat dilihat kelebihan dan kekurangan dari komponen yang digunakan. Sehingga dapat dijadikan referensi untuk penelitian selanjutnya.

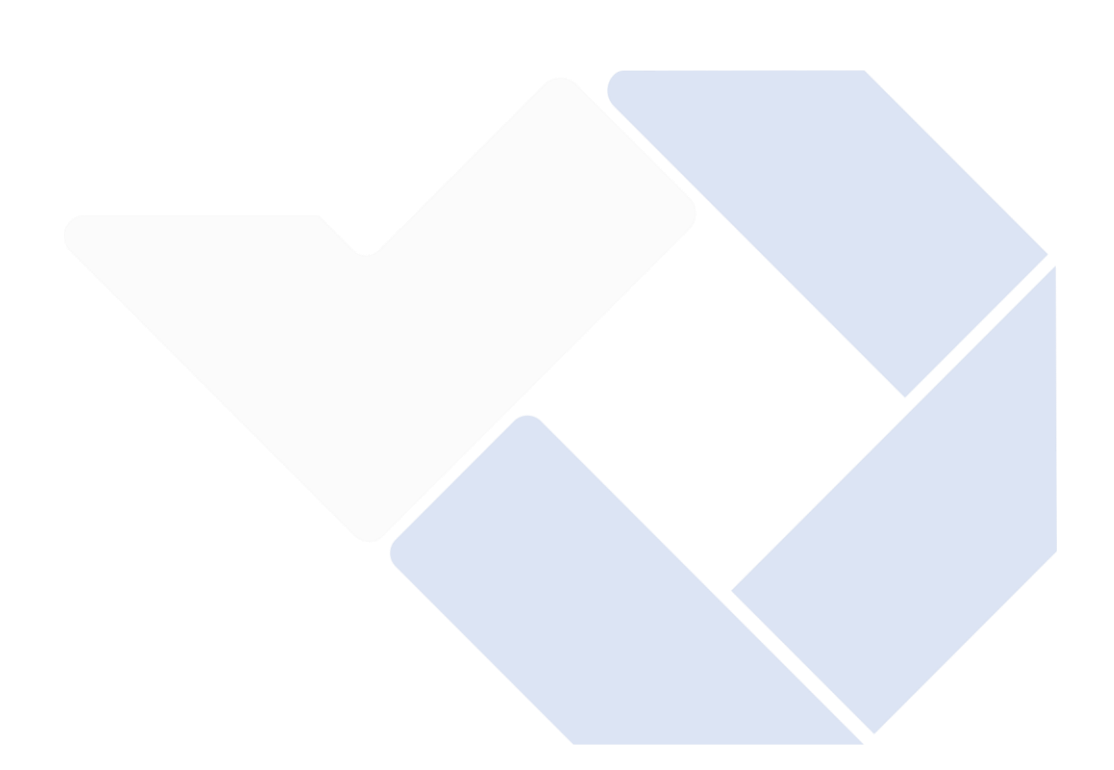

# **BAB IV PEMBAHASAN**

#### **4.1. Deskripsi Alat**

Mesin Minuman Kopi Otomatis Berbasis IoT merupakan Mesin untuk membuat minuman kopi dengan 2 sistem pemesanan yaitu melalui Tombol dan melalui Aplikasi. Mesin ini akan dijalankan dengan menggunakan komponenkomponen seperti, Sensor Ultrasonik HC-SR04 yang digunakan sebagai sistem pengontrol pengisian minuman kopi ke dalam gelas. Sensor Infrared yang akan digunakan untuk mendeteksi gelas. Sensor Suhu DS18B20 digunakan untuk mendeteksi suhu dan mengontrol suhu minuman tersebut agar stabil di suhu 60ºC sampai 70ºC. Relay 4 channel digunakan untuk mengaktifkan dan mematikan Pompa DC, Heater, dan Keran Elektrik. Modul wifi ESP8266-01 digunakan sebagai penghubung antara Arduino dengan Internet. Arduino Mega 2560 akan digunakan sebagai sistem pengontrolan pada sistem kontrol dan sebagai memproses data yang diterima dari aplikasi. LCD Keypad digunakan untuk tampilan dan input pemesanan melalui mesin dan sebagai mode setting jika ingin mengedit mesin. Pada percobaan Mesin Minuman Kopi Otomatis Berbasis IoT ini menggunakan media kopi dan gelas ukur untuk mengetahui tingkat keakuratan Sensor Ultrasonik sebagai pendeteksi kapasitas minuman di dalam gelas.

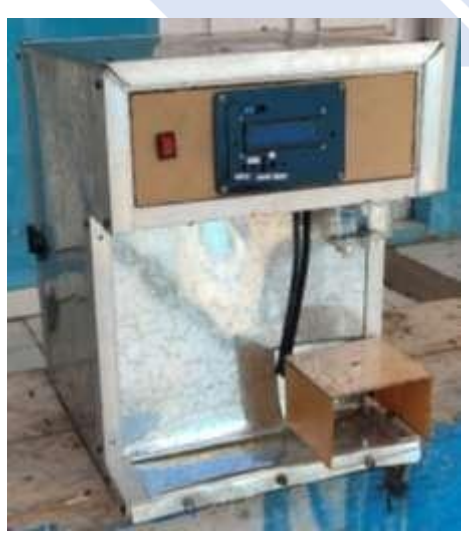

Gambar 4. 1 Prototipe proyek akhir

#### **4.2. Pengujian Sensor Suhu DS18B20**

Pada proyek akhir ini sensor suhu DS18B20 difungsikan sebagai pengukur suhu air didalam tabung. Apabila suhu air di dalam tabung sudah mencapai titik maksimal maka relay akan memutuskan rangkaian Heater dan akan mengembalikannya lagi apabila suhu sudah mulai stabil. Pengujian Sensor Suhu DS18b20 dilakukan dengan cara menanamkan sensor suhu DS18B20 ke dalam tabung. Setelah itu Heater akan dihubungkan dengan relay sebagai kontrol aktif dan nonaktif Heater. Pengujian ini dilakukan dengan membandingkan nilai suhu pada sensor suhu DS18B20 dengan Termometer Digital untuk melihat keakuratan dari sensor suhu DS18B20 yang akan digunakan. Berikut merupakan rangkaian sensor suhu DS18B20 dapat dilihat dibawah ini.

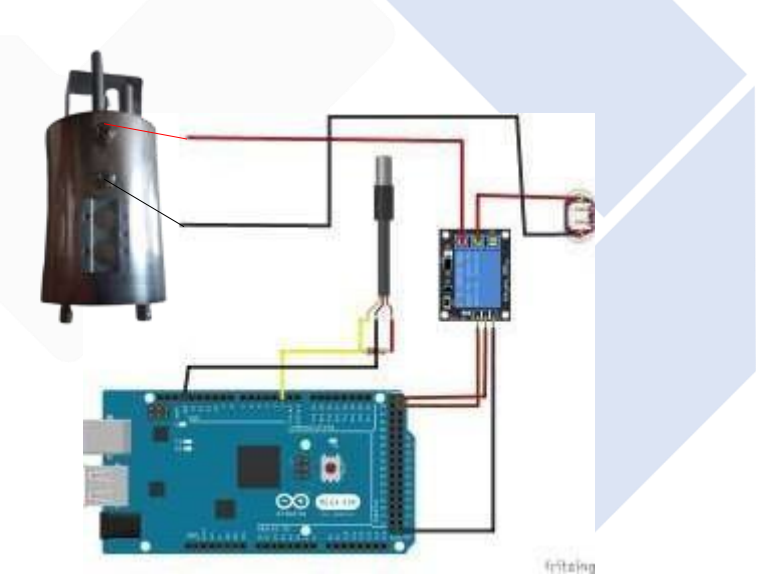

Gambar 4. 2 Skematik rangkaian sensor DS18B20

Adapun dibawah ini merupakan list program yang digunakan untuk pengujian sensor Suhu DS18B20.

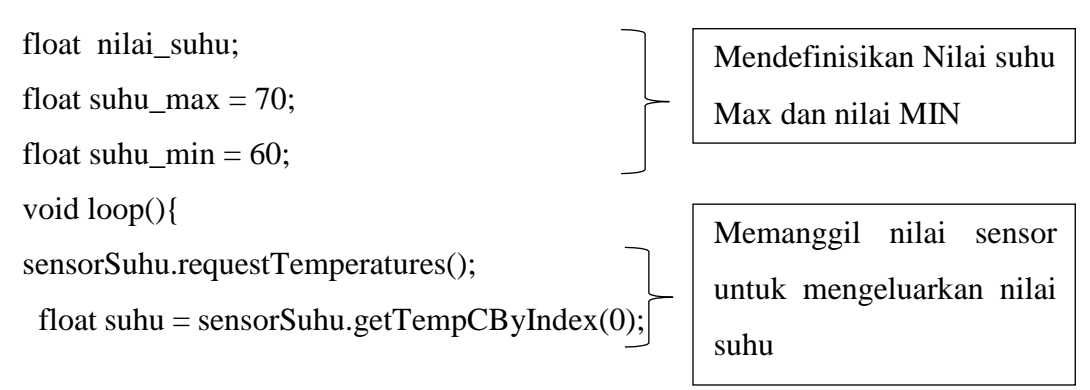

```
if(suhu > suhu_max){
  Serial.println("Pemanas mati");
  digitalWrite(RELAY_HEATER, HIGH);
 }
else if(suhu < suhu_min){
  Serial.println("Pemanas Hidup");
  digitalWrite(RELAY_HEATER, LOW);
 }
}
                                                Mengontrol On/Off Heater
                                                menggunakan nilai sensor
                                                suhu
```
Untuk menguji coba monitoring nilai suhu pada sensor suhu DS18B20 yaitu dengan memasukan air atau minuman kedalam tabung hingga mengenai sensor suhu DS18B20. Kemudian air akan dipanaskan oleh heater dan akan dikeluarkan untuk diukur menggunakan Termometer Digital. Berikut ini adalah data hasil pengujian sensor suhu ds18b20 di dalam tabung pemanas.

1. Percobaan 1

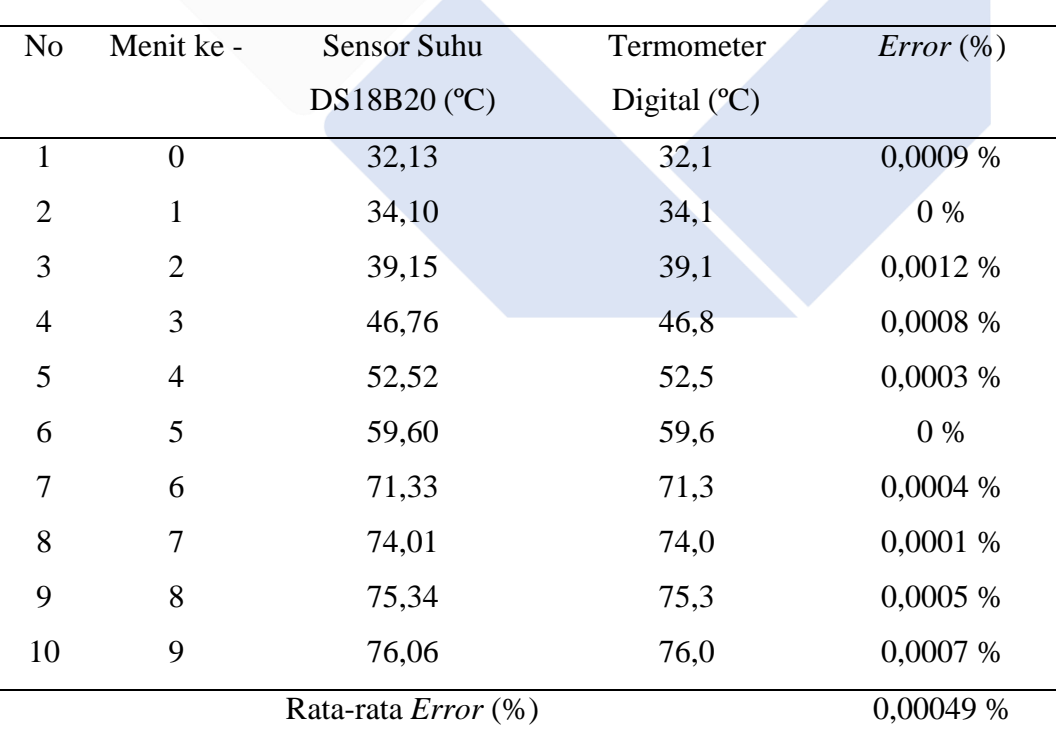

Tabel 4. 1 Hasil percobaan 1 pengukuran sensor ds18b20

#### 2. Percobaan 2

| N <sub>o</sub>             | Menit ke -     | Sensor Suhu  | Termometer    | $Error\left(\% \right)$ |
|----------------------------|----------------|--------------|---------------|-------------------------|
|                            |                | DS18B20 (°C) | Digital $(C)$ |                         |
| $\mathbf{1}$               | $\overline{0}$ | 33,15        | 33,1          | 0,0001%                 |
| $\overline{2}$             | $\mathbf{1}$   | 35,35        | 35,4          | 0,0001 %                |
| 3                          | $\overline{2}$ | 40,05        | 39,9          | 0,0037 %                |
| $\overline{4}$             | 3              | 46,87        | 46,9          | 0,0006 %                |
| 5                          | $\overline{4}$ | 52,63        | 52,5          | 0,0002 %                |
| 6                          | 5              | 59,30        | 59,3          | $0\%$                   |
| 7                          | 6              | 71,39        | 71,3          | 0,0001 %                |
| 8                          | 7              | 74,17        | 74,0          | 0,0002 %                |
| 9                          | 8              | 75,42        | 75,3          | 0,0017 %                |
| 10                         | 9              | 76,00        | 76,0          | 0%                      |
| Rata-rata <i>Error</i> (%) |                |              |               | 0,00817 %               |

Tabel 4. 2 Hasil percobaan 2 pengukuran sensor ds18b20

Berdasarkah hasil pengujian nilai sensor suhu DS18B20 dengan 2 percobaan menurut perhitungan waktu per menit. Hasil dari sensor suhu DS18B20 akan dicari persentase *error* antara sensor suhu dengan Termometer digital pada setiap percobaannya. Berikut merupakan rumus untuk mencari persentase error suhu.

Rumus persentase *error :*

 $\%error = \frac{nilai\,pada\,sensor{-nilai\,pada\,alat\,ukur}}{nilai\,pada\,sensor} \times 100\%$ 

Pengujian sensor suhu ialah proses untuk melihat keakuratan dari sensor suhu DS18B20 dengan membandingkan nilainya menggunakan Termometer. Pada hasil pengujiannya dapat dilihat bahwa semakin lama waktu pemanasan air pada heater maka semakin lama suhunya naik. Hal ini dapat dilihat pada awalnya suhu mengalami kenaikan sebesar 3ºC dan pada menit kedua sampai keenam suhu mengalami kenaikan diatas 5ºC, sedangkan pada menit terakhir suhu mengalami kenaikan kurang dari 1ºC. Perbandingan pemanas dan termometer mengalami

sedikit perbedaan. Sehingga perbedaan nilai tersebut membuat nilai persentase *error* selalu berubah sesuai dengan perhitungan nilai *error*. Di setiap kenaikannya suhu memiliki persentase error  $\leq 1\%$ . Pengujian pertama sensor suhu memiliki ratarata persentase error sebesar 0,0049% sedangkan untuk pengujian sensor suhu kedua memiliki rata-rata persentase error sebesar 0,0081%.

Berdasarkan data tersebut dapat disimpulkan bahwa nilai sensor suhu DS18B20 hampir sama atau mendekati nilai Termometer digital. Dengan perbandingan tersebut menandakan bahwa sensor suhu bekerja dengan baik.

#### **4.3. Pengujian Sensor Infrared**

Pada proyek akhir ini sensor infrared difungsikan pendeteksi benda pada mesin yang akan digunakan sebagai pengontrol agar keran elektrik tidak aktif sebelum gelas diletakan. Berikut merupakan rangkaian sensor Infrared.

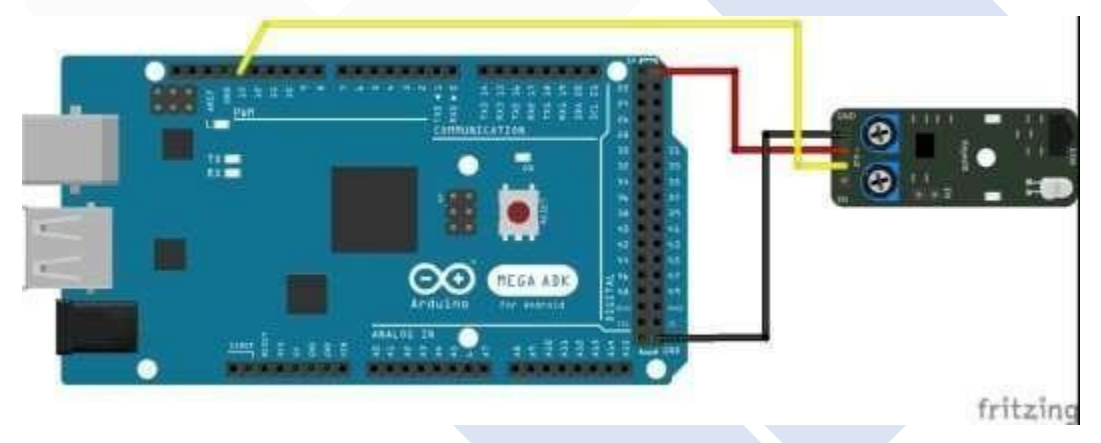

Gambar 4. 3 Skematik rangkaian sensor Infrared

Adapun dibawah ini merupakan list program yang digunakan untuk pengujian sensor Infrared.

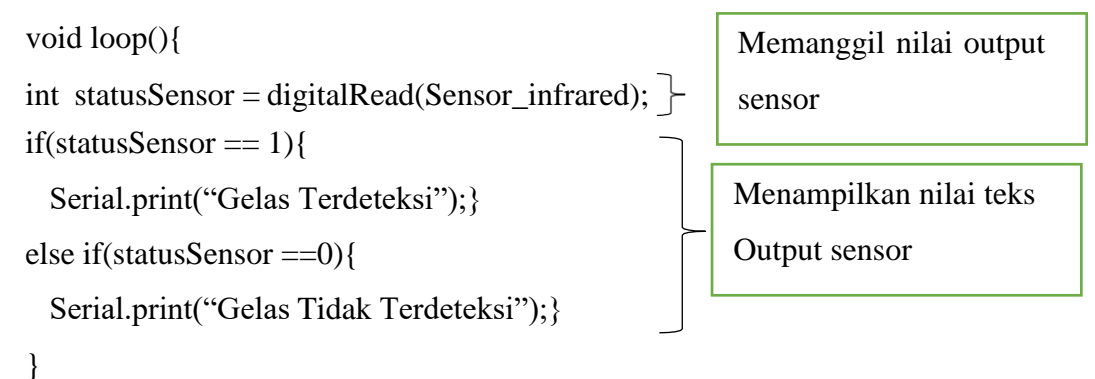

Hasil uji coba sensor infrared berupa nilai Boolean nilai 1 saat sensor mendeteksi objek dan nilai 0 saat sensor tidak mendeteksi objek. Berikut ini adalah data hasil pengujian sensor Infrared terhadap objek yang berupa gelas.

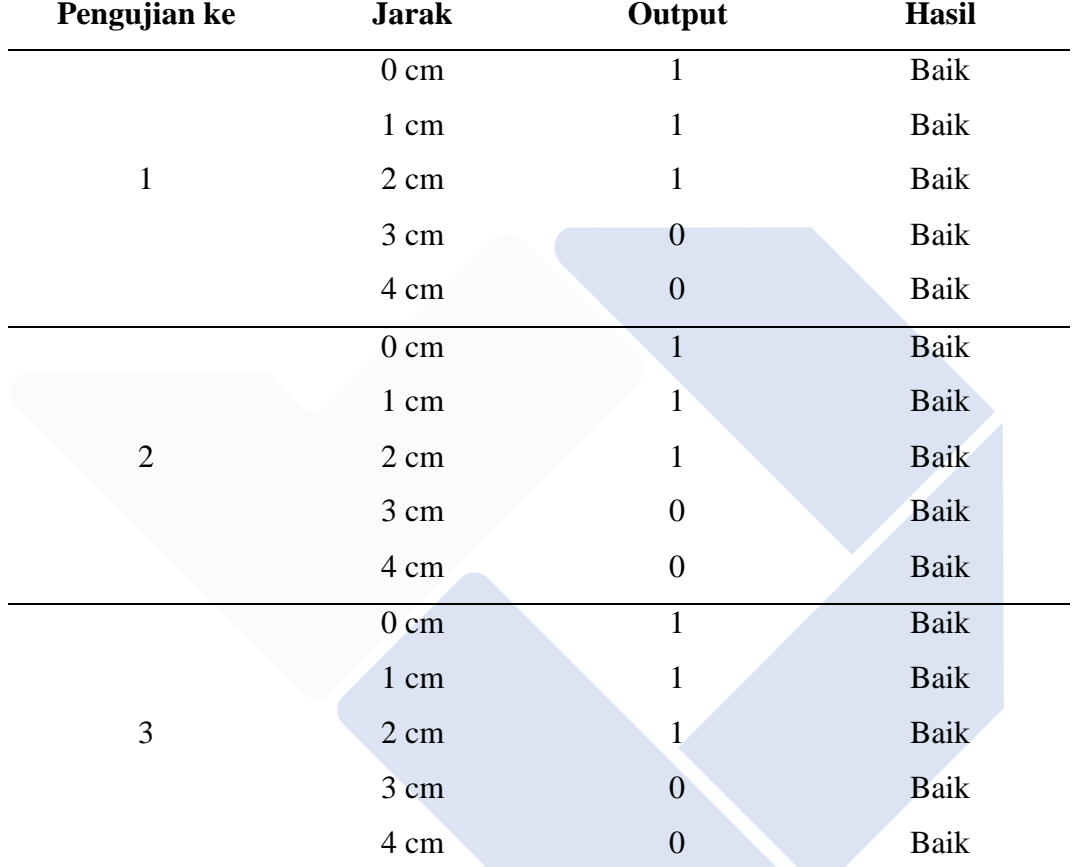

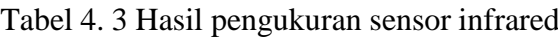

Pengujian sensor infrared ialah proses untuk melihat jarak jangkauan dari sensor tersebut dengan perbandingan menggunakan alat ukur penggaris. Dari hasil pengujian diatas dapat dilihat bahwa sensor infrared hanya bisa mendeteksi objek dari jarak 0 cm sampai dengan 2 cm. Sedangkan dari jarak 2 cm keatas sensor tidak dapat lagi mendeteksi objek. Saat sensor infrared mendeteksi gelas maka sensor infrared akan bernilai 1 dan apabila sensor infrared tidak mendeteksi gelas maka sensor infrared akan bernilai 0.

Berdasarkan hasil pengujian sensor Infrared yang sudah dilakukan dapat dilihat bahwa sensor infrared mendeteksi adanya benda atau objek yang berada di depannya. Untuk jarak yang bisa di baca oleh sensor infrared ini cuman 2 cm. Dapat

disimpulkan bahwa sensor infrared masih bagus untuk digunakan meski sudah dilakukan 3 kali percobaan.

#### **4.4. Pengujian Sensor Ultrasonik sebagai monitoring kapasitas**

Pengujian sensor ultrasonik yang digunakan untuk mengukur kapasitas pada wadah penyimpanan minuman kopi dapat berfungsi dengan baik. Dimana cara pengukurannya yaitu dengan mengirimkan gelombang ultrasonik ke dalam wadah dan menghitung berapa jarak antara sensor ultrasonik dengan air kopi. Nilai tersebut akan dikonvert ke dalam rumus perhitungan menggunakan rumus balok yaitu (Panjang x Lebar x Tinggi) pada rumus tersebut nilai Tinggi akan digantikan dengan nilai dari sensor ultrasonik yang nantinya perhitungan tersebut hasilnya akan selalu berubah sesuai dengan data jarak yang dikirimkan oleh sensor ultrasonik.

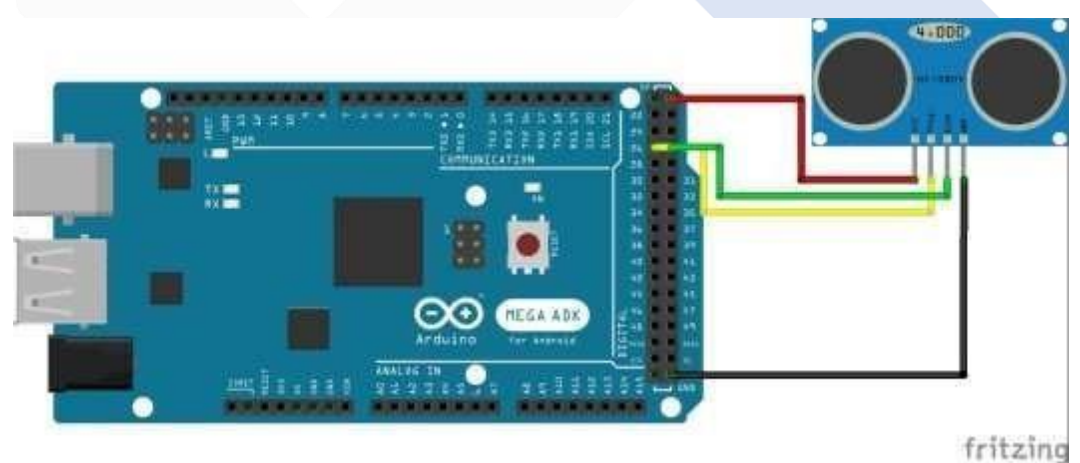

Gambar 4. 4 Skematik rangkaian sensor Ultrasonik

Adapun dibawah ini merupakan list program yang digunakan untuk pengujian sensor Ultrasonik.

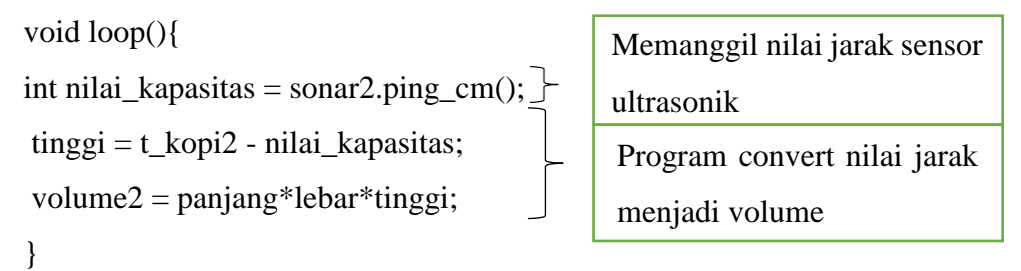

Berikut ini adalah data hasil pengujian sensor ultrasonik dengan mengukur kapasitas air pada wadah penyimpanan .

1. Percobaan 1

Tabel 4. 4 Hasil percobaan 1 pengukuran sensor ultrasonik deteksi kapasitas

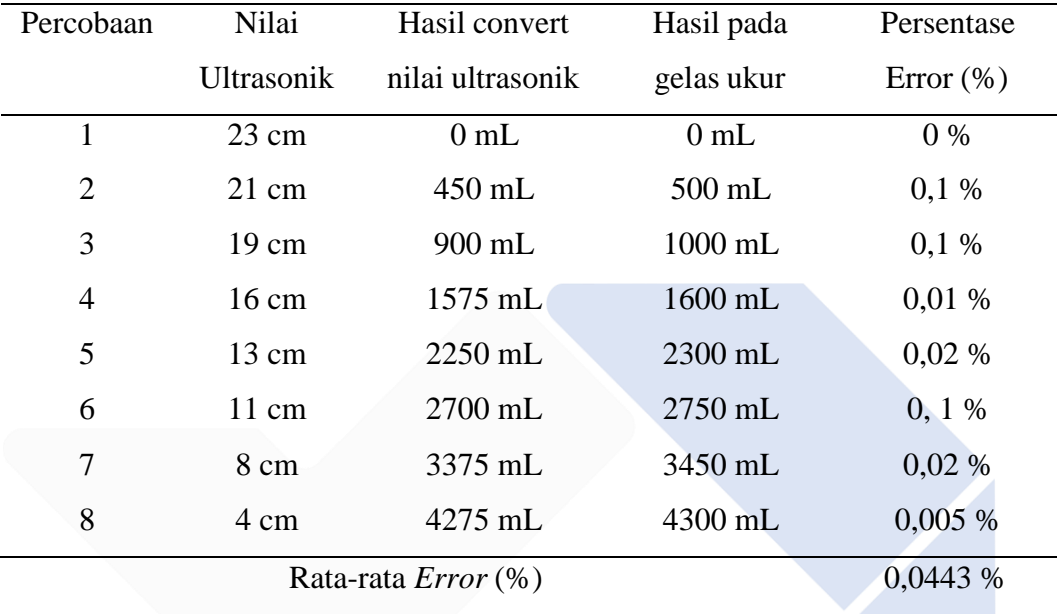

#### 2. Percobaan 2

Tabel 4. 5 Hasil percobaan 2 pengukuran sensor ultrasonik deteksi kapasitas

| Percobaan                  | Nilai             | Hasil convert    | Hasil pada | Persentase    |
|----------------------------|-------------------|------------------|------------|---------------|
|                            | <b>Ultrasonik</b> | nilai ultrasonik | gelas ukur | Error $(\% )$ |
| 1                          | $23 \text{ cm}$   | 0mL              | $0$ mL     | $0\%$         |
| $\overline{2}$             | $21 \text{ cm}$   | $450$ mL         | 490 mL     | 0.08%         |
| 3                          | $19 \text{ cm}$   | 900 mL           | 920 mL     | 0.02%         |
| $\overline{4}$             | $16 \text{ cm}$   | $1575$ mL        | $1620$ mL  | 0.02%         |
| 5                          | $13 \text{ cm}$   | 2250 mL          | 2300 mL    | 0.02%         |
| 6                          | $11 \text{ cm}$   | $2700$ mL        | $2760$ mL  | 0,04%         |
| 7                          | 8 cm              | 3375 mL          | 3420 mL    | 0.01%         |
| 8                          | 4 cm              | 4275 mL          | 4310 mL    | 0,008 %       |
| Rata-rata <i>Error</i> (%) |                   |                  |            | 0,191 %       |

#### 3. Percobaan 3

| Percobaan      | Nilai                      | Hasil convert    | Hasil pada | Persentase   |
|----------------|----------------------------|------------------|------------|--------------|
|                | <b>Ultrasonik</b>          | nilai ultrasonik | gelas ukur | Error $(\%)$ |
| $\mathbf{1}$   | $23 \text{ cm}$            | $0$ mL           | $0$ mL     | $0\%$        |
| $\overline{2}$ | $21 \text{ cm}$            | 450 mL           | $500$ mL   | $0,1\%$      |
| 3              | $19 \text{ cm}$            | 900 mL           | 940 mL     | 0,04%        |
| $\overline{4}$ | $16 \text{ cm}$            | $1575$ mL        | 1660 mL    | 0,05%        |
| 5              | $13 \text{ cm}$            | $2250$ mL        | 2290 mL    | 0.01%        |
| 6              | $11 \text{ cm}$            | $2700$ mL        | 2780 mL    | 0.03%        |
| $\overline{7}$ | 8 cm                       | 3375 mL          | 3440 mL    | 0.01%        |
| 8              | 4 cm                       | 4275 mL          | 4320 mL    | 0,01 %       |
|                | Rata-rata <i>Error</i> (%) |                  |            | 0,241%       |

Tabel 4. 6 Hasil percobaan 3 pengukuran sensor ultrasonik deteksi kapasitas

Pengujian sensor ultrasonik adalah proses untuk melihat keakuratan dari sensor ultrasonik dengan perbandingan menggunakan gelas ukuran. Berdasarkan ketiga tabel hasil pengujian sensor ultrasonik diatas dapat diketahui bahwa semakin dekat jarak sensor ultrasonik dengan objek maka semakin besar pula jumlah kapasitas dari air tersebut. Pengukuran pada mesin dan gelas ukur terdapat sedikit perbedaan keakuratan sehngga membuat persentase error selalu berubah. Ini terjadi dikarenakan perhitungan nilai error menggunakan rumus persentase *error.*

#### Rumus persentase error :

 $\%error = \frac{nilai\,pada\,sensor{-}nilai\,pada\,gelas\,ukur}{nilai\,pada\,sensor}x100$ 

Sehingga setiap kali perbandingan gelas ukur dengan mesin mengalami perbedaan maka persentase error berubah ubah. Pengujian diatas dilakukan sebanyak 3 kali dan Setiap pengujian mendapatkan rata-rata persentase error <1%. Rata-rata Persentase error pengujian satu sebesar 0,043% pengujian kedua dengan rata-rata persentase error sebesar 0,191% dan pengujian ketiga dengan rata-rata persentase error sebesar 0,241%. Dapat disimpulkan dari hasil tersebut bahwa sensor ultrasonik bekerja dengan baik.

#### **4.5. Pengujian Modul Wifi Esp8266**

Pada tahap pengujian ESP8266-01 ini bertujuan untuk mengetahui kondisi dari modul ESP8266-01 apakah dapat menerima dan mengirim data ke arduino. Pengujian ini dilakukan dengan cara ESP8266-01 disambungkan ke laptop dan nantinya program arduino akan di upload ke ESP8266-01.

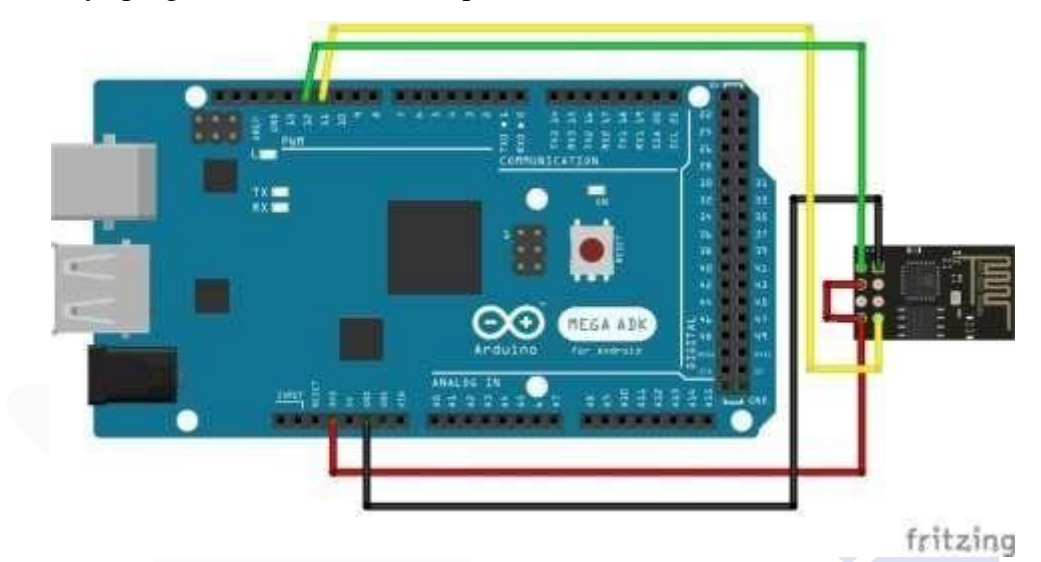

Gambar 4. 5 Skematik rangkaian Modul Wifi Esp8266-01

Adapun list Program dari Modul wifi Esp8266-01 ini sebagi berikut.

// Reset modul

```
sendCommand("AT+RST\r\n",2000,DEBUG);
```
// Konfigurasi sebagai Akses point

```
sendCommand("AT+CWMODE=3\r\n",1000,DEBUG);
```
// memasukan dengan SSID dan Password

sendCommand("AT+CWJAP=\"nodietdiet\",\"nantiaja\"\r\n",10000,DEBUG);

// Mengecek Alamat IP

sendCommand("AT+CIFSR\r\n",1000,DEBUG);

// Konfigurasi untuk multiple connection

sendCommand("AT+CIPMUX=1\r\n",1000,DEBUG);

// Aktifkan server pada port 80

sendCommand("AT+CIPSERVER=1,80\r\n",1000,DEBUG);

Serial.println("Server sudah siap!");

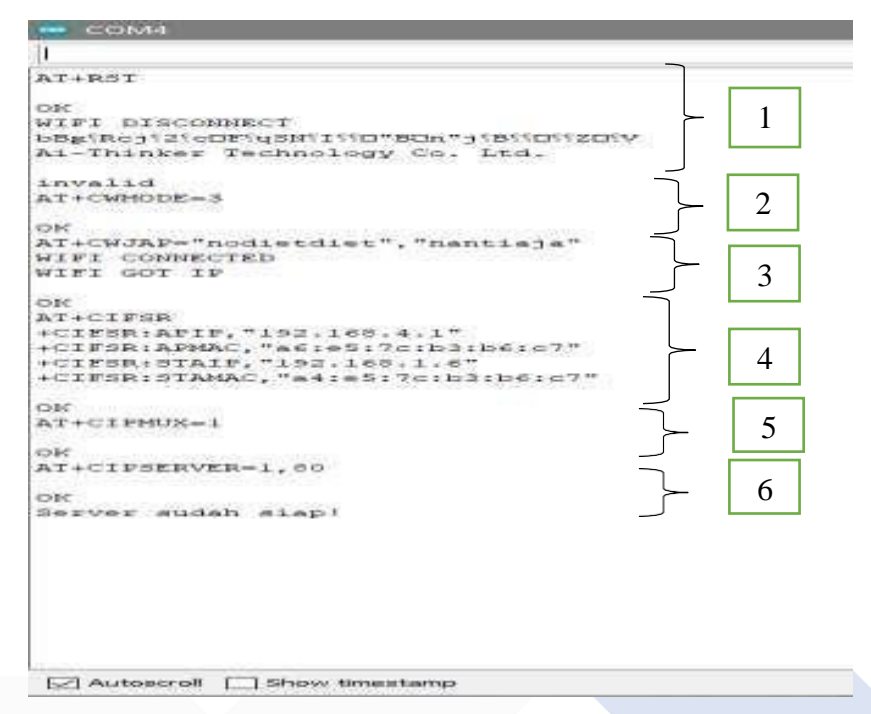

Gambar 4. 6 Data hasil pengujian modul Esp8266-01

Keterangan gambar :

- 1. Perintah AT Command (AT+RST) untuk mereset modul kembali ke semula sebelum dimasukan wifi.
- 2. Perintah AT Command (AT+CWMODE = 3) untuk memilih mode modul dimana untuk keterangan 3 ini adalah gabungan dari mode stasiun dan mode akses point.
- 3. Perintah AT Command (AT+CWJAP ="Nama\_wifi", "Password") untuk menghubungkan wifi dengan modul.
- 4. Perintah AT Command (AT+CIFSR) untuk mengecek Alamat IP dari wifi yang sedang digunakan.
- 5. Perintah AT Command (AT+CIPMUX=1) untuk membuat konfigurasi multiple connection.
- 6. Perintah AT Command (AT+CIPSERVER=1,80) untuk membuat konfigurasi server.

Berdasarkan data hasil pengujian modul wifi ESP8266-01, didapatkan hasil bahwa modul wifi ESP8266-01 dapat terhubung dengan hotspot wifi terdekat dengan jarak jangkauan yang bisa diakses berkisar antara 0-20 meter. Pada keenam

perintah tersebut semuanya menampilkan kalimat OK yang artinya modul ini subah bisa terkoneksi dengan wifi dan bekerja dengan baik.

#### **4.6. Pengujian Aplikasi Pemesanan**

Pada tahapan pengujian aplikasi pemesanan untuk Mesin Minuman kopi otomatis ini dilakukan untuk mengetahui aplikasi bekerja sesuai dengan keinginan atau tidak. Pengujian akan dilakukan pada setiap tampilan aplikasi yang dibuat, yaitu memasukan Alamat IP wifi, mengecek fungsi tombol aplikasi, mengirim data ke web server. Pada pengujian aplikasi pemesanan ini terdiri dari 3 tahapan pengujian yaitu pengujian tampilan login, pengujian tampilan menu pemesanan, pengujian tampilan loading dan intruksi.

#### **4.6.1. Tampilan** *Login* **Aplikasi**

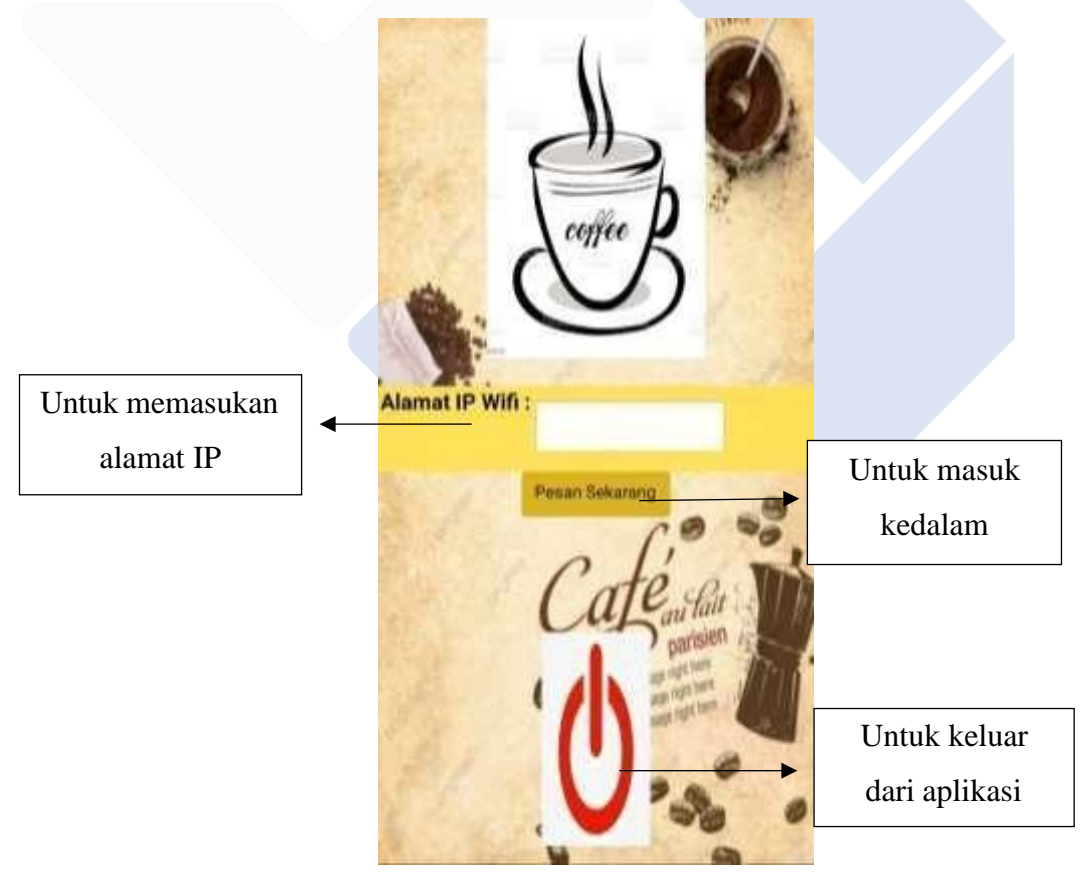

Gambar 4. 7 Tampilan awal aplikasi pemesanan

Pada tampilan home ini terdapat 1 buah teks kolom, sebuah tombol pesan, dan tombol untuk logout dari aplikasi. Untuk teks kolom user diminta untuk

memasukan alamat IP yang didapat dari serial monitor pada arduino agar aplikasi bisa tahu hostpot siapa yang akan digunakan. Setelah alamat IP selesai ditulis maka langkah selanjutnya yaitu menekan tombol yang bertuliskan"Pesan Sekarang" untuk masuk ke proses selanjutnya. Sedangkan untuk tombol logout berfungsi untuk keluar aplikasi jika tidak ingin memesan kopi.

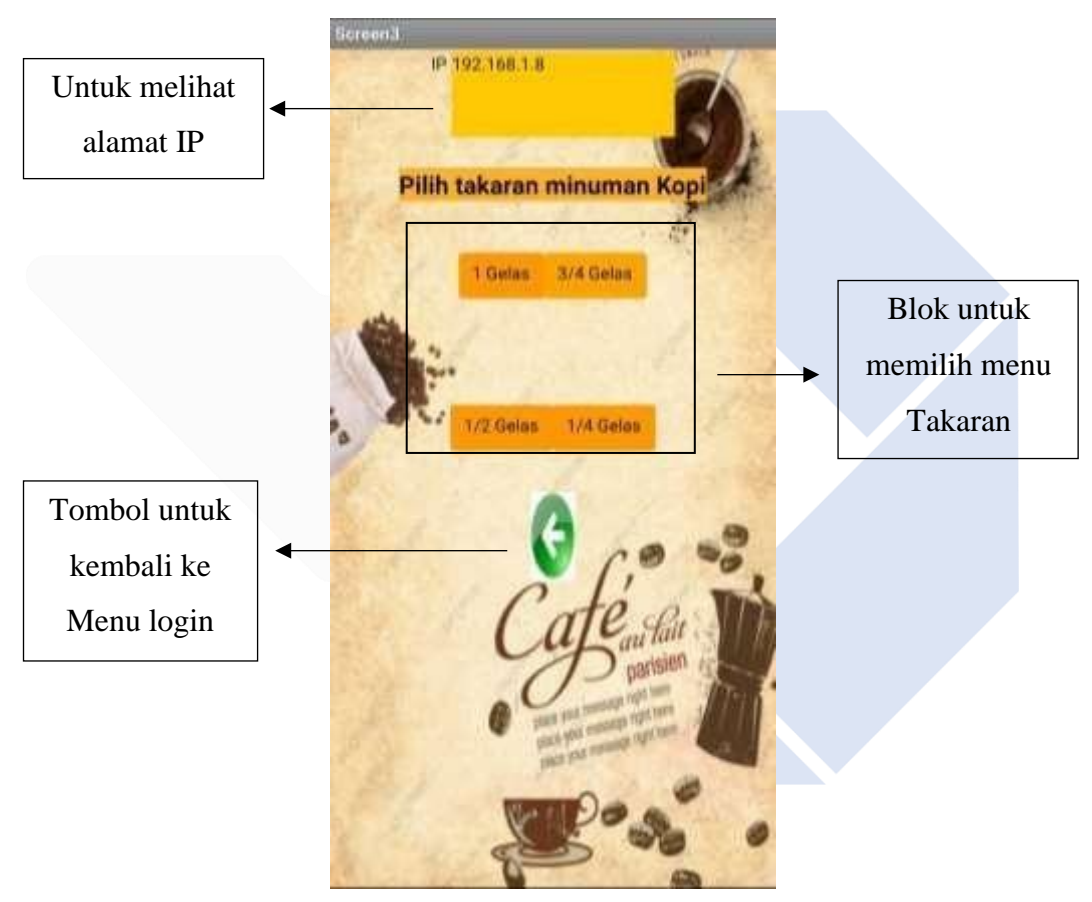

#### **4.6.2. Tampilan Menu Pemesanan aplikasi**

Gambar 4. 8 Tampilan Menu aplikasi pemesanan

Pada tampilan menu ini terdapat label teks yang bertuliskan IP, label teks "Pilih Takaran minuman kopi", 4 menu tombol, dan tombol kembali. Untuk label teks IP akan digunakan untuk menampilkan alamat IP yang sudah dimasukan pada tampilan home. Setelah itu terdapat 4 buah tombol menu untuk memesan minuman kopi. Jika ingin memesan 1 buah kopi maka tekanlah salah satu menu tombol yang telah disediakan, setelah itu data dari aplikasi akan dikirimkan ke web melalui

alamat IP yang sudah dimasukan. Setelah itu data dari web akan dimasukan ke arduino untuk memproses data yang sudah diterima dari aplikasi. Kemudian setelah tombol menu ditekan maka tampilan halaman akan berganti ke halaman berikutnya. Dan untuk tombol kembali difungsikan jika kita tidak ingin memesan kopi atau alamat IP yang dimasukan salah dan ingin menulisnya kembali.

# screen-Teks perintah Silahkan untuk mengikuti intruksi pada untuk mengikuti nesin Tombol untuk intruksi Dor mengakhiri pemesanan

#### **4.6.3. Tampilan Loading dan Intruksi Aplikasi**

Gambar 4. 9 Tampilan Intruksi aplikasi pemesanan

Pada tampilan loading ini terdapat kalimat "Silahkan untuk mengikuti intruksi pada mesin" dan tombol done. Hal itu dikarenakan disaat data menu sudah dikirimkan dan akan diproses oleh mesin maka langkah selanjutnya adalah mengikuti intruksi yang ada pada mesin kopi untuk melanjutka pembuatan minuman kopi. Dan setelah minuman kopi selesai dibuat maka klik tanda done untuk mengakhiri pesanan.

#### **4.7.Pengujian Monitoring Mesin Minuman Kopi Otomatis Berbasis IoT**

Pada tahapan ini, akan dilakukan pengujian penampilan data monitoring sensor menuju ke tampilan website. Website sendiri dapat diakses pada *web browser* dengan hanya memasukan alamat url [http://alamatIP/](http://alamatip/) dan berikutnya tampilan monitoring data akan tertampil pada website tersebut. Berikut merupakan hasil dokumen pengujian dari menampilkan data monitoring seperti pada gambar berikut.

| N <sub>0</sub>              | Pembacaan data                                                                                       | Pembacaan data | Pembanding   | Pembanding |
|-----------------------------|----------------------------------------------------------------------------------------------------|----------------|--------------|------------|
|                             | pada website                                                                                         | pada LCD       | dengan Gelas | dengan     |
|                             |                                                                                                    |                | Ukur         | Termometer |
|                             |                                                                                                    |                |              | digital    |
|                             | $0.5 - 0.02$<br>(0.25 章<br>Œ                                                                         |                | 2500 mL      | 29,8 °C    |
|                             | <b>ADMIN Monitor</b><br>Temperature: 29.875 °C<br>Kapasitas: 2475.000 mL<br>Total Pembelian: 0 Gelas |                |              |            |
| $\mathcal{D}_{\mathcal{L}}$ | 0.5448<br>14.45<br>A 192 168 1 S<br>四下                                                               |                | 2050 mL      | 36,75 °C   |
|                             | <b>ADMIN Monitor</b><br>Temperature: 36,688 °C<br>Kapasitas: 2025.000 mL<br>Total Pembelian: 0 Gelas |                |              |            |

Tabel 4. 7 Hasil pengujian Monitoring Suhu dan Kapasitas

Dari hasil pengujian pengiriman data sensor menuju website diperoleh output hasil pengukuran kapasitas minuman dan suhu minuman dalam tabung pemanas dengan nilai sensor suhu DS18B20 pada LCD terbaca 29,87 ºC dan nilai pada tanki pemanas sebesar 2475.00 mL. percobaan ini dilakukan sebanyak 2 kali maka didapat rata-rata persentase error sebesar 0,00% yang berarti sistem sudah berjalan dengan yang diinginkan.

#### **4.8. Pengujian sistem secara keseluruhan**

Pengujian sistem mesin secara keseluruhan ini dilakukan dengan cara melakukan pemesanan minuman kopi melalui tombol dan melalui aplikasi. Setelah itu data dari kedua pemesanan tersebut akan dibandingkan dengan alat ukur untuk mengetahui berapa keakuratan takaran minuman yang dibuat. Berikut ini adalah data yang diperoleh dari hasil pengujian pemesanan minuman kopi.

- a. Pengujian melalui tombol
- 1. Percobaan takaran 1 gelas

Tabel 4. 8 Hasil pengujian pembuatan kopi melalui tombol takaran 1 gelas

| Percobaan                | Nilai          | Hasil pada | Hasil rata-rata | <b>Persentase Error</b> |
|--------------------------|----------------|------------|-----------------|-------------------------|
|                          | Ultrasonik     | gelas ukur |                 | (% )                    |
|                          | $3 \text{ cm}$ | $212$ mL   | $210$ mL        | 0,009%                  |
| $\overline{2}$           | $3 \text{ cm}$ | $218$ mL   | $210$ mL        | 0.03%                   |
| 3                        | $3 \text{ cm}$ | $200$ mL   | $210$ mL        | 0,04%                   |
| $\overline{4}$           | $3 \text{ cm}$ | $200$ mL   | $210$ mL        | 0,04%                   |
| 5                        | 3 cm           | $220$ mL   | $210$ mL        | 0.04%                   |
| Rata-rata <i>Error</i> : |                |            |                 | 0,0318%                 |

#### 2. Percobaan takaran 3/4 gelas

Tabel 4. 9 Hasil pengujian pembuatan kopi melalui tombol takaran 3/4 gelas

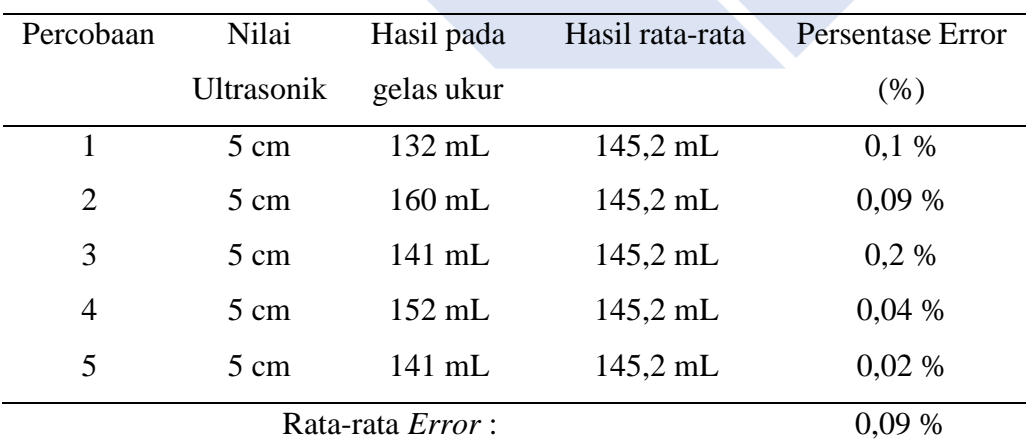

#### 3. Percobaan takaran 1/2 gelas

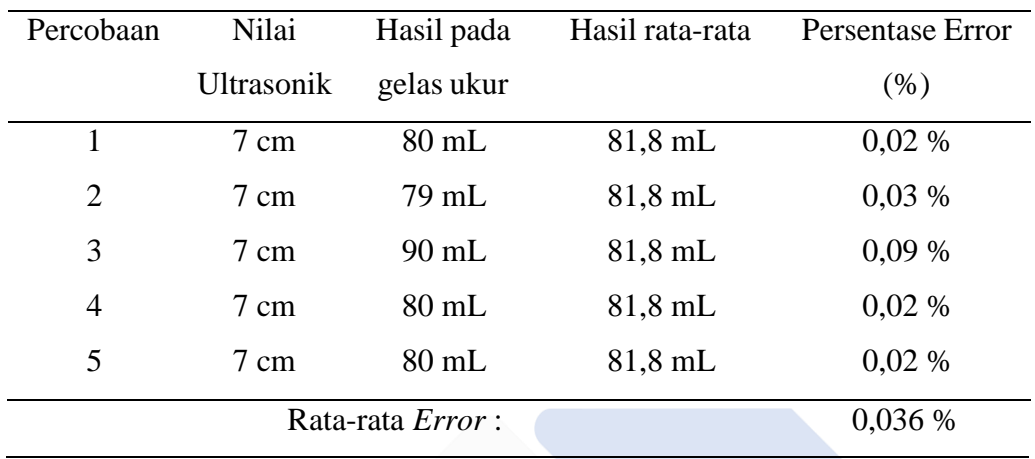

Tabel 4. 10 Hasil pengujian pembuatan kopi melalui tombol takaran 1/2 gelas

4. Percobaan takaran 1/4 gelas

Tabel 4. 11 Hasil pengujian pembuatan kopi melalui tombol takaran 1/4 gelas

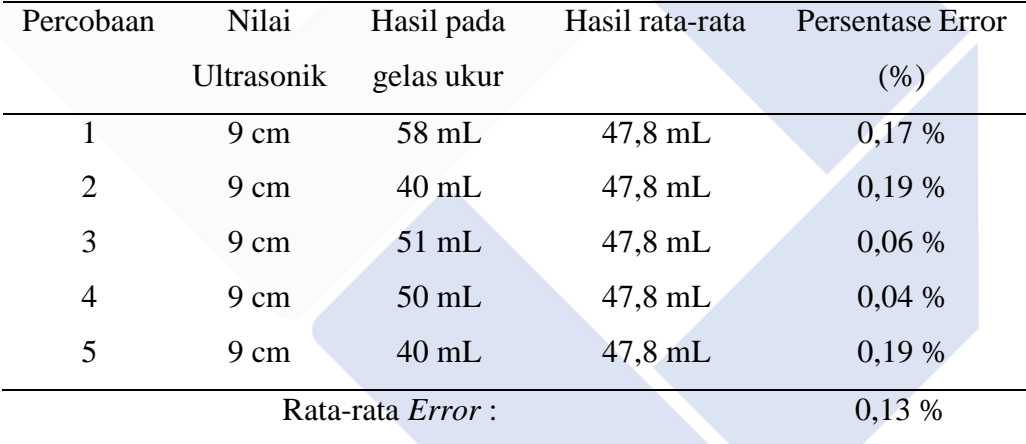

Berdasarkan tabel hasil pengujian mesin kopi dengan takaran 1/4, 1/2, 3/4, 1 gelas didapatlah hasil yang akurat. Hal ini dapat dilihat pada setiap pengujian hasil pada gelas ukur hanya mengalami sedikit perubahan yaitu ≤5 mL. Pada percobaan 1/4 dengan rata rata persentase error sebesar 0,13%, percobaan dengan takaran 1/2 gelas dengan rata rata persentase error sebesar 0,036%, percobaan dengan takaran 3/4 gelas dengan rata rata persentase error sebesar 0,09%, percobaan 1 gelas dengan rata rata persentase error sebesar 0,0318%. Pada percobaan ini digunakanlah Rumus persentase error :

% $\theta$ erro $r = \frac{hasil \, gelas \, ukur-hasil \, rata-rata}{hasil \, gelas \, ukur} x100\%$ 

Sehingga didapatlah hasil apabila nilai dari gelas ukur berbeda dengan rata-rata pengujian akan menghasilkan persentase error yg berbeda sesuai dengan rumus yang digunakan.

Pada pengujian mesin kopi menggunakan pemesanan tombol ini dapat disimpulkan Setiap pengujiannya perbandingan antara gelas ukur dengan mesin memiliki persentase error dibawah 1%. Karena persentase error yang sangat kecil dapat dikatakan bahwa mesin ini berjalan dengan baik.

- b. Pengujian melalui aplikasi
- 1. Percobaan takaran 1 gelas

Tabel 4. 12 Hasil pengujian pembuatan kopi melalui aplikasi takaran 1 gelas

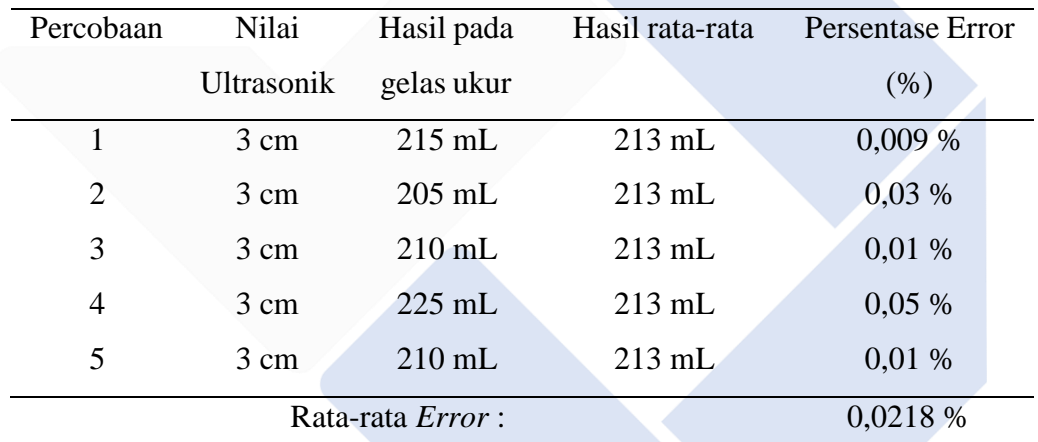

2. Percobaan takaran 3/4 gelas

Tabel 4. 13 Hasil pengujian pembuatan kopi melalui aplikasi takaran 3/4 gelas

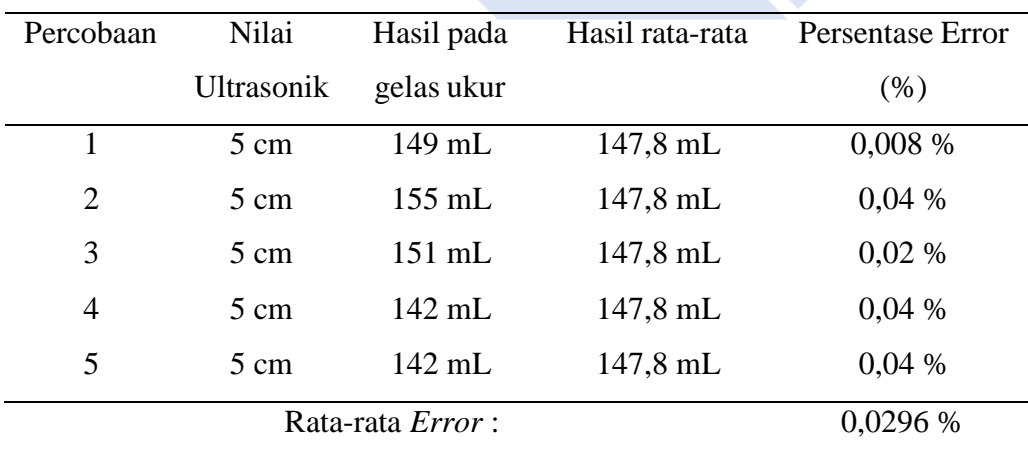

#### 3. Percobaan takaran 1/2 gelas

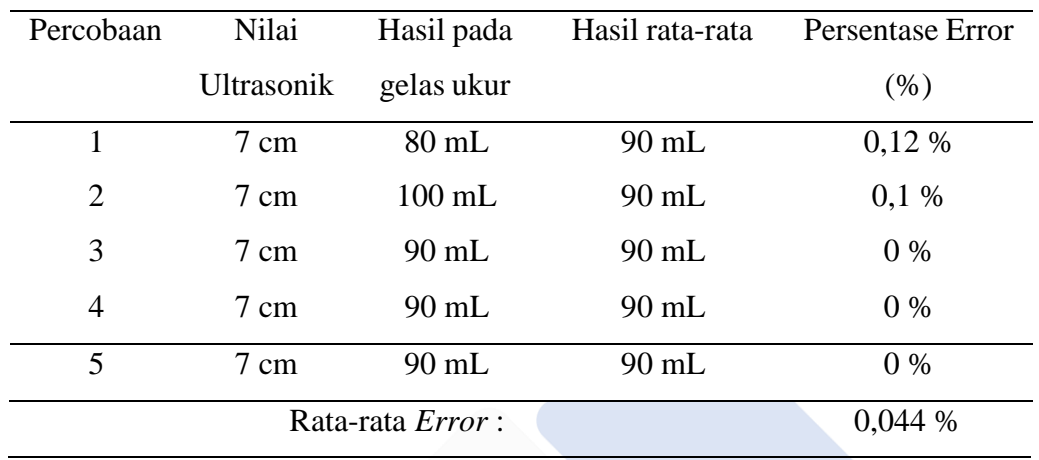

Tabel 4. 14 Hasil pengujian pembuatan kopi melalui aplikasi takaran 1/2 gelas

#### 4. Percobaan takaran 1/4 gelas

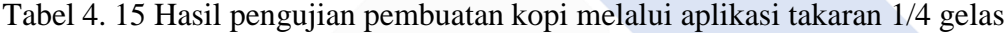

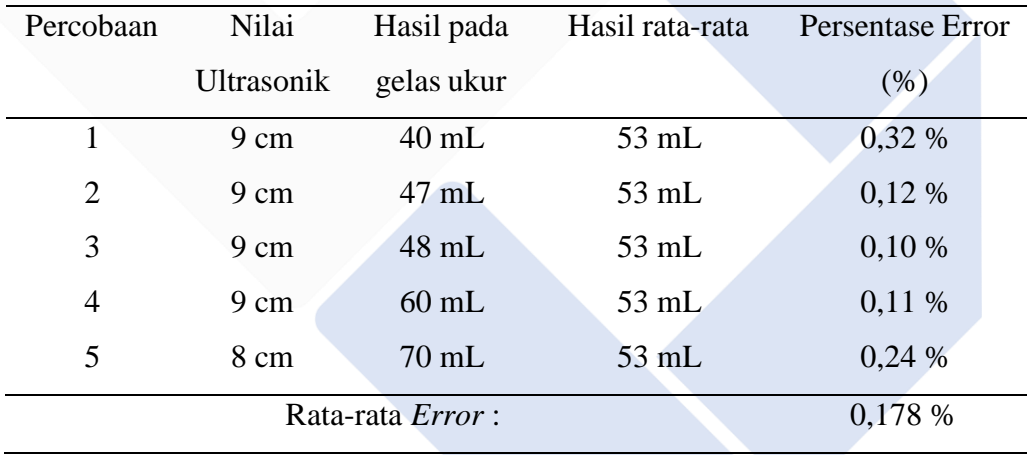

Pengujian mesin kopi melalui smartphone ini dasarnya sama dengan pengujian melaui mesin, akan tetapi pada pengujian ini mengunakan media *smartphone*. Untuk hasil pengujian melalui *smartphone* tidak jauh berbeda dengan pengujian melalui mesin hanya saja dipengujian melalui smartphone memiliki persentase error berbeda dengan pada mesin, akan tetapi persentase error tersebut masih dibawah 1%. Berdasarkan tabel hasil pengujian mesin kopi melalui smartphone dengan takaran 1/4, 1/2, 3/4, 1 gelas didapatlah hasil yang akurat. Dimana pada percobaan 1/4 dengan rata rata persentase error sebesar 0,178%, percobaan dengan takaran 1/2 gelas dengan rata rata persentase error sebesar

0,044%, percobaan dengan takaran 3/4 gelas dengan rata rata persentase error sebesar 0,0296%, percobaan 1 gelas dengan rata rata persentase error sebesar 0,0218%.

Berdasarkan hasil pengujian pengisian minuman kopi dengan takaran 1/4, 1/2, 3/4, 1 gelas menggunakan tombol dan menggunakan aplikasi. Hal ini dapat disimpulkan bahwa pada setiap pengujian pengisian minuman kopi pada gelas ukur hanya mengalami sedikit perubahan nilai yaitu sebesar ≤5 mL. Untuk selisih nilai rata-rata *error* antara menggunakan tombol dan menggunakan aplikasi didapatlah nilai rata-rata *error* takaran 1/4 gelas untuk aplikasi sebesar 0,178% dan untuk tombol sebesar 0,13% jadi nilai selisih adalah 0,048%, takaran 1/2 gelas untuk aplikasi sebesar 0,044% dan untuk tombol sebesar 0,036% jadi nilai selisih adalah 0,008%, takaran 3/4 gelas untuk aplikasi sebesar 0,0296% dan untuk tombol sebesar 0,09% jadi nilai selisih adalah 0,0604%, takaran 1 gelas untuk aplikasi sebesar 0,0218% dan untuk tombol sebesar 0,0318% jadi nilai selisih adalah 0,01%.

# **BAB V KESIMPULAN DAN SARAN**

#### **5.1. Kesimpulan**

Berdasarkan hasil pengujian dan pengambilan data-data yang telah dilakukan pada masung-masing komponen proyek akhir yang berjudul "Mesin Minuman Kopi Otomatis Berbasis IoT" maka didapatlah kesimpulan bahwa:

- 1. Menjalankan mesin ini dapat dilakukan melalui android Selama ESP6288-01 terhubung dengan jaringan dan sensor Infrared mendeteksi benda.
- 2. Mesin ini dapat digunakan sebagai mesin penjual dimana terdapat sistem untuk konsumen agar dapat dengan mudah menggunakan mesin dan sistem mode admin dimana penjual dapat memonitoring langsung mesin yang sedang dipakai dari jarak jauh.
- 3. Dari hasil pengujian didapatkan persentase *error* dari Mesin Minuman Kopi Otomatis Berbasis IoT < 10 % yeng menandakan bahwa mesin ini berjalan dengan baik.

#### **5.2. Saran**

Dari pengerjaan keseluruhan proyek akhir yang telah dilakukan ada beberapa saran yang ingin disampaikan sehingga kedepannya proyek ini dapat dikembangkan, yaitu :

- 1. Untuk tampilan desain mesin agar lebih diperhatikan agar dapat menarik minat konsumen untuk membeli minuman di mesin tersebut
- 2. Mesin dapat ditingkatkan dengan penambahan menu kopi yang awalnya hanya kopi hitam bisa ditambahkan dengan variasi rasa lain.
- 3. Penambahan pengaturan pembayaran supaya kedepannyan mesin ini dapat dijadikan sebagai media usaha.

#### **DAFTAR PUSTAKA**

- [1] S. Barella, A. Gruttadauria, C. Mapelli, and D. Mombelli, "Anomalous corrosion phenomena observed on electrovalves of coffee espresso machines," *Eng. Fail. Anal.*, vol. 33, pp. 449–456, 2013, doi: 10.1016/j.engfailanal.2013.06.025.
- [2] M. S. Wahyudadi, "TA: Rancang Bangun Mesin Pencampur Bahan Varian Minuman Kopi," 2018, [Online]. Available: https://repository.dinamika.ac.id/id/eprint/3157/
- [3] "Teknik Informatika\_160210080\_Halasan Pardamean Sitorus." [Online]. Available: <http://repository.upbatam.ac.id/304/>
- [4] "PERANCANGAN SISTEM MESIN PENJUAL MINUMAN OTOMATIS." https://repository.unej.ac.id/handle/123456789/2869 (accessed Aug. 11, 2022).
- [5] F. Adani and S. Salsabil, "Internet of Things: Sejarah Teknologi Dan Penerapannya," *Isu Teknol. Stt Mandala*, vol. 14, no. 2, pp. 92–99, 2019.
- [6] A. D. Limantara, Y. Cahyo, S. Purnomo, and S. W. Mudjanarko, "PEMODELAN SISTEM PELACAKAN LOT PARKIR KOSONG BERBASIS SENSOR ULTRASONIC DAN INTERNET OF THINGS ( IOT ) PADA LAHAN PARKIR DILUAR JALAN," no. November, pp. 1– 2, 2017.
- [7] R. Chairul, J. Wydmann, and R. Mukhaiyar, "Augmented Reality dalam Penggunaan Alat Rumah Tangga Berbasis Internet Of Things," vol. 1, no. 2, pp. 84–91, 2020.
- [8] Junaidi and Y. D. Prabowo, *Project Sistem Kendali Elektronik Berbasis Arduino*. 2018. [Online]. Available: https://docplayer.info/109709787- Project-sistem-kendali-elektronik-berbasis-arduino-dr-junaidi-s-si-m-scyuliyan-dwi-prabowo.html
- [9] S. Samsugi, Ardiansyah, and D. Kastutara, "INTERNET OF THINGS

(IOT): Sistem Kendali Jarak Jauh Berbasis Arduino Dan Modul Wifi Esp8266," *Pros. Semin. Nas. ReTII*, pp. 295–303, 2018.

- [10] A. N. ; H. N. ; Samudi, "SISTEM MONITORING PENGGUNAAN AIR PDAM BERBASIS WEBSITE TUGAS," 2019.
- [11] M. L. C. D. Lml, "Jurnal EEICT https://ojs.uniskabjm.ac.id/index.php/eeict," vol. 1, pp. 41–52, 2018.
- [12] H. Jawas, N. M. A. E. D. Wirastuti, and W. Setiawan, "PROTOTYPE PENGUKURAN TINGGI DEBIT AIR PADA BENDUNG DENGAN MENGGUNAKAN SENSOR ULTRASONIK BERBASIS ARDUINO MEGA 2560," vol. 5, no. 1, pp. 2–5, 2018.
- [13] S. Hani, J. T. Elektro, and F. T. Industri, "SENSOR ULTRASONIK SRF05 SEBAGAI MEMANTAU KECEPATAN," pp. 120–128.
- [14] I. N. Rosi, "Rancang bangun alat pembuat minuman kopi otomatis menggunakan konveyor," vol. 2, no. 4, pp. 35–45, 2017.
- [15] F. Kurniawan and A. Surahman, "SISTEM KEAMANAN PADA PERLINTASAN KERETA API MENGUNAKAN SENSOR INFRARED BERBASIS MIKROKONTROLLER ARDUINO UNO," vol. 02, no. 01, pp. 7–12, 2021.
- [16] E. Supriyadi, P. Studi, T. Elektro, F. T. Industri, and S. Sawah, "IMPLEMENTASI SISTEM KONTROL DRINKBOT ( ALAT PEMBUAT ANEKA RASA MINUMAN OTOMATIS ) MENGGUNAKAN KONTROL ANDROID VIA BLUETOOTH," vol. XXIII, no. 2, pp. 49–60, 2021.
- [17] B. A. Marella, F. Teknologi, and D. A. N. Informatika, "Rancang bangun mesin pembuat minuman kopi otomatis berbasis," 2015.

# **LAMPIRAN 1 (RIWAYAT HIDUP PERORANGAN)**

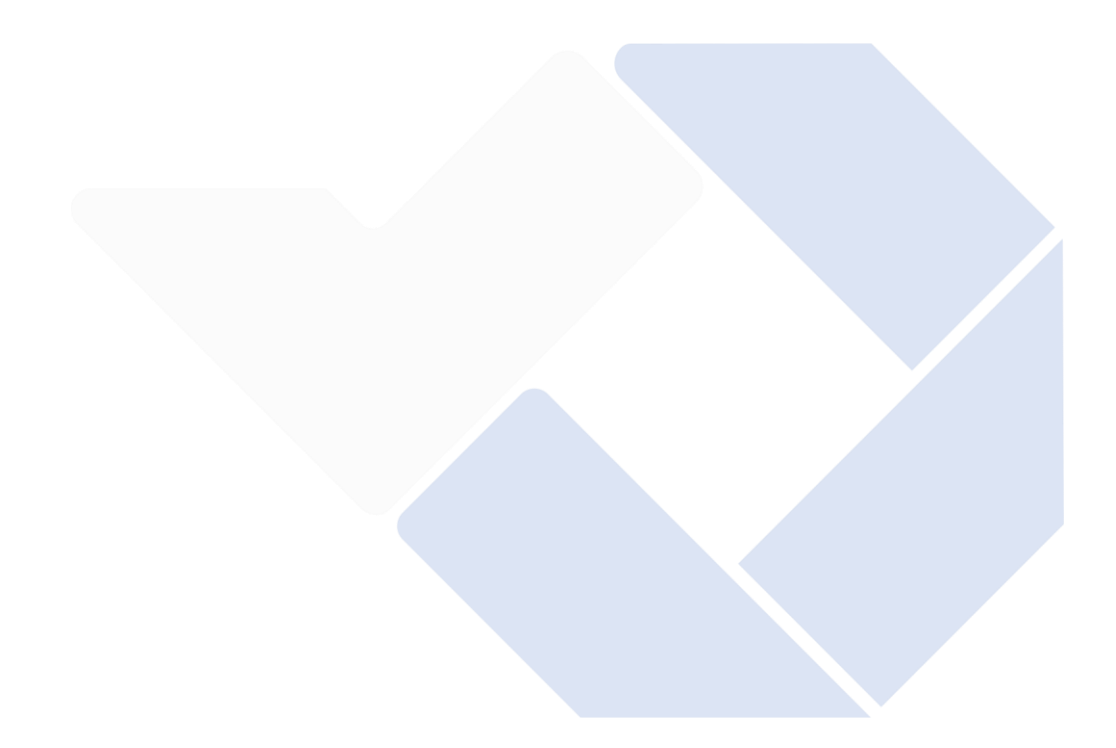

## **DAFTAR RIWAYAT HIDUP**

#### **1. Data Pribadi**

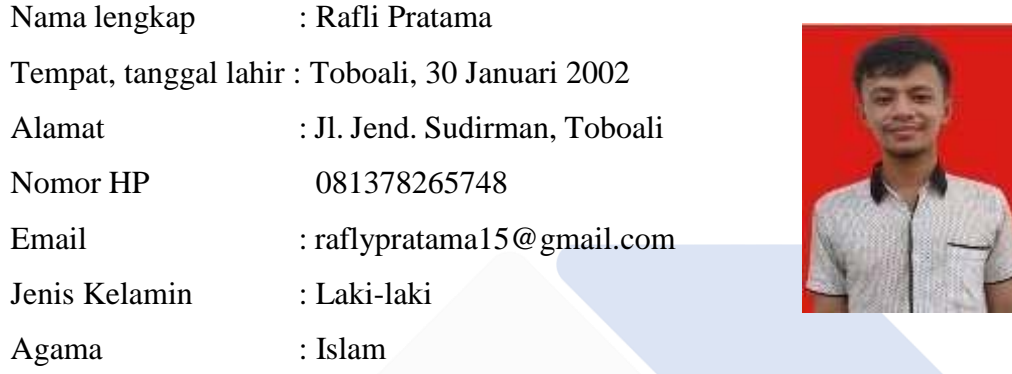

## **2. Riwayat Pendidikan**

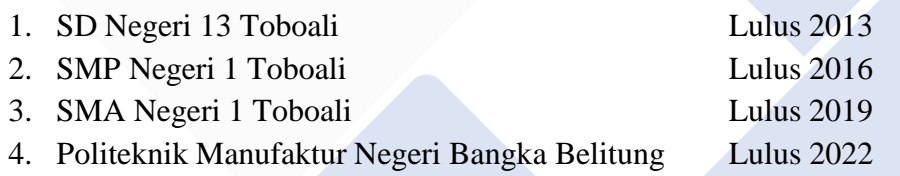

## **3. Pendidikan Non Formal**

-

Sungailiat, 29 Agustus 2022

Paral

Rafli Pratama

## **DAFTAR RIWAYAT HIDUP**

## **1. Data Pribadi**

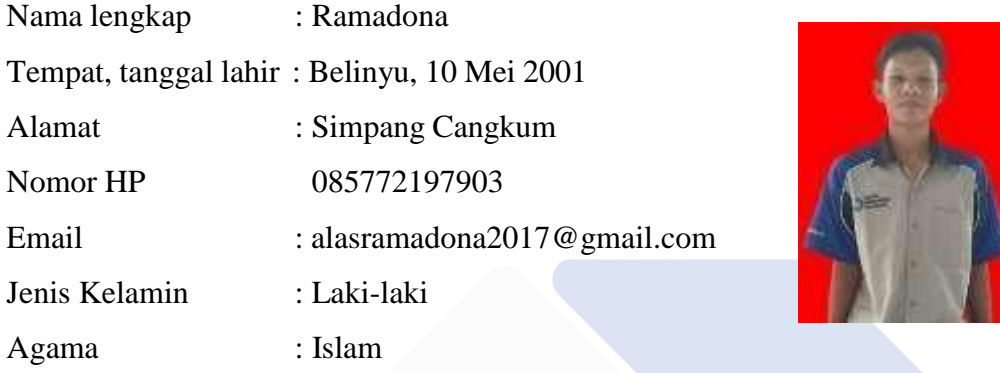

## **2. Riwayat Pendidikan**

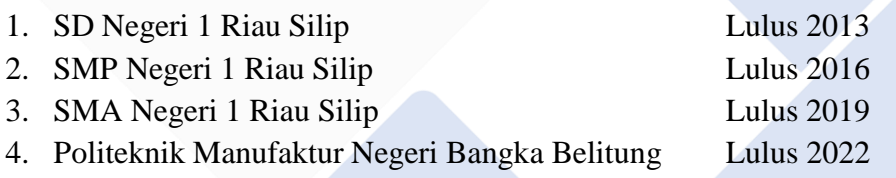

### **3. Pendidikan Non Formal**

-

Sungailiat, 29 Agustus 2022

Ramadona

# **LAMPIRAN 2 (KODE PEMPROGRAMAN)**

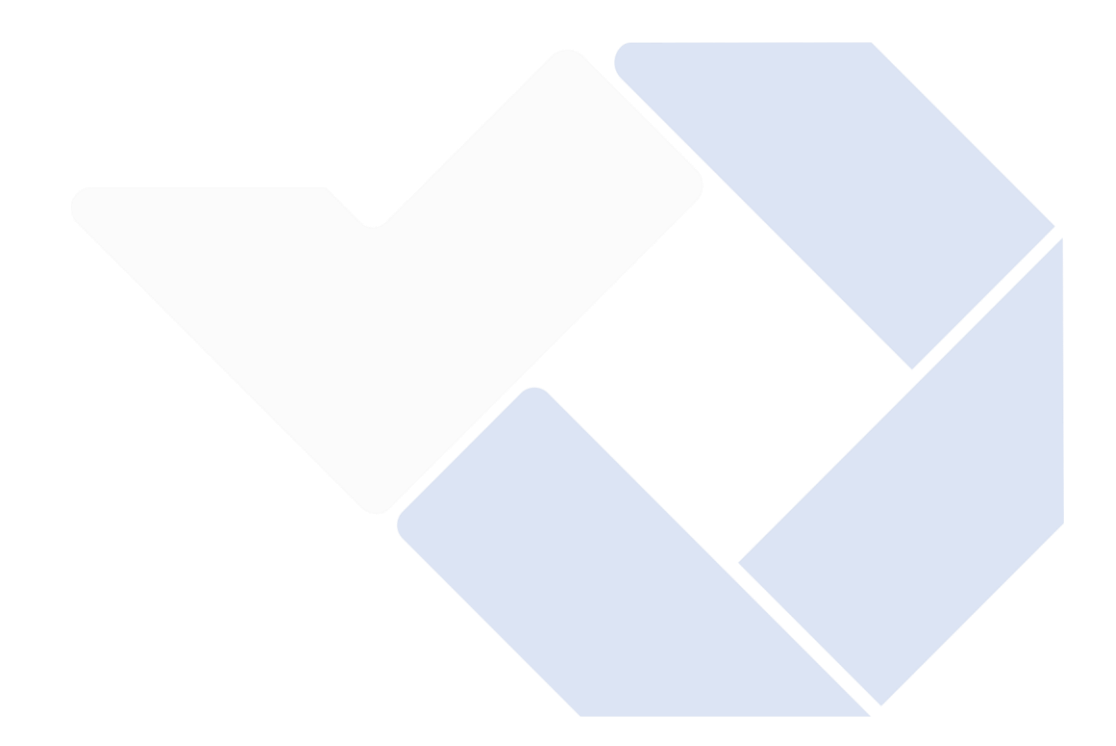

#### **Kode Pemrograman Sistem Kontrol pada Arduino Mega 2560**

#include <SoftwareSerial.h>

#define DEBUG true

SoftwareSerial wifi(11,12); // RX, TX

 $\#$ include < $\text{OneWire}$ .h>

#include <DallasTemperature.h>

#include <NewPing.h>

//===========================

#include <LiquidCrystal.h>

LiquidCrystal lcd(8,9,4,5,6,7);

//inisialisasi sensor infrared

int Sensor infrared  $= 13$ ;

// inisialisasi sensor temperature

#define ONE\_WIRE\_BUS 2

OneWire oneWire(ONE\_WIRE\_BUS);

DallasTemperature sensorSuhu(&oneWire);

float nilai\_suhu;

float suhu  $max = 70$ ;

float suhu\_min =  $60$ ;

// inisialisasi sensor ultrasonik

#define TRIGGER\_PIN 28 // Arduino pin tied to trigger pin on the ultrasonic sensor.

#define ECHO\_PIN 29 // Arduino pin tied to echo pin on the ultrasonic sensor. #define MAX\_DISTANCE 14 // Maximum distance we want to ping for (in centimeters). Maximum sensor distance is rated at 400-500cm.

NewPing sonar(TRIGGER\_PIN, ECHO\_PIN, MAX\_DISTANCE); // NewPing setup of pins and maximum distance.

// inisialisasi sensor kapasitas

#define TRIGGER\_PIN2 26 // Arduino pin tied to trigger pin on the ultrasonic sensor.

#define ECHO\_PIN2 27 // Arduino pin tied to echo pin on the ultrasonic sensor.

#define MAX\_DISTANCE2 30 // Maximum distance we want to ping for (in centimeters). Maximum sensor distance is rated at 400-500cm.

NewPing sonar2(TRIGGER\_PIN2, ECHO\_PIN2, MAX\_DISTANCE2); //

NewPing setup of pins and maximum distance.

//inisialisasi

int tekan tombol;

//inisialisasi kapasitas

float panjang  $= 15$ ;

float lebar  $= 15$ ;

float volume2 ;

int total\_volume $2 = 1171$ ;

int persentase2 ;

int  $t_k$ opi $2 = 23$ ;

int tinggi;

//inisialisasi menu takaran

int A;

int h;

int c;

```
int nilai_tinggi;
```
int  $t_k$ opi = 13;

int takaranWifi;

//inisialisasi mode setting

int baca\_tombol;

float nilai\_jumlah;

float nilai\_jumlah\_Radius;

float nilai\_jumlah\_radius;

float nilai\_jumlah\_tinggi;

// inisialisasi keypad

int keypad\_pin  $=$  A0;

int keypad\_value  $= 0$ ; int keypad\_value\_old = 0; char btn\_push; byte mainMenuPage  $= 1$ ; byte mainMenuPageOld = 1; byte mainMenuTotal  $= 4$ ; // inisialisasi keypad admin int keypad\_pin\_admin = A0; int keypad\_value\_admin  $= 0$ ; int keypad\_value\_old\_admin  $= 0$ ; char btn\_push\_admin; byte mainMenuPage\_admin = 1; byte mainMenuPageOld\_admin = 1; byte mainMenuTotal\_admin = 5; //inisialisasi relay int relay\_pump  $= 22$ ; int relay\_kran =  $23$ ; int relay\_pemanas = 24; int relay\_pump $2 = 25$ ; //inisialisasi total penjualan int total\_penjualan  $= 0$ ; int banyak\_penjualan; int step  $= 0$ ; int step\_awal =  $0$ ; int step\_wifi =  $0$ ; //inisialisasi millis unsigned long millis\_lama; unsigned long mulai\_millis; unsigned long millis\_sekarang; void setup() { // put your setup code here, to run once: Serial.begin(9600);

wifi.begin(9600);

// Reset modul

sendCommand("AT+RST\r\n",2000,DEBUG);

// Konfigurasikan sebagai Akses poin

sendCommand("AT+CWMODE=3\r\n",1000,DEBUG);

// Sesuaikan dengan SSID dan Password

sendCommand("AT+CWJAP=\"nodietdiet\",\"nantiaja\"\r\n",10000,DEBUG);

// Mendapatkan IP adress

sendCommand("AT+CIFSR\r\n",1000,DEBUG);

// Konfigurasikan untuk multiple connection

sendCommand("AT+CIPMUX=1\r\n",1000,DEBUG);

// Aktifkan server pada port 80

=======================

//=========================================================

sendCommand("AT+CIPSERVER=1,80\r\n",1000,DEBUG);

Serial.println("Server sudah siap!");

lcd.begin(16,2); //Initialize a 2x16 type LCD pinMode(Sensor\_infrared, INPUT); pinMode(TRIGGER\_PIN, OUTPUT); pinMode( ECHO\_PIN, INPUT); pinMode(relay\_pump, OUTPUT); pinMode(relay\_pemanas, OUTPUT); pinMode(relay\_kran, OUTPUT); pinMode(relay\_pump2, OUTPUT); digitalWrite(relay\_pump, HIGH); digitalWrite(relay\_pemanas, HIGH); digitalWrite(relay\_kran, HIGH); digitalWrite(relay\_pump2, HIGH); lcd.clear();

```
lcd.setCursor(2,0);
 lcd.print("Proyek Akhir");
 lcd.setCursor(0,1);
 lcd.print("Mesin Minuman Kopi Otomatis Berbasis IoT ");
 for (int i = 0;i <= 23;i++)
  {
   lcd.scrollDisplayLeft();
   delay(300);
  }
 heater();
 lcd.clear();
 delay(1000);
}
int Id_koneksi;
void loop() {
// put your main code here, to run repeatedly:
 baca_pembelian();
// atur_heater();
 step = 0;
 step_awal = 0;
 step\_wifi = 0;c = 0;
 takaranWifi = 0;
 if(wifi.available()) {
 if(wifi.find("+IPD,")) {
   delay(1000);
   int connectionId = wifi.read()-48;
   Id_koneksi = connectionId;
   wifi.find("pin=");
   int pinNumber = (wifi.read() - 48)*10;
```

```
pinNumber += (wifi.read() - 48);
```

```
int secondNumber = (wifi.read()-48);
if(secondNumber>=0 && secondNumber<=9)
 {
  pinNumber*=10;
  pinNumber +=secondNumber;
 }
int datawifi = pinNumber + 10;
Serial.print("data wifi ");
Serial.print(connectionId);
Serial.print("\t");
Serial.print(datawifi);
Serial.print("\t");
//Serial.print(secondNumber);
int statusWifi = datawifi;
if(statusWifi == 1){
 takaranWifi = 10;
 step_wifi = 1;
}
else if(statusWifi == 2){
 takaranWifi = 8;
 step_wifi = 1;
}
else if(statusWifi == 3){
 takaranWifi = 6;
 step\_with = 1;}
else if(statusWifi == 4)
```

```
{
   takaranWifi = 4;
   step wifi = 1;
  }
  else
  {
   takaranWifi = 0;
  }
  String webpage;
  webpage = "HTTP/1.1 200 OK\r\n";
  webpage += "Content-Type: text/html\r\n";
  webpage += "Connection: close\r\n";
  webpage += "Refresh: 20\r\cdot r"; //refresh browser 15 detik
  webpage == "\rceil r \rceil";
  webpage += "<!DOCTYPE HTML>\r\n";
  webpage += "<html>\r\n";
  webpage += "<br/>body style=\"background-color:powderblue;\">";
  webpage +="<h1 align=\"center\" style=\"font-size:80px;\">ADMIN
Monitor</h1>";
  espsend(webpage);
  if(baca_suhu() != 0){
   String div_suhu="<p style=\"font-size:60px;\">Temperature: ";
   String div_suhu_data = String(baca_suhu(), 3);
   div_suhu+= div_suhu_data;
   div_suhu+=" &\#x2103"; //code Hexa untuk derajat Celcius
   div\_suhu+=''</p>'';
   espsend(div_suhu);
   }
   else{
   String sensor_status="sensor is not conneted";
   espsend(sensor_status);
```
```
if(ultrasonik data() >=0 ){
String div_kapasitas="<p style=\"font-size:60px;\">Kapasitas: ";
String div_kapasitas_data = String(volume2, 3);
div_kapasitas+= div_kapasitas_data;
div_kapasitas+= " mL "; //teks mL
div_kapasitas+="</p>";
espsend(div_kapasitas);
}
else{
String sensor_status="sensor is not conneted";
espsend(sensor_status);
}
if(baca_pembelian() >= 0){
String div_TotalPembelian="<p style=\"font-size:60px;\">Total Pembelian: ";
String div_TotalPembelian_data = String(baca_pembelian(), 3);
div_TotalPembelian+= div_TotalPembelian_data;
div_TotalPembelian+= " Gelas"; //code Hexa untuk derajat Celcius
div_TotalPembelian+="</p>";
espsend(div_TotalPembelian);
}
else{
String sensor_status="sensor is not conneted";
espsend(sensor_status);
}
String webpage2;
webpage2="</body></html>";
```

```
espsend(webpage2);
```

```
String closeCommand = "AT+CIPCLOSE=";
  closeCommand+=connectionId;
  closeCommand+="\r\n";
  sendCommand(closeCommand,1000,DEBUG);
 }
}
Serial.print("takaran :");
Serial.print(takaranWifi);
temperatur_air();
ultrasonik_kapasitas();
tekan\_tombol = ReadKeypad();if(nilai_suhu > 30 && volume2 > 450)
 {
 lcd.clear();
 lcd.setCursor(0,0);
 lcd.print("Tekan Enter");
 lcd.setCursor(0,1);
```
lcd.print("Bisa Digunakan");

while(step\_wifi  $== 1$ )

kode\_gabungan\_wifi();

 $if(tekan_tombol == 'S')$ 

MainMenuDisplay();

step\_awal = 1;

delay(500);

 $step\_wifi = 2;$ 

{

}

{

}

}

else

```
{
  lcd.clear();
 lcd.setCursor(0,0);
 lcd.print("Tidak Bisa");
 lcd.setCursor(0,1);
 lcd.print("Digunakan");
 }
 if(tekan_tombol == R'){
 step_awal = 2;
 MainMenuDisplay_admin();
 delay(500);
}
while(step_awal == 1){
 step = 0;btn_push = ReadKeypad();
 MainMenuBtn();
 if(btn_push == 'S')//enter selected menu
 {
   WaitBtnRelease();
   switch (mainMenuPage)
   {
     case 1:
```
MenuA(); break; case 2: MenuB(); break; case 3: MenuC();

```
break;
    case 4:
    MenuD();
    break;
  }
  MainMenuDisplay();
   WaitBtnRelease();
}
if(btn\_push == 'L'){
 return;
}
}
while(step_awal == 2){
 btn_push_admin = ReadKeypad_admin();
MainMenuBtn_admin();
if(btn_push_admin == 'S')//enter selected menu
{
  WaitBtnRelease_admin();
  switch (mainMenuPage_admin)
  {
    case 1:
     MenuA_admin();
     break;
    case 2:
     MenuB_admin();
     break;
    case 3:
     MenuC_admin();
```

```
break;
       case 4:
        MenuD_admin();
        break;
       case 5:
        MenuE_admin();
        break;
    }
    MainMenuDisplay_admin();
     WaitBtnRelease_admin();
  }
  if(btn\_push\_admin == 'L'){
   return;
  }
  }
 delay(1000);
}
void espsend(String d){
 String cipSend = " AT+CIPSEND=";
 cipSend += Id_koneksi;
 cipSend += ",";cipSend +=d.length();
 cipSend +="\r\n\frac{n}{;
 sendCommand(cipSend,1000,DEBUG);
 sendCommand(d,1000,DEBUG);
}
String sendCommand(String command, const int timeout, boolean debug)
{
  String response = "";
  wifi.print(command);
```

```
long int time = millis();
  while((time+timeout) > millis())
  {
   while(wifi.available())
   {
    char c = \text{wifi.read}();
    response+=c;
   }
  }
  if(debug) {
   Serial.print(response);
  }
  return response;
}
float baca_suhu(){
 sensorSuhu.requestTemperatures();
 float suhu = sensorSuhu.getTempCByIndex(0);
 return suhu;
}
void temperatur_air(){
 nilai_suhu = baca_suhu();
}
float ultrasonik_data()
{
int nilai_kapasitas = sonar2.ping_cm();
tinggi = t_kopi2 - nilai_kapasitas;
volume2 = panjang*lebar*tinggi;
}
void ultrasonik_kapasitas()
{
 int nilai_kapasitas = sonar2.ping_cm();
```

```
tinggi = t_kopi2 - nilai_kapasitas;
volume2 = panjang*lebar*tinggi;
persentase2 = (volume2/total_volume2)*100;}
int baca_pembelian()
{
 int banyak_penjualan = total_penjualan;
 return banyak_penjualan;
}
void sensor_gabungan()
{
 lcd.clear();
 int j = 0;
 for(int j = 0; j <= 5; j + +)
 {
 temperatur_air();
 ultrasonik_kapasitas();
 lcd.setCursor(0,0);
 lcd.print("Suhu : ");
 lcd.print(nilai_suhu);
 lcd.print(char(223));
 lcd.print("C");
 lcd.setCursor(0,1);
 lcd.print("Tanki :");
 lcd.print(volume2);
 lcd.print(" mL");
 delay(400);
 }
}
void MainMenuDisplay()
{
```

```
lcd.clear();
  lcd.setCursor(0,0);
  lcd.print("Takaran Kopi");
  lcd.setCursor(0,1);
  switch (mainMenuPage) {
     case 1:
      lcd.print("> 1 gelas");
      break;
     case 2:
      lcd.print("> 3/4 gelas ");
      break;
     case 3:
      lcd.print("> 1/2 gelas");
      break;
     case 4:
      lcd.print("> 1/4 gelas");
      break;
\frac{1}{2} case 5:
\frac{1}{2} lcd.print("> 0 gelas");
// break; } }
void MenuA() {
  lcd.clear();
  lcd.setCursor(0,0);
  lcd.print("Proses dibuat");
  lcd.clear();
  while(ReadKeypad()!= 'L') {
```

```
//Insert Task for Menu A here
   A = 10;kode_gabungan();
  break; }
}
void MenuB() {
  lcd.clear();
  lcd.setCursor(0,0);
  lcd.print("Proses dibuat");
  lcd.clear();
  MainMenuDisplay_admin();
  while(ReadKeypad()!= 'L') {
    //Insert Task for Menu B here
    A = 8;
    kode_gabungan();
    break;
  }
}
void MenuC() {
  lcd.clear();
  lcd.setCursor(0,0);
  lcd.print("Isi ulang");
  while(ReadKeypad()!= 'L') {
    //Insert Task for Menu C here
    A = 6;kode_gabungan();
```

```
break;
  }
}
void MenuD()
{
  lcd.clear();
  lcd.setCursor(0,0);
  lcd.print("Inside Menu D");
  while(ReadKeypad()!= 'L')
```
# {

}

{

//Insert Task for Menu D here  $A = 4;$ kode\_gabungan(); break; }

```
void MainMenuBtn()
```

```
WaitBtnRelease();
if(btn\_push == 'U'){
  mainMenuPage++;
  if(mainMenuPage > mainMenuTotal)
  mainMenuPage = 1;
}
```

```
else if(btn_push == 'D'){
  mainMenuPage--;
  if (main MenuPage == 0)mainMenuPage = mainMenuTotal;
}
```
if(mainMenuPage != mainMenuPageOld) //only update display when page change

```
{
    MainMenuDisplay();
    mainMenuPageOld = mainMenuPage;
}
}
char ReadKeypad()
{
/* Keypad button analog Value
no button pressed 1023
 select 741
 left 503
 up 326
 down 142
 right 0
 */
keypad_value = analogRead(keypad_pin);
```
if(keypad\_value < 100) return 'R'; else if(keypad\_value < 200) return 'D'; else if(keypad\_value < 400)

```
return 'U';
else if(keypad_value < 600)
 return 'L';
else if(keypad_value < 800)
 return 'S';
else
 return 'N';
```

```
void WaitBtnRelease()
```
#### {

```
while( analogRead(keypad_pin) < 800){}
```
## }

```
void menu_takaran2()
{
h=A;
```
### $step = 1;$ }

{

```
void setting_nilai_suhu()
```

```
{
baca_tombol = ReadKeypad();
if (baca_tombol == 'D'){
    nilai_jumlah--;
    if(nilai_jumlah <= 0){
    nilai_jumlah = 0; }
 }
```

```
else if (baca_tombol == 'U')
```

```
nilai_jumlah++;
if(nilai_jumlah
> 70){
  nilai_jumlah
= 70;}
```

```
}
```
{

 $suhu_max = nilai_jumlah;$  $suhu\_min = suhu\_max-10;$ lcd.setCursor(0,0); lcd.print("nilai max: "); lcd.print(suhu\_max); lcd.setCursor(0,1); lcd.print("nilai min: "); lcd.print(suhu\_min); if  $(baca_tombol == 'S')$ return suhu\_max; return suhu\_min; } if  $(baca_tombol == 'L')$ return; }

void MainMenuDisplay\_admin()

```
lcd.clear();
 lcd.setCursor(0,0);
 lcd.print("Pilih Settingan");
 lcd.setCursor(0,1);
 switch (mainMenuPage_admin) {
   case 1:
    lcd.print("1. Set Suhu ");
     break;
```

```
case 2:
      lcd.print("2. Total Penjualan");
      break;
     case 3:
      lcd.print("3. Isi tabung");
     break;
     case 4:
      lcd.print("4. Buang isi");
      break;
     case 5:
      lcd.print("5. Cek Status Mesin");
      break;
\overline{\phantom{a}}void MenuA_admin()
  lcd.clear();
  lcd.setCursor(0,0);
  lcd.print("Proses dibuat");
  lcd.clear();
  while(ReadKeypad_admin()!= 'L')
  {
   //Insert Task for Menu A here
   setting_nilai_suhu();
  }
void MenuB_admin()
  lcd.clear();
```

```
lcd.setCursor(0,0);
```
{

}

{

```
lcd.print("Proses dibuat");
      lcd.clear();
  while(ReadKeypad_admin()!= 'L')
  {
   //Insert Task for Menu B here
   lcd.setCursor(0,0);
   lcd.print("Total penjualan ");
   lcd.setCursor(0,1);
   lcd.print("kopi : ");
   lcd.print(total_penjualan);
   lcd.print(" gelas");
  }
void MenuC_admin()
```

```
{
```

```
lcd.clear();
lcd.setCursor(0,0);
lcd.print("Isi ulang");
```

```
while(ReadKeypad_admin()!= 'L')
{
  //Insert Task for Menu C here
 isi_ulang_kopi();
 break;
}
```

```
}
void MenuD_admin()
```

```
{
  lcd.clear();
  lcd.setCursor(0,0);
  lcd.print("Inside Menu D");
```

```
while(ReadKeypad_admin()!= 'L')
  {
    //Insert Task for Menu D here
    buang_air();
    break;
  }
}
void MenuE_admin()
{
  lcd.clear();
  lcd.setCursor(0,0);
  lcd.print("Inside Menu D");
  while(ReadKeypad_admin()!= 'L')
  {
    //Insert Task for Menu D here
    sensor_gabungan();
  }
}
void MainMenuBtn_admin()
{
  WaitBtnRelease_admin();
  if(btn_push_admin == 'U')
  {
    mainMenuPage_admin++;
    if(mainMenuPage_admin > mainMenuTotal_admin)
    mainMenuPage_admin = 1;
  }
  else if(btn_push_admin == 'D')
  {
```

```
mainMenuPage_admin--;
    if(mainMenuPage_admin == 0)
    mainMenuPage_admin = mainMenuTotal_admin;
  }
  if(mainMenuPage_admin != mainMenuPageOld_admin) //only update display
when page change
  {
    MainMenuDisplay_admin();
    mainMenuPageOld_admin = mainMenuPage_admin;
  }
}
char ReadKeypad_admin()
{
 /* Keypad button analog Value
 no button pressed 1023
 select 741
 left 503
 up 326
 down 142
 right 0
 */
 keypad_value_admin = analogRead(keypad_pin_admin);
 if(keypad_value_admin < 100)
  return 'R';
 else if(keypad_value_admin < 200)
  return 'D';
 else if(keypad_value_admin < 400)
  return 'U';
 else if(keypad_value_admin < 600)
```

```
return 'L';
```

```
else if(keypad_value_admin < 800)
  return 'S';
 else
  return 'N';
}
void WaitBtnRelease_admin()
{
  while( analogRead(keypad_pin_admin) < 800){}
}
void make_kopi(){
 digitalWrite(relay_kran,LOW);
 delay(300);
 digitalWrite(relay_pump2,LOW);
 lcd.clear();
 lcd.setCursor(0,0);
 lcd.print("Sedang Dibuat");
 delay(10000);
 lcd.clear();
 lcd.setCursor(0,0);
 lcd.print("Silahkan diambil kopinya");
 digitalWrite(relay_pump2,HIGH);
 delay(500);
 digitalWrite(relay_kran,HIGH);
 delay(2000);
}
void kode_gabungan()
{
 while(step == 0)
 {
menu_takaran2();
```

```
}
 while(step == 1){
  lcd.clear();
  lcd.setCursor(0,0);
  lcd.print("silahkan Masukan");
  lcd.setCursor(5,1);
  lcd.print("gelas");
  int statusSensor = digitalRead(Sensor_infrared);
  if(statusSensor == 1){
   delay(3000);
   step = 2;
  }
 }
 while(step == 2){
make_coffee();
 }
 while(step == 3){
  lcd.clear();
  lcd.setCursor(0,0);
  lcd.print("silahkan ambil");
  lcd.setCursor(5,1);
  lcd.print("gelas");
int statusSensor = digitalRead(Sensor_infrared);
 if(statusSensor == 0)
  {
  step = 4;
  }
 }
```

```
if(step == 4){
  total_penjualan++;
  delay(1000);
 }
}
```

```
void make_coffee(
```
){

int takaran\_gelas = sonar.ping\_cm();  $\text{/}$  Send out the ping, get the results in centimeters.

```
nilai_tinggi = t_kopi - takaran_gelas;
```
Serial.print(takaran\_gelas);

lcd.clear();

lcd.setCursor(0,0);

```
lcd.print("Mohon menunggu ");
```
lcd.setCursor(0,1);

```
lcd.print(nilai_tinggi);
```
lcd.setCursor(8,1);

```
lcd.print("sd ");
```
lcd.setCursor(11,1);

lcd.print(h);

```
digitalWrite(relay_kran,LOW);
```
delay(300);

digitalWrite(relay\_pump2,LOW);

```
digitalWrite(relay_pump,LOW);
```
if(nilai\_tinggi  $>= h$ )

{

lcd.clear();

lcd.setCursor(0,0);

lcd.print("Kopi Selesai ");

```
digitalWrite(relay_pump,HIGH);
```

```
digitalWrite(relay_pump2,HIGH);
 delay(100);
 digitalWrite(relay_kran,HIGH);
 delay(100);
   step = 3;
 }
}
void kode_gabungan_wifi()
{
 while(step_wifi == 2)
  {
   lcd.clear();
  lcd.setCursor(0,0);
  lcd.print("silahkan Masukan");
  lcd.setCursor(5,1);
  lcd.print("gelas");
  int statusSensor = digitalRead(Sensor_infrared);
  if(statusSensor == 1){
   delay(3000);
   step_wifi = 3;
  }
  }
  while(step_wifi == 3)
  {
   make_coffee_wifi();
  }
  while(step_wifi == 4)
  {
  lcd.clear();
  lcd.setCursor(0,0);
  lcd.print("silahkan ambil");
```

```
lcd.setCursor(5,1);
  lcd.print("gelas");
int statusSensor = digitalRead(Sensor infrared);
 if(statusSensor == 0)
  {
  step_wifi = 5;
  }
  }
  if(step_wifi == 5){
   total_penjualan++;
   delay(1000);
  }
  return;
}
void make_coffee_wifi(
 ){
 int takaran_gelas = sonar.ping_cm(); \text{/} \text{/} Send out the ping, get the results in
centimeters.
nilai_tinggi = t_kopi - takaran_gelas;
Serial.print(takaran_gelas);
lcd.clear();
lcd.setCursor(0,0);
 lcd.print("Mohon menunggu ");
 lcd.setCursor(0,1);
 lcd.print(nilai_tinggi);
 lcd.setCursor(8,1);
 lcd.print("sd ");
 lcd.setCursor(11,1);
 lcd.print(takaranWifi);
 digitalWrite(relay_kran,LOW);
```

```
delay(300);
 digitalWrite(relay_pump2,LOW);
 digitalWrite(relay_pump,LOW);
 if(nilai_tinggi >= takaranWifi ) {
 lcd.clear();
 lcd.setCursor(0,0);
 lcd.print("Kopi Selesai ");
 digitalWrite(relay_pump,HIGH);
 digitalWrite(relay_pump2,HIGH);
 delay(100);
 digitalWrite(relay_kran,HIGH);
 delay(100);
   step\_with = 4;}
}
void buang_air(){
 digitalWrite(relay_kran,LOW);
 delay(1000);
 digitalWrite(relay_pump2, LOW)
;
 delay(20000);
 digitalWrite(relay_pump2, HIGH);
 delay(1000);
 digitalWrite(relay_kran,LOW);
 delay(1000);
}
void isi_ulang_kopi(){
 digitalWrite(relay_pump, LOW);
 delay(10000);
 digitalWrite(relay_pump,HIGH);
 delay(500);
```

```
}
void heater(){
digitalWrite(relay_pemanas, LOW);
}
void atur_heater()
{
 temperatur_air();
 if(nilai_suhu <= suhu_max)
 {
  digitalWrite(relay_pemanas, HIGH);
 }
 else if(nilai_suhu > suhu_min)
 {
  digitalWrite(relay_pemanas, LOW);
 }
 else if(nilai_suhu < suhu_min)
 {
  digitalWrite(relay_pemanas, LOW);
 }
}
```